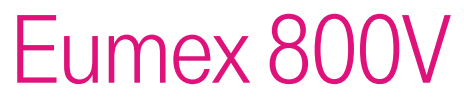

Bedienungsanleitung

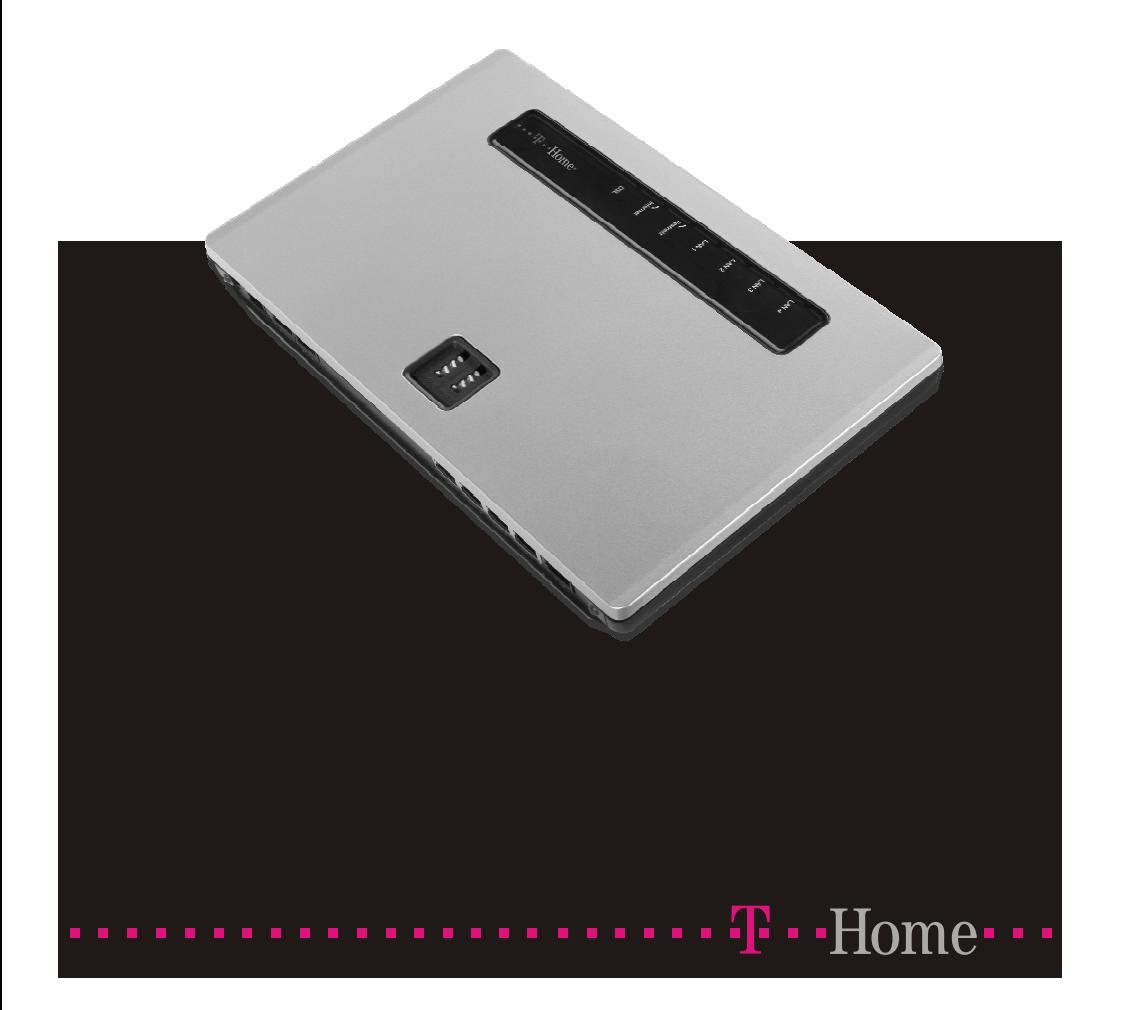

# <span id="page-1-0"></span>Zu Ihrer Sicherheit

## Sicherheitshinweise

Beachten Sie bitte zu Ihrer Sicherheit und zum Schutze der Eumex 800V folgende Sicherheits hinweise.

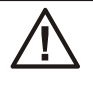

Vorsicht: Alle Bereiche, die sich nur mit Werkzeug öffnen lassen, sind Wartungsbereiche. Durch unbefugtes Öffnen können Gefahren für den Benutzer entstehen.

- § Die Belüftungsöffnungen müssen frei bleiben. Halten Sie die Abstände entsprechend der Bohrschablone ein. Decken Sie die Telefonanlage nicht mit Vorhängen, Tüchern usw. ab.
- § Die Telefonanlage und die internen Anschlüsse dürfen nur innerhalb von Gebäuden montiert und verlegt werden! Verlegen Sie die Leitungen bitte so, dass niemand darauf treten oder stolpern kann.
- Während der Dauer eines Gewitters dürfen weder Leitungen angeschlossen, gelöst, noch die Telefonanlage installiert werden.
- § Diese Telefonanlage darf nur mit dem zugelassenen Steckernetzgerät DV-15W15192ACUP betrieben werden.
- § Beachten Sie, dass nur CE-zertifizierte Endgeräte an die Telefonanlage angeschlossen werden.
- § Für die Dauer eines Stromausfalls ist die Telefonanlage nicht erreichbar.
- § Es dürfen keine Flüssigkeiten in die Telefonanlage oder das Steckernetzgerät gelangen können.
- § Aktivieren und benutzen Sie zu Ihrer eigenen Sicherheit die Sicherheitsfunktionen, z.B. die Firewall.
- § Aktivieren und ändern Sie das System-Passwort des Konfigurator-Zugangs, sowie die PIN1 und die PIN2, wenn Sie verhindern wollen, dass andere Personen außer Ihnen Änderungen und Einstellungen vornehmen können.
- § Bevor Sie Ihre Telefonanlage zu einer eventuellen Reparatur abgeben oder ver kau fen, sollten Sie alle Daten speichern und anschließend in die Werkseinstellung zurückversetzen.
- § Sehen Sie möglichst einen separaten Stromkreis für den 230 V~ Anschluss Ihrer Telefonanlage vor. Durch Kurzschlüsse anderer Geräte der Haustechnik wird so die Telefonanlage nicht außer Betrieb gesetzt. Wir empfehlen Ihnen, die Telefonanlage zum Schutz gegen Überspannungen, wie sie bei Gewittern auftreten können, mit einem Überspannungsschutz zu installieren. Setzen Sie sich diesbezüglich mit Ihrem Elektroinstallateur in Verbindung.

# **Inhaltsverzeichnis**

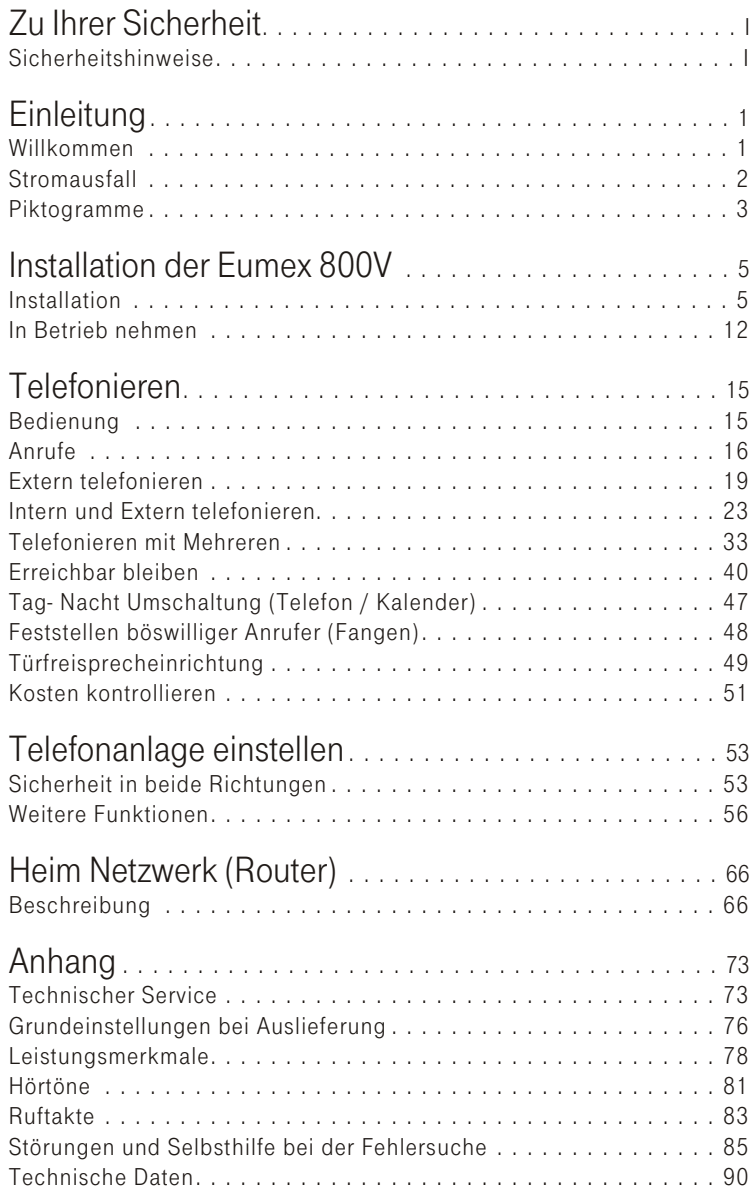

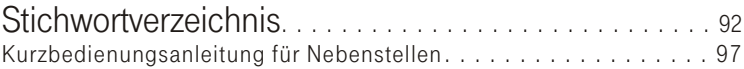

# <span id="page-4-0"></span>**Einleitung**

### Willkommen

Vielen Dank, dass Sie sich für die Eumex 800V der Deutschen Telekom entschieden haben. Nehmen Sie sich Zeit und lesen Sie sich die Bedienungs an leitung durch. Nur so können Sie die Telefonanlage kennen lernen und deren Leistung voll ausschöpfen.

- Bestimmungsgemäßer Gebrauch<br>■ Die Telefonanlage ermöglicht ein Die Telefonanlage ermöglicht einen leistungsfähigen Internetzugang von PCs und angeschalteten Telefonen über das integrierte DSL-Modem.
- § Sie kann direkt an den Splitter und den NTBA der Deutschen Telekom angeschlossen werden.
- § Die Telefonanlage Eumex 800V ist für den Mehrgeräteanschluss des ISDN vorgesehen. Über die beiden B-Kanäle dieses ISDN-Anschlusses können zwei voneinander unabhängige externe Verbindungen (z.B. Telefongespräche) bestehen.
- § Die Telefonanlage unterstützt Voice over IP von allen internen Telefonen und von bis zu 4 SIP-Telefonen. Mit Ihnen ist sowohl interne Telefonie, und externe Telefonie über den DSL-Anschluss oder den ISDN-Anschluss möglich.
- § Die Telefonanlage Eumex 800V verfügt über einen internen ISDN-Mehrgeräte an schluss, an dem sich bis zu 8 ISDN-End geräte oder ISDN-System tele fone betreiben lassen. Am internen ISDN-Anschluss können bis zu 2 Endgeräte gleichzeitig betrieben werden. Die Speiseleistung beträgt max. 3 W.
- Mit Systemtelefonen der Telefonanlage können Sie die Leistungsmerkmale und System funktionen op timal nutzen (nähere Hinweise auf die Systemtelefone und System funktionen finden Sie auf der mitgelieferten CD-ROM.
- § Die Telefonanlage Eumex 800V ermöglicht es, bis zu 8 analoge Endgeräte wie Telefone, Telefaxgeräte, Anrufbeantworter, Modem oder Kombigeräte anzuschließen. Die 8 Anschlüsse für die analogen Endgeräte sind fest für das Ton-Wahlverfahren (MFV) eingerichtet.
- § Eine Türfreisprecheinrichtung kann angeschaltet werden.
- § Die Bedienabläufe der Telefonanlage sind für das in der Werkseinstellung eingerichtete Leistungs merk mal »Auto matische Amts holung« beschrieben.

## <span id="page-5-0"></span>**Stromausfall**

Während eines Stromausfalls können Sie von den internen Teilnehmern der Telefonanlage keine Gespräche einleiten oder empfangen. Für die Dauer des Stromausfalls ist die Telefonanlage nicht erreichbar.

Bei Stromausfall bleiben alle Speicherinhalte (Programm- und Anwenderdaten) der Telefonanlage ohne Änderungen erhalten. Die angeschalteten Endgeräte können nicht genutzt werden. Die interne Uhr der Telefonanlage wird beim nächsten externen Gespräch über ISDN nach Stromwiederkehr automatisch aktualisiert. In der Konfigurierung kann auch die Uhrzeitübernahme über einen NTP-Server eingerichtet werden.

### <span id="page-6-0"></span>Piktogramme

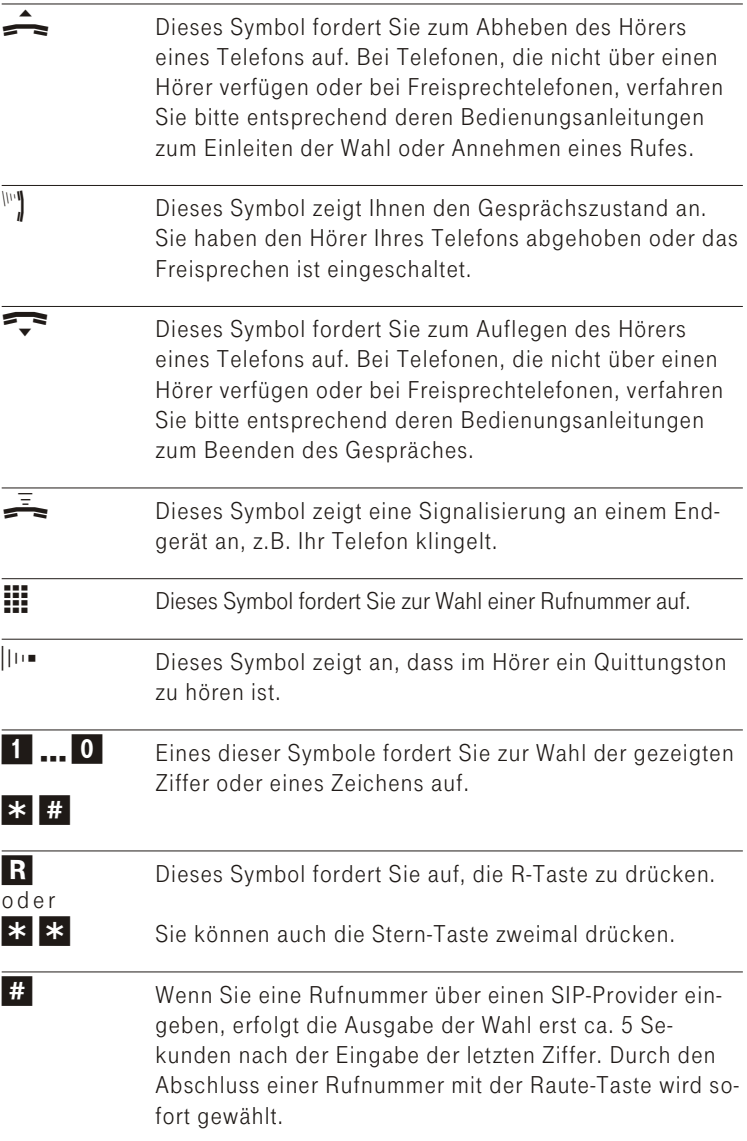

Tipp: Einige Telefone unterstützen das Drücken der R-Taste nur für eine Rückfrage während eines bestehendes Gespräches. Soll eine Prozedur z.B. Richtungsausscheidung bei «Automatischer Amtsholung« eingeleitet werden, ist das nur über die zweimalige Betätigung der

Stern-Taste möglich. Weitere Hinweise zur R-Taste finden Sie in den Bedienungs anleitungen der Endgeräte.

#### Die Telefonanlage auspacken

In der Verpackung der Telefonanlage sind enthalten:

- § Telefonanlage.
- § Steckernetzgerät DV-15W15192ACUP.
- § ISDN-An schluss schnur (ca. 3m).
- § Netzwerkka bel zum Anschluss an den PC (ca. 3m). Netzwerkkabel zum Anschluss an den Splitter (ca. 3m).
- § 5 beschriftete Anschlussklemmen 4-polig (für den festen internen ISDNund Analog- Anschluss).
- § Bedienungsanleitung mit Kurzbedienungsanleitungen und Bohrschablone.
- § CD-ROM mit WIN-Tools zur Konfigurierung des Systemtelefons Concept PX 722, CAPI- Treiber, TAPI-Treiber, MMS-Tool.
- § Ein installiertes Betriebsprogramm Windows 98SE, Windows ME, Windows XP (32 Bit). Windows 2000 oder Windows Vista (32 Bit).
- § Dübel und Schrauben (je 3 Stück).

- Voraussetzungen für die Konfigurierung<br>■ Einige Voraussetzungen müssen erfüllt se Einige Voraussetzungen müssen erfüllt sein, damit die Telefonanlage und die Konfigurations software problem los installiert und betrieben werden können. Der PC muss über einen Netzwerkanschluss (Ethernet 10/BaseT oder 100/Base T) verfügen, auf dem einer der unten aufgeführten Web-Browser in stal liert ist.
- § Einen PC, auf dem einer der Web-Browser installiert ist:
- § Internet Explorer ab Version 6.0.
- § Firefox ab Version 1.1.
- Mozilla ab Version 1.7.
- § Netscape ab Version 7.2.

# <span id="page-8-0"></span>Installation der Eumex 800V

### Installation

### Anschlussmöglichkeiten Telefonie und Netzwerk

Das Bild zeigt die direkte Anschaltung von Endgeräten mittels Stecker an die Telefonanlage. Nähere Hinweise zu den Anschlüssen finden Sie auf Seite [9](#page-15-0) und in der Montageanleitung auf der mitgelieferten CD-ROM.

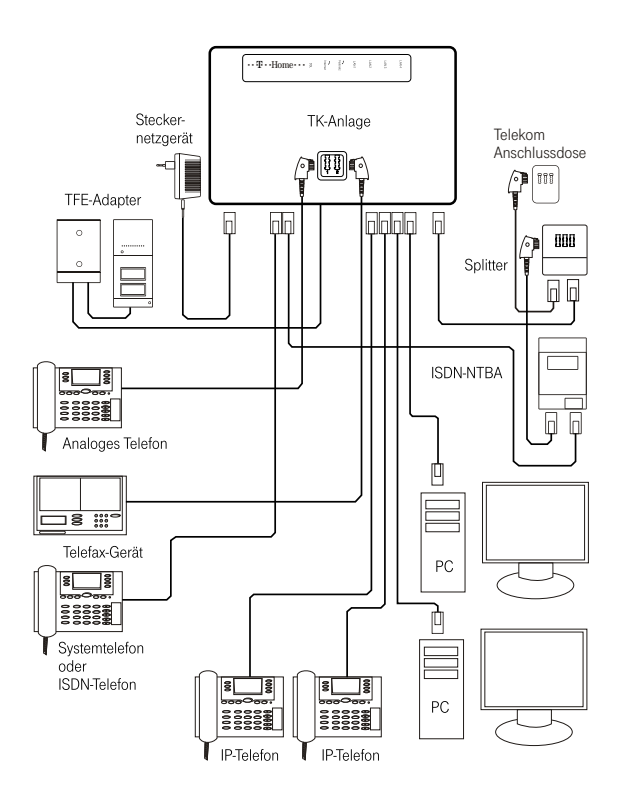

#### Anschlüsse der Telefonanlage

Im Bild Seite [6](#page-9-0) sehen Sie die Anschlussbuchsen auf der Rückfront der Telefonanlage. Auf der Oberseite befinden sich noch zwei TAE-Buchsen zum Anschluss von analogen Endgeräten.

<span id="page-9-0"></span>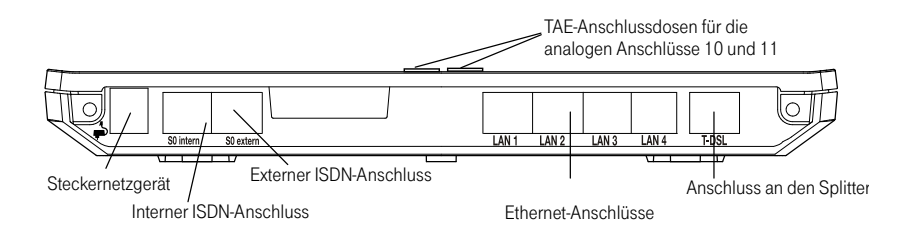

#### ISDN An schluss (S0-ex tern)

Der externe ISDN-Anschluss ist für den ISDN-Mehrgeräteanschluss mit dem DSS1-Protokoll konfiguriert und wird direkt mit dem ISDN-NTBA verbunden.

#### DSL Anschluss (DSL)

Die Telefonanlage verfügt über ein integriertes DSL-Modem bis DSL 16000. Der DSL-Anschluss muss nur mit dem entsprechenden Ausgang des Splitters verbunden werden.

#### Interner S0-Bus

Der interne ISDN-Anschluss der Telefonanlage stellt 3 Watt Speiseleistung für den Anschluss von mindestens zwei ISDN-Endgeräten zur Verfügung. Sie können ein ISDN-Endgerät direkt an die Telefonanlage anschließen. Möchten Sie weitere Endgeräte anschließen, erfolgt dieses über einen ISDN-Verteiler oder über die feste Verkabelung. An diesen Anschluss können ISDN-Systemtelefone wie das Concept PX 722, ISDN-Telefone sowie ISDN-Karten angeschlossen werden.

#### Anschluss für analoge Endgeräte (Anschluss a/b 10 bis a/b 17)

An die 8 analogen a/b Anschlüsse (a/b 10 bis a/b 17) sollten nur analoge Endgeräte mit Tonwahl (MFV-Wahlverfahren) angeschlossen werden. Die R-Taste muss die Flash-Funktion (70 ms bis 310 ms) ausführen. Mit diesen Endgeräten sind die in der Bedienung und Konfigurierung beschriebenen Funktionen ohne Finschränkungen zu nutzen. Die analogen Anschlüsse unterstützen die Clip- und die Clip Off Hook- Funktion.

Tipp: Die Bezeichnung des Anschlusses zeigt gleichzeitig die interne Rufnummer des Anschlusses. z.B. Anschluss a/b 15 wird über die interne Rufnummer 15 erreicht. Diese Rufnummern sind fest vorgegeben.

Ihre Telefonanlage unterstützt bei den analogen Telefonen den Flash.

Legen Sie daher den Hörer nie nur kurz auf oder betätigen Sie nie mit der Hand kurz den Gabelumschalter, sonst erkennt die Telefonanlage einen Flash anstelle des Auflegens.

Für den direkten Anschluss der analogen Endgeräte über TAE-Stecker sind zwei TAE-Anschlussbuchsen in den Deckel der Telefonanlage integriert. Diese Anschlüsse entsprechen den festen Anschlüssen a/b 10 und a/b 11 an den Klemmleisten. Wird ein TAE-Stecker gesteckt, werden die festen Anschlüsse abgeschaltet.

An diese Anschlüsse können analoge Telefone, Telefaxgeräte, Anrufbeantworter, Kombigeräte, Modems und TFE-Adapter angeschlossen werden.

#### Ethernet-Anschlüsse (LAN1 bis LAN4)

Die Anschlüsse sind gleichberechtigt über einen internen Switch herausgeführt. An die Anschlussbuchsen können Netzwerkclients direkt angeschlossen werden. Die Ports sind als 100/BaseT vollduplex, autosensing, auto MDIX abwärtskompatibel zu 10/Base T realisiert. Außer PCs können IP-Softclients mit SIP-Standard auf PCs mit Netzwerkkarte oder bis zu 4 SIP-Telefone direkt angeschlossen werden.

#### An schluss klem men

Die Anschlussklemmen für eine feste Verkabelung sind bei Auslieferung der Telefonanlage gesteckt. Die Anschlussklemmen sind mit Anschlussbezeichnungen beschriftet.

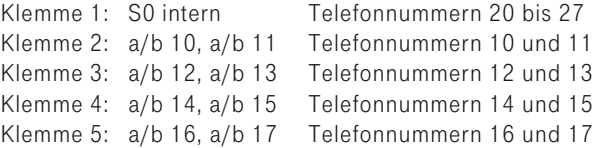

Achten Sie beim Stecken der Anschlussklemmen darauf, dass Sie die Stifte in der Telefonanlage nicht verbiegen.

Tipp: Nähere Hinweise zum Anschluss der Telefonanlage finden Sie in der Montageanleitung auf Ihrer mitgelieferten CD-ROM.

#### Wandmontage der Telefonanlage

In diesem Abschnitt werden die Abläufe der Montage beschrieben. Halten Sie sich bitte an diesen Ablauf.

- § Suchen Sie einen Montageort aus, der max. 1,5 Meter von einer 230V  $\sim$ Netzsteckdose, 2,5 Meter vom ISDN-NTBA und 2,5 Meter vom Splitter der Deutschen Telekom entfernt ist.
- § Um eine gegenseitige Beeinträchtigung auszuschließen, montieren Sie die Telefonanlage nicht in unmittelbarer Nähe von elektronischen Geräten wie z.B. HiFi-Geräten, Bürogeräten oder Mikrowellengeräten. Vermeiden Sie auch einen Aufstellort in der Nähe von Wärmequellen, z.B. Heizkörpern oder in feuchten Räumen.
- § Halten Sie die Bohrschablone an die vorgesehene Montagestelle. Richten Sie die Bohrschablone senkrecht aus und halten Sie die Abstände, wie auf der Bohrschablone vorgegeben, ein.
- § Mar kie ren Sie die Bohrlö cher durch die Bohrsch ab lo ne an der Wand.
- § Überprüfen Sie die feste Auflage aller Befestigungspunkte der Telefonanlage an der Wand. Vergewissern Sie sich, dass im Bereich der markierten Bohrlöcher keine Versorgungsleitungen. Kabel o.ä. verlegt sind.
- § Bohren Sie die Befestigungslöcher an den markierten Stellen (bei Montage mit den Dübeln verwenden Sie einen 5 mm-Steinbohrer). Setzen Sie die Dübel ein.
- § Schrauben Sie die beiden oberen Schrauben so ein, dass zwischen Schraubenkopf und Wand noch ein Abstand von ca. 5 mm verbleibt.
- Öffnen Sie die Telefonanlage wie im Bild unten gezeigt.
	- 1. Drücken Sie die Entriegelungsfedern nach innen.
	- 2. Heben Sie den Deckel gleichzeitig nach oben ab.

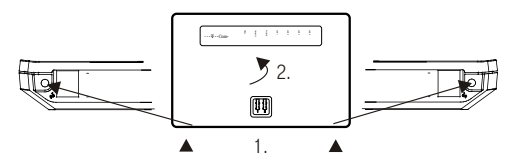

- § Hängen Sie die Telefonanlage mit den rückseitigen Halterungen von oben hinter den Schraubenköpfen ein.
- § Schrauben Sie die untere Schraube durch die Telefonanlage fest, damit diese an der Wand fixiert ist.
- § Installieren Sie, wenn erforderlich, die Anschlussdosen für die Endgeräte (siehe Montageanleitung auf der mitgelieferten CD-ROM). Verbinden Sie die Installation der Anschlussdosen mit der Telefonanlage.
- § Stecken Sie die Anschlüsse der Endgeräte in die Anschlussdosen.
- § Verbinden Sie über das mitgeliefert Netzwerkkabel den Anschluss »DSL« der Telefonanlage und den Ausgang des Splitters.
- § Stecken Sie die mitgelieferte ISDN-Anschlussschnur in den Anschluss »S0 extern« der Telefonanlage und den Ausgang des ISDN-NTBA.

Tipp: Nähere Hinweise zur Anschaltung finden Sie in den Montagehinweisen des ISDN-NTBA und des Splitters, sowie in der Montageanleitung auf der mitgelieferten CD-ROM.

- § Stecken Sie den RJ45-Stecker soweit in die Anschlussdose, bis er mit einem deutlich hörbaren »Klick« verriegelt ist. Zum Entriegeln drücken Sie auf den kleinen Hebel am Stecker und ziehen den Stecker gleichzeitig heraus.
- § Schließen Sie bitte das Gehäuse Ihrer Telefonanlage.
- § Stecken Sie anschließend den TAE-Stecker des ISDN-NTBA in die bestehende TAF-Anschlussbuchse der Deutschen Telekom.
- § Stecken Sie das Steckernetzgerät in die 230 VSteckdose. Das Steckernetzgerät muss in der wie im Bild gezeigten Richtung in die 230V~Steckdose gesteckt werden. Stecken Sie den Konturenstecker des Steckernetzgerätes in die mit  $\bigoplus$  bezeichnete Buchse Ihrer Telefonanlage.
- § Sie können die Telefonanlage in Betrieb nehmen (Seite [12](#page-15-0)).

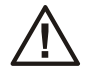

Wenn Sie den ISDN Anschuss oder den DSL-Anschluss<br>
nicht angeschaltet haben, leuchtet nach dem initiali-<br>
sieren der Telefonanlage (ca.1 Minute) keine der nicht angeschaltet haben, leuchtet nach dem initialisieren der Telefonanlage (ca.1 Minute) keine der Leuchtdioden!

#### Bedeutung der Leuchtdioden

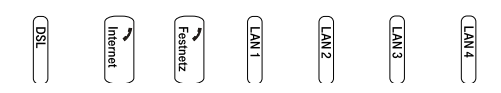

#### Die Leuchtdioden der Eumex 800V haben folgende Funktion:

#### DSL

Leuchtet nicht: Keine Synchronisierung. Blinkt schnell: Synchronisierung läuft. Leuchtet: Synchronisierung beendet, die Verbindung besteht zwischen dem internen DSL-Modem der Telefonanlage und der Vermittlungsstelle. Blinkt: Eine Internet ver bindung besteht unabhängig von angeschlossenen PCs oder Telefonen

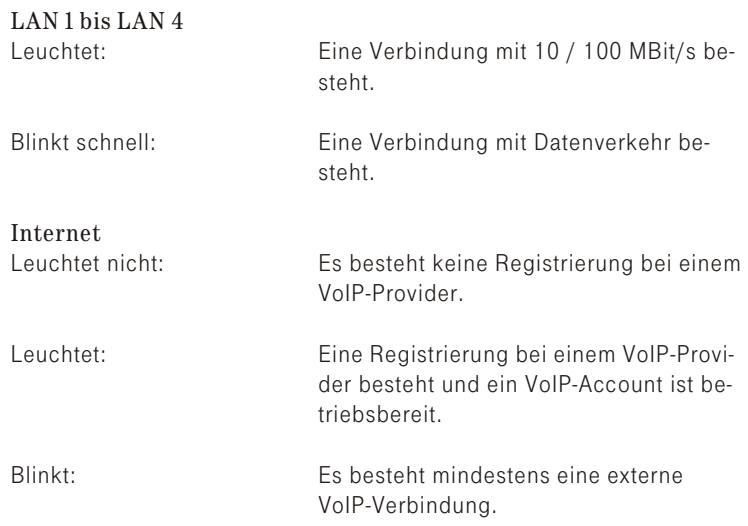

#### Festnetz

Zeigt die Belegung der jeweiligen B-Kanäle des ISDN Anschlusses:

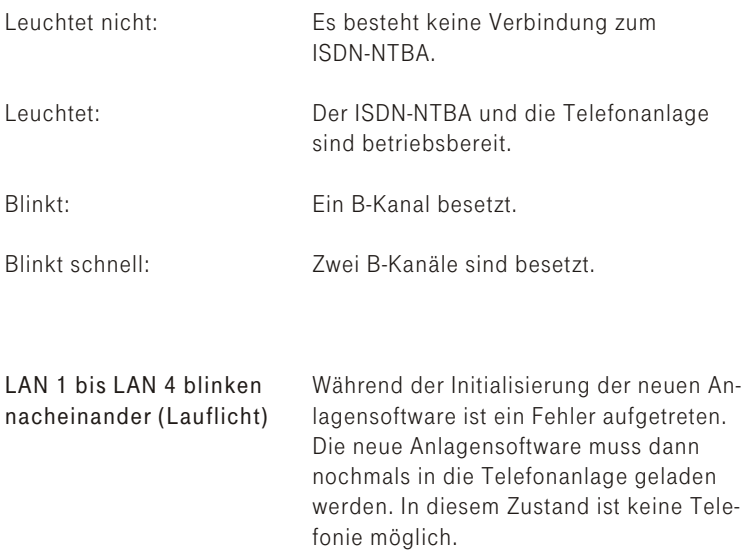

Tipp: Sollte während der Initialisierung der neuen Anlagensoftware eine Unterbrechung der Stromversorgung erfolgen, müssen Sie Ihre Telefonanlage mit Hilfe des »Eumex Recovery« Programms wieder in einen programmier fähigen Zustand bringen. Das entsprechende Programm und dessen Beschreibung finden Sie auf der mitgelieferten CD-ROM.

LAN 1 bis LAN 4 blinken gleich zei tig

In der Telefonanlage wird die übertragene neue Anlagensoftware initialisiert. Während dieser Zeit darf auf keinen Fall die Stromversorgung der Telefonanlage un ter bro chen wer den, da sonst die neue Anlagen software noch mals übertragen werden muss.

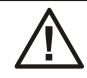

Wenn Sie den ISDN Anschluss oder den DSL-Anschluss nicht angeschaltet haben, leuchtet nach initialisieren der Telefonanlage (ca. eine Minute schluss nicht angeschaltet haben, leuchtet nach dem initialisieren der Telefonanlage (ca. eine Minute) keine der Leuchtdioden! Haben Sie an Ihre Telefonanlage den ISDN Anschluss oder den DSL Anschluss angeschaltet, leuchten diese Leuchtdioden.

## <span id="page-15-0"></span>In Betrieb nehmen

#### Interne Anschlüsse

Wenn Sie Ihre Telefonanlage das erste Mal in Betrieb nehmen, sind einige Einstellungen bereits vorkonfiguriert. Dazu gehören auch die den internen Anschlüssen zugeordneten Telefonnummern. Sie können somit sofort nach dem Einschalten der Telefonanlage über den ISDN Anschluss telefonieren und externe Anrufe entgegennehmen.

#### Interne Anschlüsse:

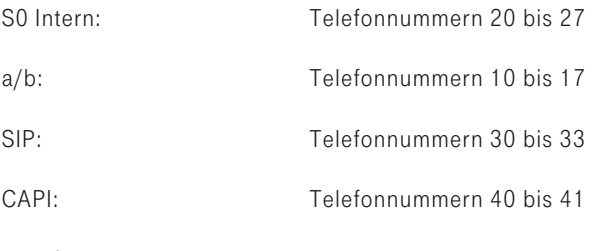

#### Anrufzuordnung:

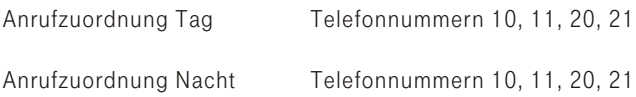

#### Ers te In be trieb nah me

Damit Ihre weiteren angeschalteten Telefone und Endgeräte gezielt von Extern erreichbar sind, müssen jetzt die ISDN und DSL Telefonnummer den internen Anschlüsse zugeordnet werden.

Prüfen Sie anhand der Bedienungsanleitung Ihrer vorhandenen Endgeräte, wie und mit welchen Einstellungen Leistungsmerkmale genutzt werden können.

#### Nehmen Sie Ihre Telefonanlage selbst in Betrieb

Ihre Telefonanlage verfügt über eine integrierte Web-Konfiguration. Die Konfiguration erfolgt über den Web-Browser eines an einen der LAN-Anschlüsse der Telefonanlage angeschlossenen PCs.

Tipp: Zum Starten der Konfiguration muss in Ihrem PC DHCP eingestellt sein. DHCP »IP-Adresse automatisch beziehen« ist die Grundeinstellung bei einem neuen PC.

#### Starten Sie den Web-Browser.

Geben Sie den Namen der Telefonanlage ein: »eumex800v.« oder geben Sie die IP-Adresse der Telefonanlage ein: 192.168.2.1

Tipp: Sie müssen den Punkt hinter dem »v« bei der Nameneingabe mit eingeben.

Das Konfigurationsprogramm wird geöffnet und Sie können Ihre Einstellungen vornehmen.

Starten Sie mit dem Assistenten »Schritt für Schritt«. Dabei werden Sie durch die Konfigurierung geführt und können die erste Einstellung vollständig und in der richtigen Reihenfolge durchführen.

Für spezielle Einrichtungen im Bereich Sicherheit, Netzwerk und Telefonie können Sie dann jederzeit die »Konfiguration« nutzen.

#### Produktberatung und Konfigurationshilfe

Ergänzende Beratungsleistungen sowie Konfigurationshilfen zu Ihrer Eumex 800V erhalten Sie an unserer Premiumhotline Endgeräte.

Erfahrene Mitarbeiter des Technischen Service der deutschen Telekom stehen Ihnen während der üblichen Geschäftszeiten unter der Hotline 0900 1 770022 zur Verfügung. Der Verbindungspreis beträgt 1,24 EUR pro angefangene 60 Sekunden bei einem Anruf aus dem Festnetz der Deutschen Telekom

Auf Wunsch erfolgt eine Konfiguration Ihrer Eumex 800V mit Hilfe seines Fernwartungszugangs (Remote Access).

#### Freischalten (30 Minuten) für den Technischen Service

Sie können die Fernkonfiauration durch den Technischen Servicet über die beschriebene Prozedur für ca. 30 Minuten freigeben.

Wenn Sie mit dem Service-Techniker gesprochen haben, wird er Sie auffordern die nachstehend gezeigte Prozedur durch zuführen.

 $\mathbb{F}^n$  Sie sind im Gespräch mit dem Service-Techniker.

**R** Betätigen Sie die R-Taste. Sie hören den Internwählton.

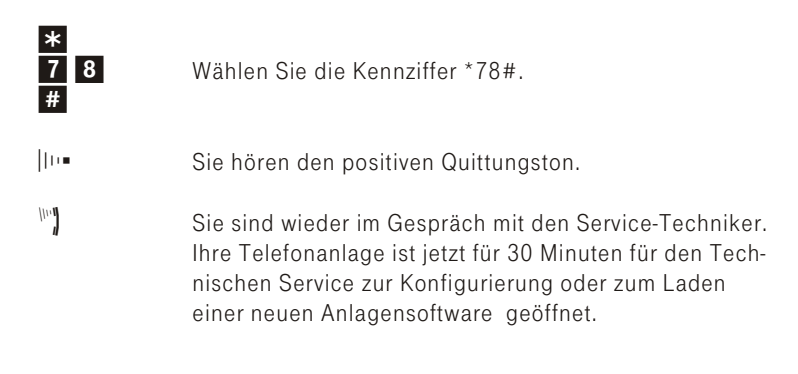

Tipp: Bei ISDN-Telefonen beachten deren Bedienungsanleitung. Je nach Typ müssen Sie nach dem positiven Quittungston z.B. die Trenntaste betätigen, um wieder mit dem Service-Techniker zu sprechen.

- § Der Service-Techniker kann jetzt die Daten aus Ihrer Telefonanlage laden und die Konfigurierung nach Ihren Wünschen durchführen.
- § Der Service-Techniker kann Ihr System-Passwort sowie die PIN1 und die PIN2 nicht einsehen oder verändern. Ein Rücksetzen in die Werkseinstellung ist aber möglich.
- § Der Service-Techniker kann auch Ihr Telefonbuch (Kurzwahlliste) einsehen oder än dern.
- § Der Service-Techniker lädt die geänderten Daten.

#### Fernkonfiguration sperren

Sie können die Freigabe jederzeit sperren. Eine bereits bestehende Verbindung wird aber nicht unterbrochen.

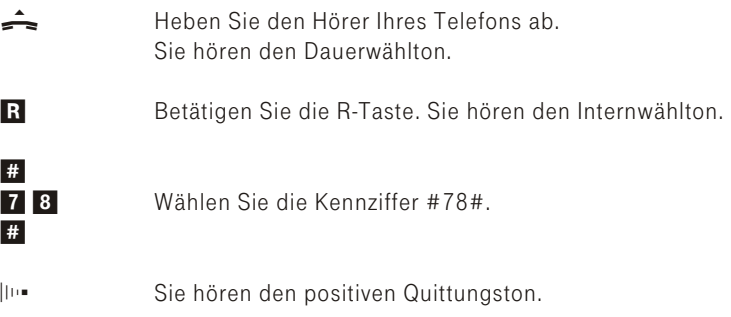

Tipp: Nach einem Firmwareupdate bleibt der Zugang für den Technischen Service noch für ca. 30 Minuten bestehen.

# <span id="page-18-0"></span>Telefonieren

### Bedienung

Tipp: SIP-Endgeräte können nicht alle hier beschriebenen Funktion nutzen. Einige Funktionen sind nicht möglich, für andere Funktionen müssen sie ihre eigenen Prozeduren nutzen. Diese Prozeduren sind in den zugehörigen Bedienungsanleitungen beschrieben.

Tipp: Wenn Sie von Telefonen extern über einen SIP-Provider wählen, darf die Zeit zwischen der Eingabe von zwei Ziffern nicht länger als 5 Sekunden betragen ( Siehe auch Seite [3](#page-6-0)). Bei einigen SIP-Providern wird sonst die Rufnummer als unvollständig erkannt und die Wahl abgebro chen.

#### Automatische Amtsholung / Telefonieren mit Vorwahl der Kennziffer 0

Die Telefonanlage bietet den einzelnen Teilnehmern über eine Konfiguration die Möglichkeit, die »Automatische Amtsholung« oder das Telefonieren mit »Vorwahl der Kennziffer 0« einzuschalten. Bei eingeschalteter automatischer Amtsholung sind Sie nach Abheben des Hörers sofort auf einen externen Anschluss geschaltet und können den Dauerwählton (siehe auch Seite [82](#page-85-0)) hören. Sie können dann sofort mit der externen Wahl beginnen. Haben Sie Telefonieren mit »Vorwahl der Kennziffer 0« eingerichtet, müssen Sie vor einer externen Wahl die Kennziffer für die Vorwahl »0« wählen. Sie hören nach dem Abheben des Hörers den Internwählton.

Tipp: Die nachfolgenden Bedienabläufe sind für das in der Werkseinstellung eingerichtete Leistungsmerkmal »Automatische Amtsholung« be schrie ben.

Einige Endgeräte können für die beschriebenen Funktionen ihre eigenen gerätespezifischen Prozeduren verwenden. Informieren Sie sich bitte in den entsprechenden Bedienungsanleitungen der Endgeräte. In den folgenden Bedienabläufen wird als Beispiel nur die Telefonverbindung, also das Gespräch zwischen Teilnehmern dargestellt. Für analoge Telefone sind die Funktionen nur für MFV-Endgeräte mit Flashtaste beschrieben. Die Hörtöne hören Sie bei Verwendung von

<span id="page-19-0"></span>analogen Telefonen. Bei Telefonen, die Ihre Hörtöne selbst erzeugen, können die Hörtöne abweichend sein. Weiterhin können Sie im Display dieser Telefone zusätzliche Hinweise sehen.

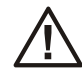

Heben Sie bei automatischer Amtsholung (Auslieferzustand) den Hörer ab, versucht die Telefonanlage eine Verbindung über das Internet einzuleiten. Ist hier kein Verbindungsaufbau möglich, erfolgt ein automatischer Fallback auf den ISDN Anschluss. Beachten Sie, dass dieser Anruf nicht kostenfrei ist. Ist eine »Alternative Telefonnummer gehend« eingerichtet, hören Sie den Fallback-Ton im Hörer. Sie können dieses verhindern, in dem Sie im Web-Konfigurator bei Telefonnummer gehend (Prioritätsrufnummer) eine andere Einstellung vornehmen. Sie dürfen dann die »Alternative Telefonnummer« nicht verwenden oder müssen hier ebenfalls Internet-Provider eingeben.

Tipp: Legen Sie den Hörer nach der Wahl über einen SIP-Provider nicht gleich auf, wenn der Freiton nicht zu hören ist. Hier erfolgt die Anschaltung des Freitons möglicherweise erst einige Zeit nach der Wahl.

### Anrufe

#### Anrufe entgegennehmen

- Ihr Telefon klingelt. Sie können am Ruftakt einen internen oder externen Anrufer erkennen. Heben Sie den Hörer Ihres Telefons ab. Führen Sie das Gespräch mit dem Gesprächspartner.
- Beenden Sie das Gespräch durch Auflegen des Hörers.

#### Heranholen des Anrufes (Pick up)

Ein externer Anruf wird nur bei Ihrem Kollegen signalisiert. Sie können den Anruf über eine Prozedur zu sich heranholen.

Werden mehrere Anrufe signalisiert, wird der zuerst ankommende Ruf herangeholt.

Ein Telefon in Ihrer Nähe klingelt. Sie möchten diesen Anruf von Ihrem Telefon aus entgegennehmen.

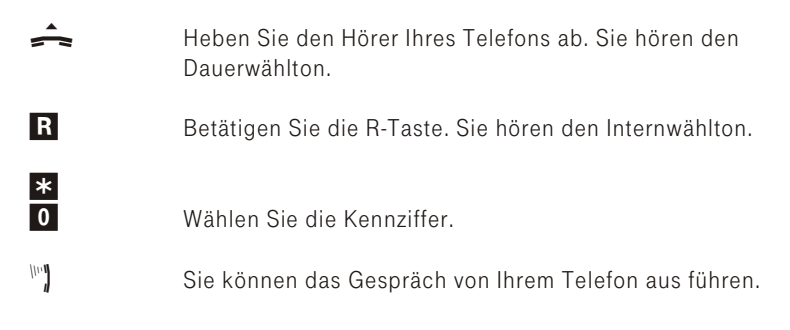

#### Heranholen eines Anrufbeantworter-Gespräches

Anrufe, die am Anrufbeantworter signalisiert werden (der Anrufbeantworter hat sich noch nicht angeschaltet), können über »Heranholen des Rufes« angenommen werden. Hat der Anrufbeantworter die Verbindung bereits angenommen, können Sie dieses Gespräch von einem Telefon übernehmen. Dem Anrufbeantworter wird Besetzt signalisiert.

b Heben Sie den Hörer Ihres Te le fons ab. Sie hören den Dauerwählton. **R** Betätigen Sie die R-Taste. Sie hören den Internwählton.  $\frac{H}{0}$ Heranholen des Gespräches. Wählen Sie die Kennziffer. wy Gespräch führen.

#### Intern telefonieren

Alle Gespräche, Telefax-Übertragungen oder Datenübertragungen, die zwischen den internen analogen, ISDN-Endgeräten und SIP-Endgeräten geführt werden, sind Internverbindungen. Diese Verbindungen sind kostenlos.

Wird zwischen einem internen Endgerät und einem am ISDN Anschluss (ISDN-NTBA) angeschalteten Endgerät eine Verbindung hergestellt, so ist diese eine Externverbindung und damit kostenpflichtig.

In der Telefonanlage können bis zu 7 Internverbindungen gleichzeitig be ste hen.

#### Intern telefonieren bei »Automatischer Amtsholung«

Möchten Sie intern wählen oder eine Funktion, z.B. Heranholen von Anrufen einleiten, heben Sie den Hörer ab und betätigen Sie die R-Taste oder zweimal die Stern-Taste, danach ist die interne Wahl möglich. Wenn Sie nach Abheben des Hörers und Wahl einer Ziffer den Besetztton hören (die B-Kanäle Ihres ISDN Anschlusses sind belegt), betätigen Sie die R-Taste oder zweimal die Stern-Taste, Sie hören dann den internen Wählton

#### Sie möchten eine interne Verbindung aufbauen.

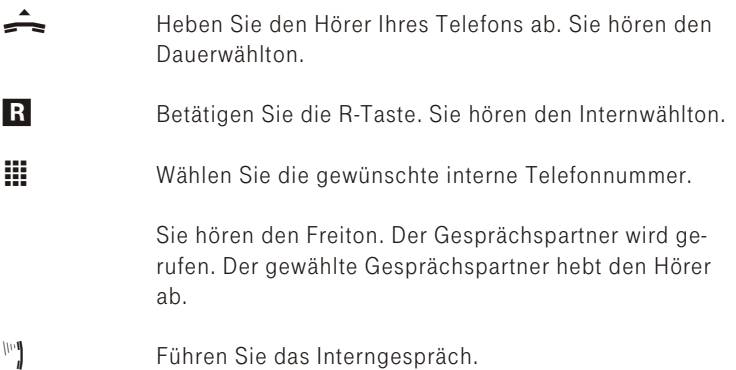

#### Intern mit »Vorwahl der Kennziffer 0« telefonieren

Sie möchten eine interne Verbindung mit einem Teilnehmer der Telefon an lage herstellen.

- b Heben Sie den Hörer Ihres Te le fons ab. Sie hören den In tern wählton.
- **the Wählen Sie den gewünschten internen Gesprächs**partner. Sie hören den Freiton. Der interne Gesprächspartner wird gerufen. Der gewählte interne Gesprächspartner hebt ab.
- Wight Führen Sie das Gespräch.

### <span id="page-22-0"></span>Extern telefonieren

Sie haben bei Ihrer Telefonanlage zwei Möglichkeiten Extern zu telefonie ren:

- § Über den DSL-Anschluss. Hierzu sollte in den Routereinstellungen »Dauerverbindung« auf »Ein« stehen. Beachten Sie hierzu die Hinweise in der »Eumex 800V Beschreibung Router« auf Ihrer CD-ROM.
- § Über den ISDN An schluss.

#### Aus wahl des externen Verbindungsweges

In der Werkseinstellung ist die »Automatische Amtsholung« eingerichtet. Heben Sie den Hörer ab, versucht die Telefonanlage eine Verbindung zum ersten der eingetragenen SIP-Provider einzuleiten. Ist hier kein Verbindungsaufbau möglich, erfolgt ein automatischer Fallback auf den ISDN Anschluss. Beachten Sie, dass dieser Anruf nicht kostenfrei ist. Besteht auch hier keine Verbindungsmöglichkeit, hören Sie den Be setztton im Hö rer.

Tipp: Beachten Sie, dass beim Übergang in ein anderes Netz für Sie zusätzliche Telefonkosten des jeweiligen Netzbetreibers entstehen können.

#### Wahlregeln

Sie können festlegen welche externe Verbindung über den ISDN- oder DSL-Anschluss erfolgen soll. In der Konfigurierung lassen sich bis zu 50 Wahlregeln festlegen. In den Wahlregeln können vollständige Telefonnummern (bis zu 20 Stellen) oder Teil-Telefonnummern eingetragen werden. Bei Wahl einer Telefonnummer erkennt die Telefonanlage diese und wählt die eingetragene Telefonnummer über den vorgesehenen Festnetz- oder DSL- Anschluss. Die in die Wahlregeln eingetragenen Telefonnummern werden von der Sperrliste überwacht, so dass gesperrte Telefonnummern oder Teile einer Telefonnummer über diesen Weg nicht gewählt werden können. Notrufnummern unterliegen weder den Wahlregeln noch der Sperrliste.

#### Gateway funktionen

Von allen angeschlossenen internen Endgeräten können externe Verbindungen über DSL und ISDN erfolgen. Findet dabei ein Übergang von analogen und ISDN-Anschlüssen auf den DSL-Anschluss oder von DSL auf analoge und ISDN-Anschlüsse statt, ist die Anzahl der Verbindungen auf max, vier begrenzt.

### DSL-Te le fo nie

Sie haben die Möglichkeit mit allen intern angeschlossenen Telefonen über das Internet zu telefonieren. Dabei sind max. vier externe Verbindungen über DSL möglich. Die Anzahl der Verbindungen ist von verschiedenen Parametern abhängig:

- § Der Verfügbarkeit von freien DSP-Kanälen der Telefonanlage.
- § Der verfügbaren Bandbreite des DSL-Anschlusses.
- § Den konfigurierten, verfügbaren SIP-Providern.

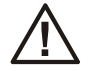

Heben Sie bei automatischer Amtsholung (Auslieferzustand) den Hörer ab, versucht die Telefonanlage eine Verbindung über das Internet einzuleiten. Ist hier kein Verbindungsaufbau möglich, erfolgt ein automatischer Fallback auf den ISDN Anschluss. Beachten Sie, dass dieser Anruf nicht kostenfrei ist. Sie können dieses verhindern, in dem Sie im Web-Konfigurator bei Telefonnummer gehend (Prioritätsrufnummer) eine andere Einstellung vornehmen. Sie dürfen dann die »Alternative Telefonnummer« nicht verwenden oder müssen hier ebenfalls Internet-Provider eingeben.

#### VoIP-Pro vi der

Ihre Telefonanlage kann zusätzlich zu dem bereits vorgesehenen Providern T-Online auch bei weiteren Providern angemeldet werden. Es besteht die Möglichkeit bis zu 10 SIP-Accounts mit eigenen Telefonnummern einzurichten.

#### ISDN An schluss

Ihre Telefonanlage verfügt über einen ISDN Anschluss. Über die beiden B-Kanäle eines ISDN-Anschlusses können Sie gleichzeitig zwei externe Verbindungen aufbauen. Diese Verbindungen können auch mit verschiedenen Kommunikationspartnern gleichzeitig bestehen.

So können Sie z.B. einen externen Geschäftspartner anrufen, während Sie gleichzeitig von Ihrem PC Daten an einen anderen Geschäftspartner übertragen. Wenn Sie ein Externgespräch über Ihre Telefonanlage einleiten, sendet die Telefonanlage automatisch die Telefonnummer und die Dienstekennung (um welches Endgerät z.B. Telefon, Telefax es sich handelt) mit. Damit wird beim angerufenen Teilnehmer nur ein Endgerät mit der gleichen Dienstekennung gerufen (Telefon ruft Telefon, Telefax Gruppe 4 ruft Telefax Gruppe 4).

Ist ein Endgeräteanschluss der Telefonanlage für Kombigeräte eingerichtet, werden externe Anrufe mit der Dienstekennung »Fernsprechen analog«, »Fernsprechen ISDN« und »Gerätetyp Telefax« am Endgerät signalisiert. Beim Einleiten eines Externgespräches wird in diesem Fall die Dienstekennung »Fernsprechen analog« mitgesendet.

#### Zugang zum externen Anschluss

Nicht von jedem Telefon müssen weltweite Telefonate geführt werden können. Mit manchen Telefonen sollen z.B. nur Ortsgespräche geführt werden. Für jeden internen Teilnehmer der Telefonanlage kann in der Konfiguration eine individuelle Berechtigung (Amts berechtigung) für gehende (externe) Verbindungen eingerichtet werden. Sechs Berechtigungen sind möglich:

- § Internationale Amtsberechtigung: Uneingeschränkte Wahlberechtigung.
- § Nationale Amts be rechtiqung: Wahlberechtigung für nationale Ferngespräche (Wahl der 00 nicht möglich).
- § Amtsberechtigung für Ortsgespräche: Wahlberechtigung für Ortsgespräche (Wahl der 0 und 00 nicht möglich).
- § Halb Amtsberechtigung: Der Teilnehmer ist für kommende Gespräche von Extern erreichbar, kann jedoch selbst nur interne Gespräche einleiten.
- § Nicht Amtsberechtigung: Der Teilnehmer ist nur zu internen Gesprächen berechtigt.
- § Nur TFF Berechtigung: Der Teilnehmer kann nur Türrufe entgegennehmen.

Tipp: Beachten Sie, dass Einschränkungen über die Berechtigungen hinaus durch Einträge in der Sperrliste Ihrer Telefonanlage erfolgen kön nen.

#### Te le fon num mer ge hend

In der Konfiguration legen Sie für jeden Anschluss fest, welche Telefonnummer bei einer gehenden Verbindung mitgesendet wird (Prioritäts Telefonnummer). Zusätzlich lassen sich bis zu zwei alternative Telefonnummern (DSL oder ISDN) auch die eines anderen Providers auswählen. Ist das Mitsenden der Prioritäts Telefonnummer nicht möglich wird eine dieser Telefonnummern mitgesendet. Sie können aber auch das Mitsenden der Telefonnummer unterdrücken.

Tipp: Wenn Sie eine Rufnummer über einen SIP-Provider eingeben, erfolgt die Ausgabe der Wahl erst ca. 5 Sekunden nach der Eingabe der letzten Ziffer. Durch den Abschluss einer Rufnummer mit der Raute-Taste wird sofort gewählt.

#### In der Werkseinstellung ist die Automatische Amtsholung eingerichtet.

Die Telefonanlage bietet den einzelnen Teilnehmern über die Konfiguration die Möglichkeit, die Automatische Amtsholung oder das Telefonieren mit »Vorwahl der Kennziffer 0« einzuschalten. Bei eingeschalteter automatischer Amtsholung sind Sie nach Abheben des Hörers sofort auf den ISDN oder DSL-Anschluss geschaltet und hören den Wählton wenn die Belegung eines externen Anschlusses möglich ist. Sie können dann sofort mit der externen Wahl beginnen.

#### Extern telefonieren bei Automatischer Amtsholung

Sie möchten ein Gespräch mit einem externen Gesprächspartner führen.

- b Heben Sie den Hörer Ihres Te le fons ab. Sie hören den Wählton.
- **the Wählen Sie die gewünschte externe Telefonnummer.**

Sie hören den Freiton. Der Gesprächspartner wird gerufen. Der gewählte Gesprächspartner hebt den Hörer ab.

wy Führen Sie das Externgespräch.

#### Extern mit »Vorwahl der Kennziffer 0« telefonieren

Sie möchten ein Gespräch mit einem externen Gesprächspartner führen.

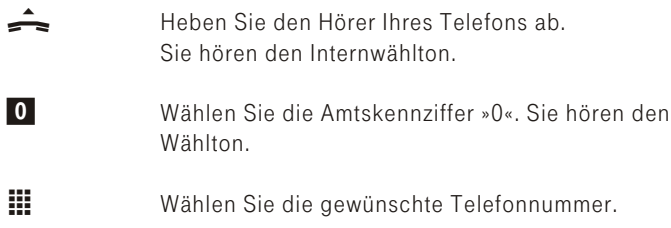

Sie hören den Freiton. Der Gesprächspartner wird gerufen. Der gewählte Gesprächspartner hebt den Hörer ab.

<span id="page-26-0"></span>WI Führen Sie das Extern gespräch.

Tipp: Hören Sie nach Wahl der ersten Ziffer »0« den Besetztton, hat Ihr Telefon entweder keine Berechtigung zur externen Wahl oder die externen An schlüsse sind be setzt.

### Intern und Extern telefonieren

#### Automatischer Rückruf bei Besetzt (CCBS) / bei Nichtmelden (CCNR)

Diese Funktion ist nur mit analogen Telefonen nutzbar, ISDN-Endgeräte müssen hierfür ihre eigenen Prozeduren nutzen! Ein automatischer Rückruf ist aus einer Rückfrageverbindung nicht möglich.

Tipp: Automatische Rückrufe können nicht von SIP-Telefonen oder SIP-Soft Clients eingeleitet werden. Sie sind auch nicht über externe SIP-Provider möglich.

#### Automatischer Rückruf bei Besetzt

Sie müssen dringend Ihren Geschäftspartner oder einen internen Teilnehmer erreichen. Bei einem Anruf auf dessen Anschluss hören Sie jedoch im mer den Be setztton. Mit dem »Rückruf bei Be setzt« kön nen Sie den besetzten Gesprächspartner sofort erreichen, wenn dieser am Ende seines Gespräches den Hörer auflegt. Ihr Telefon klingelt dann. Wenn Sie jetzt den Hörer abheben, wird automatisch eine Verbindung zum gewünschten Teilnehmer aufgebaut.

Ein interner »Rückruf bei Besetzt« wird automatisch nach 45 Minuten gelöscht. Der externe »Rückruf bei Besetzt« wird nach einer von der Vermittlungsstelle vorgegebenen Zeit gelöscht (ca. 45 Minuten). Manuelles Löschen vor Ablauf der Zeit ist ebenfalls möglich.

#### Automatischer Rückruf bei Nichtmelden

Sie müssen dringend Ihren Geschäftspartner oder einen internen Teil-

nehmer erreichen. Bei einem Anruf auf dessen Anschluss hören Sie zwar immer den Freiton, Ihr Partner ist jedoch nicht in der Nähe seines Telefons oder hebt nicht ab.

Mit dem »Rückruf bei Nichtmelden« können Sie den Teilnehmer sofort erreichen, wenn dieser ein Gespräch beendet hat oder den Hörer seines Telefons abhebt und wieder auflegt. Ihr Telefon klingelt dann. Wenn Sie jetzt den Hörer abheben, wird automatisch eine Verbindung zum gewünschten Teilnehmer aufgebaut. Der externe »Automatischer Rückruf bei Nichtmelden« wird nach einer von der Vermittlungsstelle vorgegebenen Zeit gelöscht (ca. 3 Stunden).

#### Automatische Rückrufe für analoge Telefone einrichten

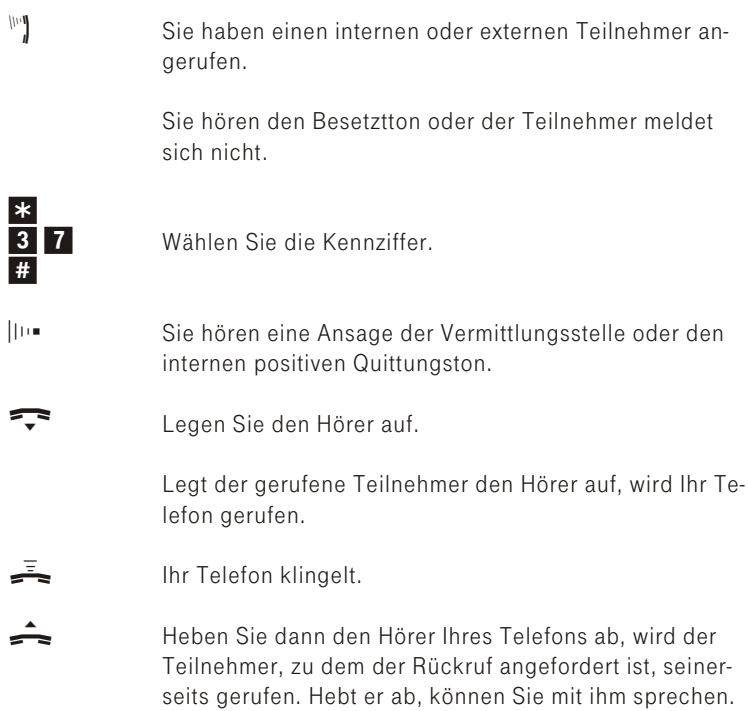

#### Automatische Rückrufe bei analogen Telefonen löschen

Analoge Telefone löschen mit dieser Prozedur:

- § In ter ne und ex ter ne Rüc kru fe bei Be setzt.
- § Interne Rückrufe bei Nichtmelden.
- § Ein externer »Rückruf bei Nichtmelden« wird von der Vermittlungsstelle nach ca. 3 Stunden gelöscht.
- **b Heben Sie den Hörer Ihres Telefons ab. Sie hören den** Dau er wählton.
- R Betätigen Sie die R-Taste. Sie hören den Internwählton.
- #  $37$ #
- Wählen Sie die Kennziffer.
- $\|\cdot\|$  Sie hören eine Ansage der Vermittlungsstelle oder den internen positiven Quittungston.
- $\mathcal{F}$  Legen Sie den Hörer auf. Das Leistungsmerkmal ist gelöscht.

#### Kurzwahl über das Telefonbuch (Kurzwahlliste)

Der Kurzwahlspeicher ist in die Telefonanlage integriert. Jeder der bis zu 300 Telefonnummern kann ein Kurzwahl-Index (000...299) zugeordnet werden. Diesen Kurzwahl-Index wählen Sie dann anstelle der langen Telefonnummer. Beachten Sie dass über die Kurzwahl gewählte Telefonnummern ebenfalls den Wahlregeln unterliegen.

Heben Sie den Hörer Ihres Telefons ab. Sie hören den Dau er wählton. R Betätigen Sie die R-Taste. Sie hören den Internwählton. \* # Betätigen Sie die \*-Taste und #-Taste. **til** Wählen Sie den gewünschten Kurzwahl-Index (000...299).  $\mathbb{F}$  Der gewünschte Gesprächpartner wird automatisch ge-

#### Gezielte Amtsbelegung

Über die Wahl einer Kennziffer können Sie festlegen, über welchen externen Anschluss Sie das nächste Gespräch führen möchten:

wählt und Sie können das Gespräch führen.

§ Über den ISDN-Festnetzanschluss.

- § Über den ISDN-Festnetzanschluss. Dabei können Sie die dem Angerufenen eine vorgegebene Telefonnummer (MSN) mitsenden. Der Angerufene sieht dann diese Telefonnummer im Display seines Telefons und nicht die Prioritäts-Telefonnummer.
- § Über DSL, über einen bestimmten SIP-Provider.

#### Gezielte Belegung des ISDN-Anschlusses

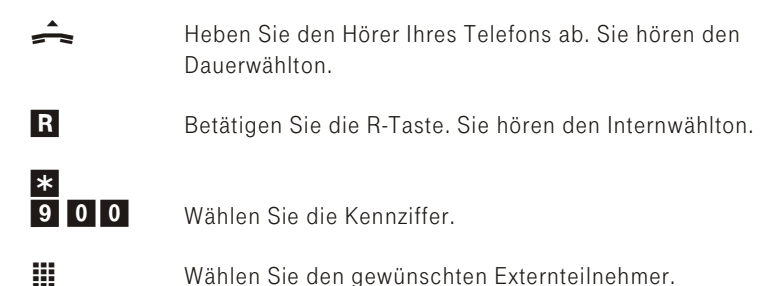

 $\mathbb{P}$  Der Gesprächpartner wird gewählt und Sie können das Gespräch führen.

#### Gezielte Belegung des ISDN-Anschlusses mit einer Telefonnummern (MSN):

Bei der Eingabe ist jeder Ihrer Telefonnummern (MSN) eine Kennziffer von 1 bis 10 zugewiesen worden. Über diese Prozedur können Sie jetzt gezielt eine dieser Telefonnummern (MSN) zum angewählten Externen Teilnehmer mitsenden.

Tipp: In der Konfiguration werden den Kennziffern 1 bis 10 die Telefonnummern zugewiesen. Diese Kennziffern entsprechen in der Bedienung den Kennziffern 1 bis 0.

Heben Sie den Hörer Ihres Telefons ab. Sie hören den Dauerwählton. R Betätigen Sie die R-Taste. Sie hören den Internwählton. # 9 Betätigen Sie die #-Taste und wählen Sie 9. 1. 0 Wählen Sie die gewünschte Kennziffer aus

- $\mathbf{H}$  Wählen Sie den gewünschten Externteilnehmer.
- w<sup>e</sup>j Der Gespräch partner wird gewählt und Sie können das Gespräch führen.

#### Gezielte Belegung Ihres SIP-Providers

Möchten Sie extern über das Internet telefonieren und einen bestimmten Provider auswählen. Bei der Eingabe im Konfigurator ist jedem SIP-Provider eine Kennziffer von 1 bis 0 zugewiesen worden.

**Tipp:** Die Reihenfolge der Einträge im Konfigurator entspricht in der Bedienung den Kennziffern 1 bis 0.

> Heben Sie den Hörer Ihres Telefons ab. Sie hören den Dauerwählton.

- **R** Betätigen Sie die R-Taste. Sie hören den Internwählton.
- \* 91 Betätigen Sie die \*-Taste und wählen Sie 91.
- 1 Wählen Sie die gewünschte Kennziffer aus
- .  $\overline{0}$
- **the Wählen Sie den gewünschten Externteilnehmer.**
- $\mathbb{F}^n$  Der Gesprächpartner wird gewählt und Sie können das Gespräch führen.

#### Eigene Telefonnummer temporär nicht mitsenden

Für den Fall, dass Ihre Gesprächspartner nicht schon vor dem Abheben des Hörers erkennen sollen, dass Sie ihn anrufen, können Sie bei der Wahl über analoge Telefone die Übertragung Ihrer Telefonnummer ge-

- zielt für das nächste Gespräch unterdrücken.<br>■ Sie müssen das Leistungsmerkmal beauftragt Sie müssen das Leistungsmerk mal beauftragt haben.
- § Analoge Endgeräte unterdrücken mit nachfolgender Prozedur die Übertragung der eigenen Telefonnummer.
- § Für ISDN-und IP-Endgeräte sehen Sie bitte in der dazugehörigen Bedienungs an leitung nach.

Tipp: Einige SIP-Provider stellen bei unterdrückter Übertragung der Rufnummer keine Verbindung mit dem angerufenen Teilnehmer her.

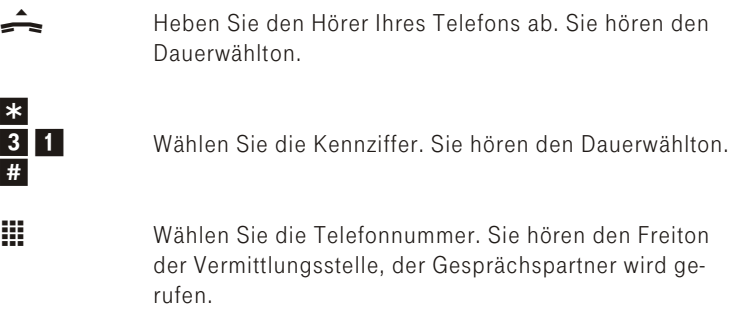

#### **Raumüberwachung**

Sie können von einem analogen, SIP- oder ISDN- Telefon Ihrer Telefonanlage einen Raum akustisch überwachen. Dazu muss im zu überwachenden Raum das Telefon über eine Kennziffer zur Raumüberwachung freigegeben und der Hörer abgehoben oder Freisprechen eingeschaltet sein. Legen Sie den Hörer des Telefons im zu überwachenden Raum auf oder schalten Sie das Freisprechen aus, ist die Raumüberwachung beendet und das Leistungsmerkmal wieder ausgeschaltet. Dieses Leistungsmerkmal kann nicht in Rückfrage oder Anrufweiterschaltung genutzt werden.

**Tipp:** In der Telefonanlage stehen für den Übergang von Verbindungen von z.B. Anrufen über SIP-Provider auf ISDN-Telefone oder analoge Telefone 4 Kanäle zur Verfügung. Erfolgt die Raumüberwachung über ein SIP-Telefon wird jeweils einer dieser Kanäle dauerhaft belegt und steht für weitere Verbindungen nicht mehr zur Verfügung.

#### Raumüberwachung für ein Telefon freigeben

Heben Sie den Hörer des Telefons in dem zu überwachenden Raum ab oder schalten Sie das Freisprechen ein. Sie hören den Dauerwählton.

**R** Betätigen Sie die R-Taste. Sie hören den Internwählton.

\* 55 #

Wählen Sie die Kennziffer

|||| Sie hören den positiven Quittungston.

Legen Sie den Hörer nicht wieder auf oder schalten Sie das Freisprechen nicht aus.

#### Raumüberwachung vom internen Telefon

- $\triangle$  Heben Sie den Hörer des Telefons ab, von dem aus Sie den Raum überwachen möchten. Sie hören den Dauerwählton.
- R Betätigen Sie die R-Taste. Sie hören den Internwählton.
- $\mathbf{H}$  Wählen Sie die Interne Telefonnummer des zu überwachenden Telefons

#### Netz-Direkt (Keypad-Funktion)

#### Keypad-Funktion einleiten mit einem analogen und ISDN-Telefon (ohne automatische Keypad-Funktion).

Sie haben sich vor einiger Zeit das seiner Zeit modernste Telefon gekauft. Seitdem sind im ISDN jedoch viele neue Leistungsmerkmale hinzugekommen, die Sie nun nicht einfach durch einen Tastendruck nutzen können.

Mit Hilfe der Funktion »Netz-Direkt« (Keypad) können Sie durch die Eingabe einer Tastenfolge auch von Ihrem ISDN- oder analogen Telefon aus aktuelle ISDN Funktionen nutzen.

Fragen Sie hierzu bei der Deutschen Telekom nach und lassen Sie sich die entsprechenden Kennziffern geben (z.B. Schalten von Sperren in der Vermittlungsstelle oder Anrufweiterschaltung in der Vermittlungsstelle). Netz-Direkt (Keypad-Funktion) muss für einen Teilnehmer in der Konfiguration freigegeben werden.

Die Keypad-Funktionen können nur von Endgeräten aus erfolgen, denen in der Konfiguration »Interne Anschlüsse« eine ISDN Telefonnummer zugeordnet ist und für die Leistungsmerkmale in der Vermittlungsstelle beauftragt wurden.

#### Keypad-Funktion auf einem ISDN-Anschluss einleiten

Automatische Amtsholung ist eingeschaltet (analoge und ISDN-Telefone).

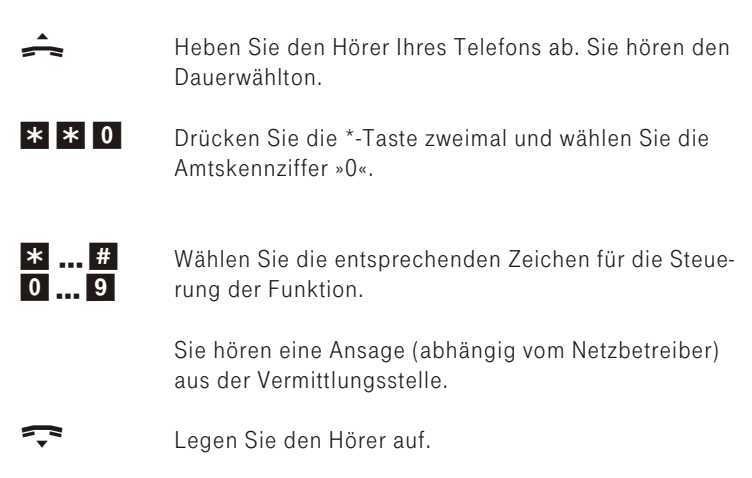

#### Automatische Amtsholung ist eingeschaltet (nur ISDN-Telefon)

Netz-Direkt (Keypad-Funktion) einleiten mit einem ISDN-Telefon (mit automatischer Keypad-Funktion).

- Heben Sie den Hörer Ihres Telefons ab. Sie hören den Dauerwählton.
- **the Bedatigen Sie eventuell die Taste »Keypad« Ihres** ISDN-Te le fons.

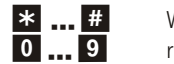

Wählen Sie die entsprechenden Zeichen für die Steuerung der Funktion.

Sie hören eine Ansage (abhängig vom Netzbetreiber) aus der Vermittlungsstelle.

Funder Sie den Hörer auf.

Tipp: Kann die Funktion »Keypad« Ihres ISDN-Telefons im Telefon nicht ausgeschaltet werden, sollte für diesen Teilnehmer die »Keypad-Berechtigung« in der Telefonanlagen Konfigurierung nicht freigegeben werden.

#### Kom bi ge rät

Ist ein analoger Anschluss der Telefonanlage als »Multifunktionsport« für »Kombigeräte« eingerichtet, werden alle Anrufe unabhängig vom Dienst angenommen. Bei einer Amtsholung über Kennziffern können unabhängig von der Konfiguration »Teilnehmer Intern« des analogen Anschlusses die Dienstekennungen »analoge Telefonie« oder »Telefax Gruppe 3« mitgesendet werden. Bei Wahl der Ziffer »0 «wird die Dienstekennung »analoge Telefonie« mitgesendet.

#### Beispiel:

Sie können ein Telefaxgerät der Gruppe 3, das mit Dienstekennung an einer fernen ISDN-Telefonanlage betrieben wird, nicht erreichen. Durch Wahl über die Kennziffer 59 sendet Ihre Telefonanlage die Dienstekennung »Telefax Gruppe 3« mit. Die ferne ISDN Telefonanlage erkennt den Dienst und verbindet mit dem Telefaxgerät.

#### Sie möchten eine externe Verbindung mit dem Dienst «Telefax Gruppe 3« herstellen.

- Heben Sie den Hörer Ihres Telefons ab. Sie hören den Dauerwählton
- **R** Betätigen Sie die R-Taste. Sie hören einen internen Wählton. Er entspricht dem Dauerwählton, da Telefax-Ge räte diesen zur ein wand freien Funk tion be nö tigen.

Sie möchten ein Telefax schicken und die Dienstekennung «Telefax Gruppe 3« mitsenden.

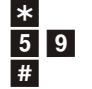

Wählen Sie die Kennziffer

 $\mathbf{H}$  Geben Sie die externe Telefonnummer ein.

Das externe Telefax-Gerät wird gerufen.

\*

\*

#### **Direktruf**

Sie befinden sich außer Haus. Es gibt jedoch jemanden bei Ihnen zu Hause, der Sie im Bedarfsfall schnell und unkompliziert telefonisch erreichen soll (z.B. Kinder oder Großeltern).

Da Sie für ein oder mehrere interne Teilnehmer die Funktion »Direktruf« eingerichtet haben, braucht lediglich der Hörer des entsprechenden Telefons abgehoben zu werden. Nach fünf Sekunden ohne eine weitere Eingabe wählt die Telefonanlage automatisch die festgelegte Direktrufnum mer.

Die Telefonnummer des Teilnehmers, der angerufen werden soll, können Sie vorher selbst eingeben. Möchten Sie eine eingegebene Direktrufnummer ändern, können Sie die neue Direktrufnummer einfach eingeben, ohne die alte Direktrufnummer zu löschen. Die nachfolgenden Einstellungen können auch in der Konfiguration eingerichtet werden.

Sie können den Direktruf über die Konfiguration oder über ein Endgerät einrichten.

#### Tipp: SIP-Endgeräte können diese Funktion nicht nutzen.

#### Direktruf mit fest vorgegebener Telefonnummer vorbereiten

- Heben Sie den Hörer des Telefons, für das der Direktruf eingerichtet werden soll, ab. Sie hören den Dauerwählton.
- R Betätigen Sie die R-Taste. Sie hören den Internwählton.
- 53 Wählen Sie die Kennziffer.
- **the Wählen Sie die gewünschte Telefonnummer.**
- # Beenden Sie die Ein gabe mit der Raute-Taste.
- ||iii Sie hören den positiven Quittungston, danach den Sonder wählton. Der Direktruf ist eingeschaltet.
- Funder Sie den Hörer auf.
Wenn Sie jetzt erneut den Hörer abheben, wird nach 5 Sekunden die eingegebene Direktrufnummer gewählt.

#### Direktrufnummer löschen

- $\leftarrow$  Heben Sie den Hörer Ihres Telefons ab. Sie hören den Dauerwählton.
- **R** Betätigen Sie die R-Taste. Sie hören den Sonderwählton.

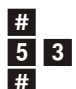

Wählen Sie die Kennziffer.

q Sie hören den po si tiven Quittungston, da nach den in ternen Wählton.

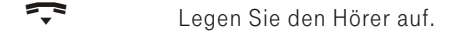

Die eingespeicherte Direktrufnummer ist gelöscht.

### Telefonieren mit Mehreren

#### Während Sie ein Gespräch führen, können Sie:

- § einen weiteren Gesprächspartner anrufen.
- § ein zweites Gespräch entgegennehmen.
- Gespräche weitergeben.
- § Verbinden über die Telefonanlage.
- Mit zwei Gesprächspartnern abwechselnd sprechen (Makeln).<br>■ Mit zwei Geoprächspartnern aleichzeitig telefonieren (Dreierko
- Mit zwei Gesprächspartnern gleichzeitig telefonieren (Dreierkonferenz).

Die nachfolgenden Prozeduren gelten nur für analoge Telefone. Mit IPund ISDN-Telefonen müssen Sie die entsprechenden Prozeduren der Bedienungs anleitung der Telefone nutzen.

#### Während eines Gespräches einen weiteren Gesprächspartner anrufen

Während eines Gespräches können Sie jederzeit einen weiteren Gesprächspartner anrufen.

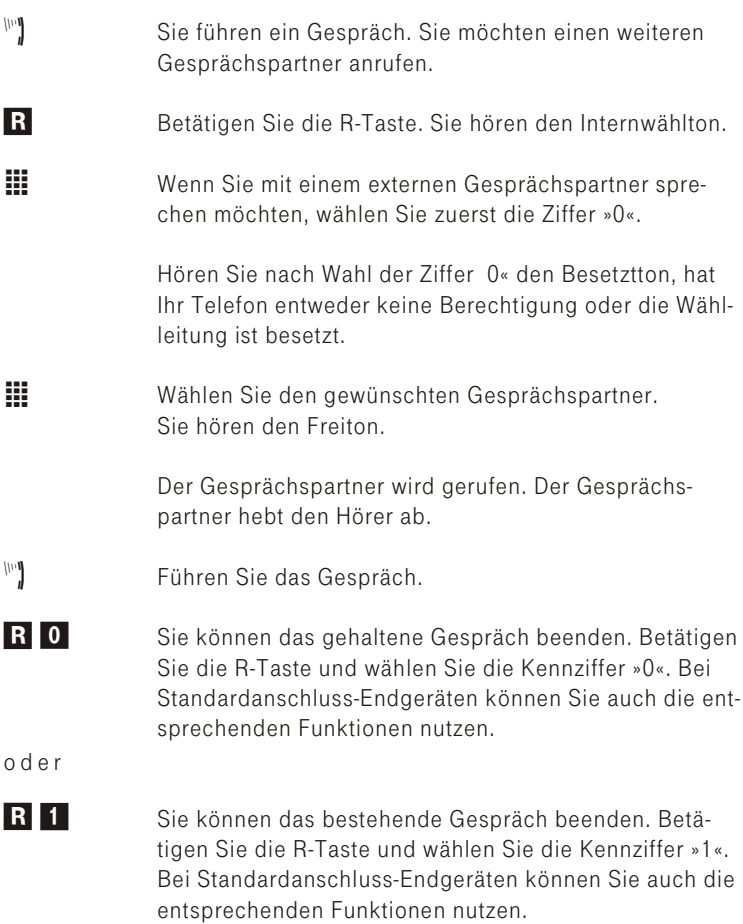

#### Zweites Gespräch während eines Gespräches entgegennehmen

Während eines Gespräches können Sie jederzeit ein weiteres Gespräch annehmen, aber auch abweisen.

#### Gespräch annehmen

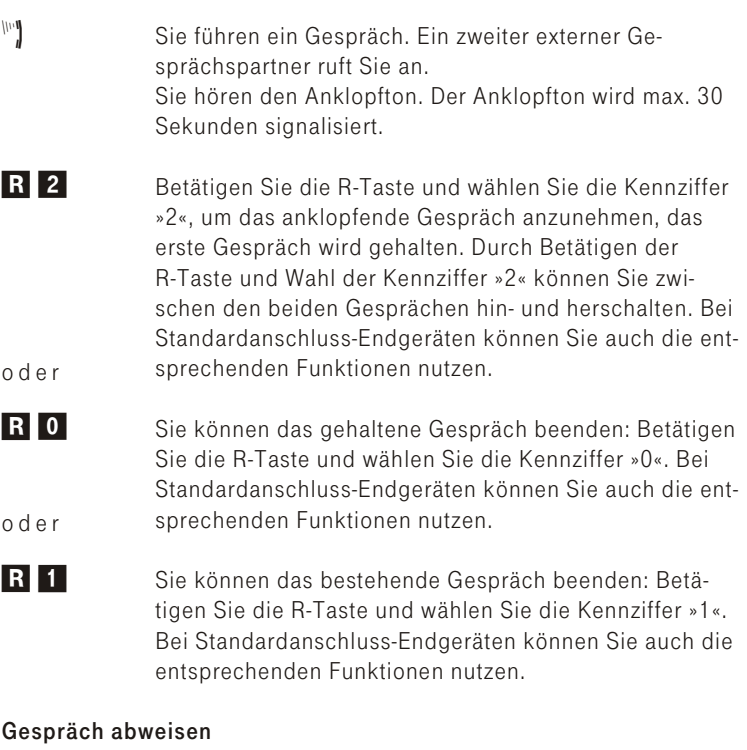

ling Sie führen ein Gespräch. Ein zweiter Gesprächspartner ruft Sie an. Sie hören den An klopfton.

R 0 Betätigen Sie die R-Taste und wählen Sie die Kennziffer »0«, um das anklopfende Gespräch abzuweisen. Der Anrufer hört dann den Be setztton. Bei Standardanschluss-Endgeräten können Sie auch die entsprechenden Funktionen nutzen.

#### Gespräche weitergeben

#### Gespräche ohne Ankündigung intern weitergeben

Sie können Gespräche weitergeben, wenn Sie die Telefonnummer des internen Gesprächspartners wählen und den Hörer auflegen. Der Gesprächspartner wird gerufen und erhält nach Abheben des Hörers das Gespräch.

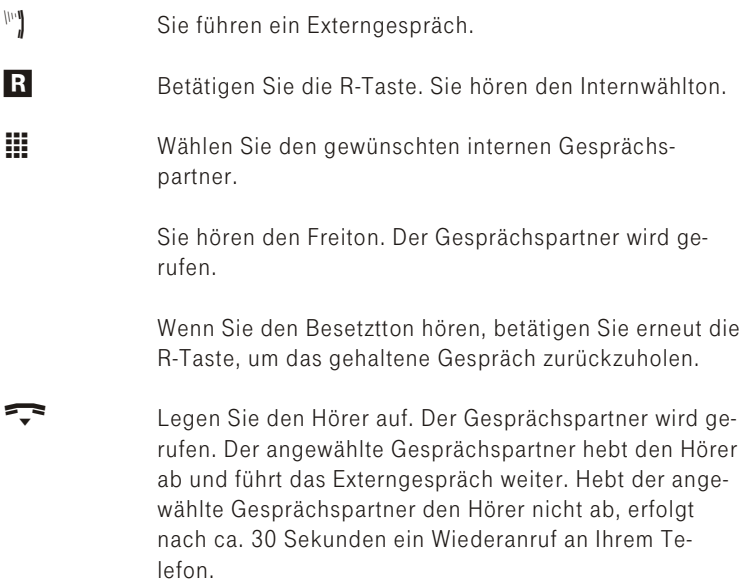

#### Gespräche mit Ankündigung weitergeben

Sie möchten ein Interngespräch oder ein Externgespräch an einen anderen Internteilnehmer weitergeben, aber vorher mit ihm sprechen.

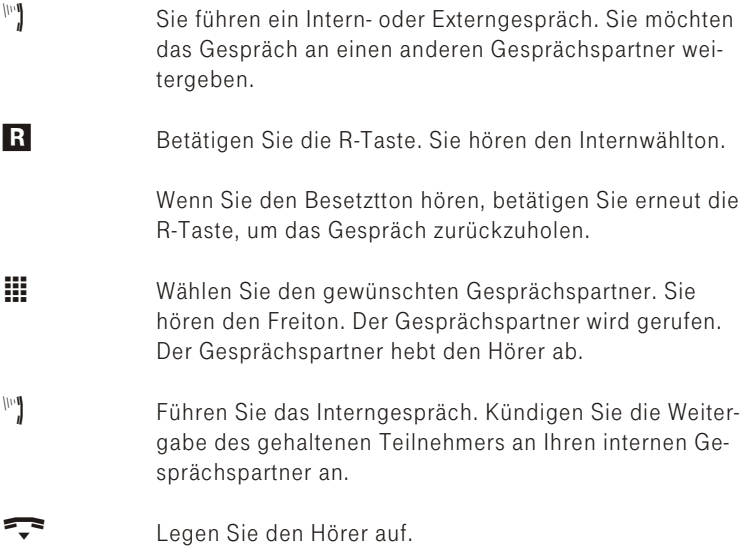

Der angewählte Gesprächspartner führt das Gespräch weiter.

#### Verbinden von zwei Gesprächspartnern

Sie können während eines Gespräches einen weiteren Anruf entgegennehmen oder ein weiteres Gespräch selbst einleiten. Der erste Teilnehmer wird während der Rückfrage gehalten. Sie können dann die beiden Teilnehmer miteinander verbinden, Sie selbst werden dabei getrennt.

**R** 4 Sie möchten zwei Teilnehmer miteinander verbinden. Betätigen Sie die R-Taste und wählen Sie die Kennziffer »4«. Bei Standardanschluss-Endgeräten können Sie auch die entsprechenden Funktionen nutzen. Die beiden Teilnehmer sind miteinander verbunden.

Tipp: Beide Teilnehmer telefonieren über den ISDN Anschluss. Beachten Sie, dass dann für dieses Leistungsmerkmal beide B-Kanäle genutzt werden. Ihre Telefonanlage ist während eines bestehenden extern vermittelten Gespräches für weitere externe Gespräche über den ISDN-Anschluss nicht mehr er reich bar.

#### Mit zwei Gesprächspartnern abwechselnd sprechen (Makeln)

Das Leistungsmerkmal Makeln ermöglicht ein Hin- und Herschalten zwischen internen oder externen Gesprächspartnern. Die gehaltenen Teilnehmer hören, sofern programmiert, Wartemusik (Music on Hold, siehe auch Seite [75](#page-79-0)).

- § Bei analogen Telefonen kann zwischen zwei Gesprächspartnern hin- und her geschaltet werden. Jedes der beiden Gespräche können Sie gezielt been den.
- § SIP-Telefonen müssen für das Makeln ihre eigenen Bedienfunktionen nutzen. Teilnehmer mit SIP-Telefonen hören, wenn sie gehalten werden keine Wartemusik aus der Telefonanlage.
- wig Sie führen ein Gespräch und möchten mit einem weiteren Gesprächspartner sprechen, ohne dass Ihr erster Gesprächspartner das Gespräch mithört.

**R** Betätigen Sie die R-Taste. Sie hören den Internwählton.

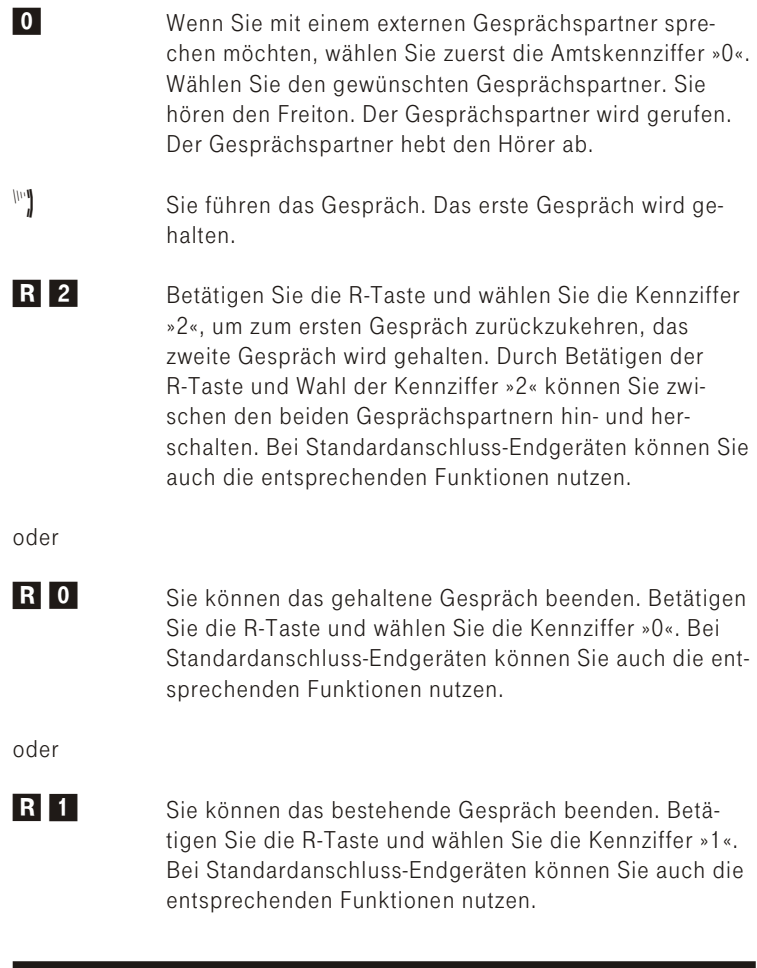

Tipp: Wenn Sie zwischen einem internen Gesprächspartner und einem externen Gesprächspartner makeln und den Hörer auflegen, ist Ihr Gespräch beendet und Ihre zwei Gesprächsteilnehmer sind miteinander verhunden!

Tipp: Wenn Sie zwischen zwei externen Gesprächspartnern makeln und den Hörer auflegen, wird das bestehende Gespräch beendet und das gehaltene Gespräch meldet sich mit »Wiederanruf«.

Tipp: Wenn Sie beim Makeln die R-Taste betätigen und anschließend die Ziffer »4« wählen, werden die zwei externen Gesprächspartner miteinander verbunden und Ihr Gespräch mit den externen Gesprächspartnern ist beendet. Die Entgelte für von Ihnen eingeleitete Gespräche tra gen Sie.

Tipp: SIP-Telefonen müssen für das Makeln ihre eigenen Bedienfunktionen nutzen.

#### Mit zwei Gesprächspartnern gleichzeitig telefonieren (Dreierkonferenz)

In der Telefonanlage ist eine Dreierkonferenz möglich. Drei Teilnehmer (bis zu zwei externe Teilnehmer) können ein Konferenzgespräch miteinander führen. Die Konferenz wird beendet, wenn der einleitende Teilnehmer den Hörer auflegt. Ein in die Konferenz aufgenommener Teilnehmer kann jederzeit auflegen, dann führt der einleitende Teilnehmer das Gespräch mit dem verbleibenden Teilnehmer weiter. Sie können aus einem bestehenden Gespräch heraus eine Dreierkonferenz einleiten, in dem Sie einen »anklopfenden« oder »gehaltenen« Gesprächspartner in die Konferenz einbeziehen.

Führen Sie eine Dreierkonferenz mit zwei externen Gesprächspartner durch, wird für jeden Gesprächspartner ein B-Kanal eines ISDN-Anschlusses benötigt. Wenn Sie nach einer Dreierkonferenz zum »Makeln« zurückkehren, sind Sie wieder mit dem Teilnehmer verbunden, mit dem Sie vor der Dreierkonferenz verbunden waren. Der andere Teilnehmer wird gehalten.

Das Dreiergespräch können Sie mit externen und internen Gesprächspartnern führen.

- Hinweise zu den Endgeräten<br>■ Bei analogen Endgeräten<br>■ Filition Bei analogen Endgeräten wird die Dreierkonferenz über eine Prozedur der Telefonanlage eingeleitet.
- § Die Bedienung ist bei ISDN-Telefonen endgeräteabhängig. Lesen Sie die Funktion bitte in deren Bedienungsanleitung nach.
- § SIP-Telefonen müssen ihre eigenen Bedienfunktionen nutzen.

#### Dreierkonferenz einleiten

wy Sie führen ein Gespräch mit einem Gesprächspartner und möchten einen wei teren Ge sprächs partner mit in das Gespräch einbeziehen.

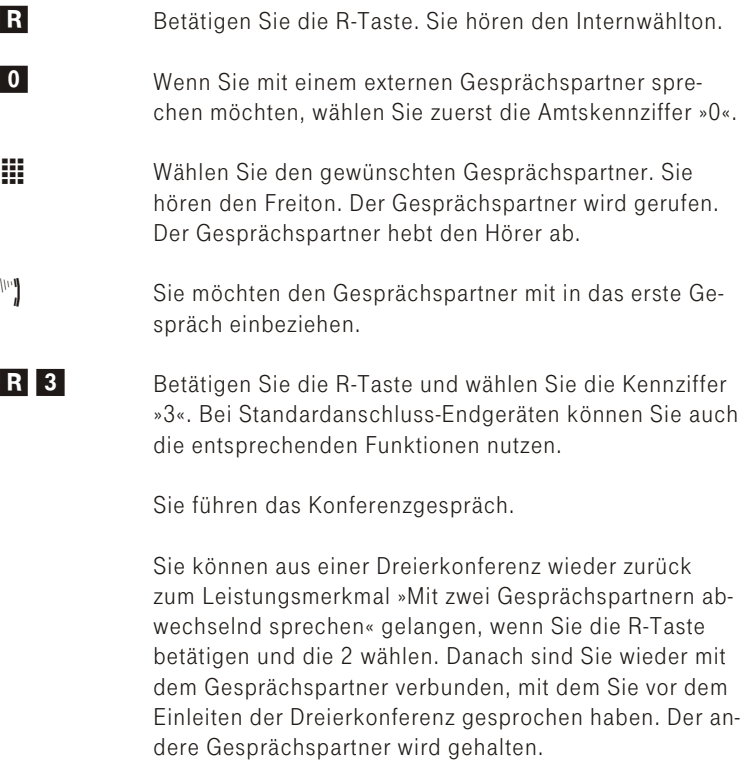

Tipp: Die Konferenz wird beendet, wenn Sie den Hörer auflegen. Ein in die Konferenz aufgenommener Gesprächspartner kann jederzeit auflegen, dann führt der einleitende Teilnehmer das Gespräch mit dem verbleibenden Teilnehmer weiter.

### Erreichbar bleiben

#### Anrufweiterschaltung (AWS)

Die Telefonanlage gibt Ihnen mit der »Anrufweiterschaltung« die Möglichkeit, erreichbar zu bleiben, auch wenn Sie nicht in der Nähe Ihres Telefons sind. Dies erreichen Sie durch automatisches Weiterleiten von Anrufen an eine andere interne oder externe Telefonnummer. Die Telefon an lage er kennt automatisch, ob das Weiterschaltungsziel Intern oder Ex tern ist.

- Anrufweiterschaltung in der Telefonanlage<br>
Die Zeit, nach der die Anrufweiterschaltung e Die Zeit, nach der die Anrufweiterschaltung erfolgt, kann über die Konfigurierung zwischen 0 (Sofort) bis zu 99 Sekunden (Bei Nichtmelden) eingerichtet werden.
- § Die Telefonanlage verbindet den anrufenden Teilnehmer mit einem von Ihnen festgelegten internen oder externen Teilnehmer.
- § Interne Anrufweiterschaltungen werden immer in der Telefonanlage geschaltet. Die Telefonanlage erkennt automatisch, ob das Weiterschaltungsziel Intern oder Extern ist.
- § Der Anruf des Telefons, das die Anrufweiterschaltung für die Rufnummer eingerichtet hat, wird weitergeschaltet. Andere Endgeräte, in die die gleiche Telefonnummer eingetragen ist, werden weiter gerufen.
- § SIP-Telefone müssen ihre eigenen Bedienfunktionen nutzen.

#### Anrufweiterschaltung einschalten

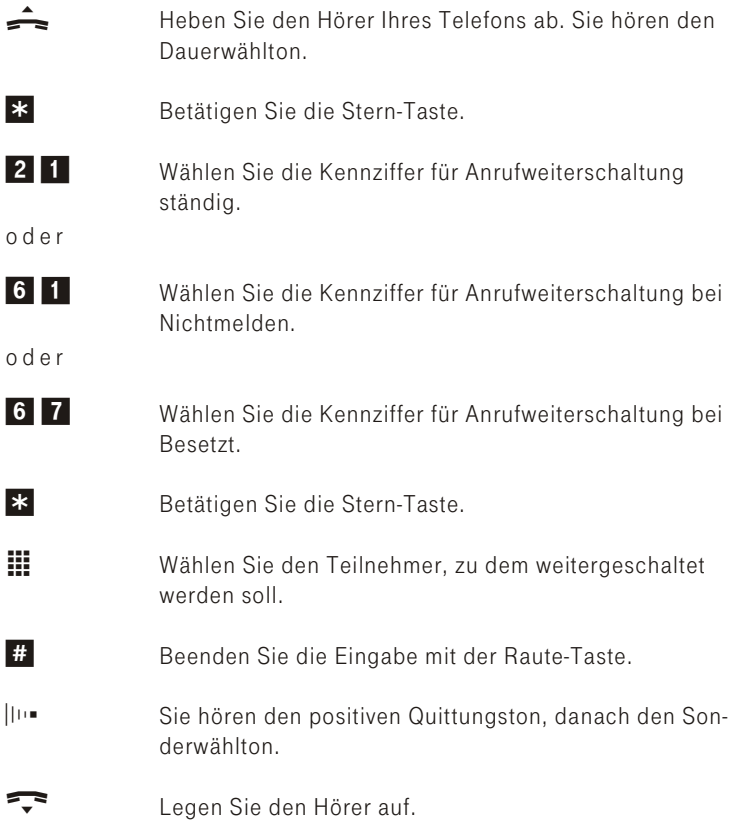

#### Anrufweiterschaltung ausschalten

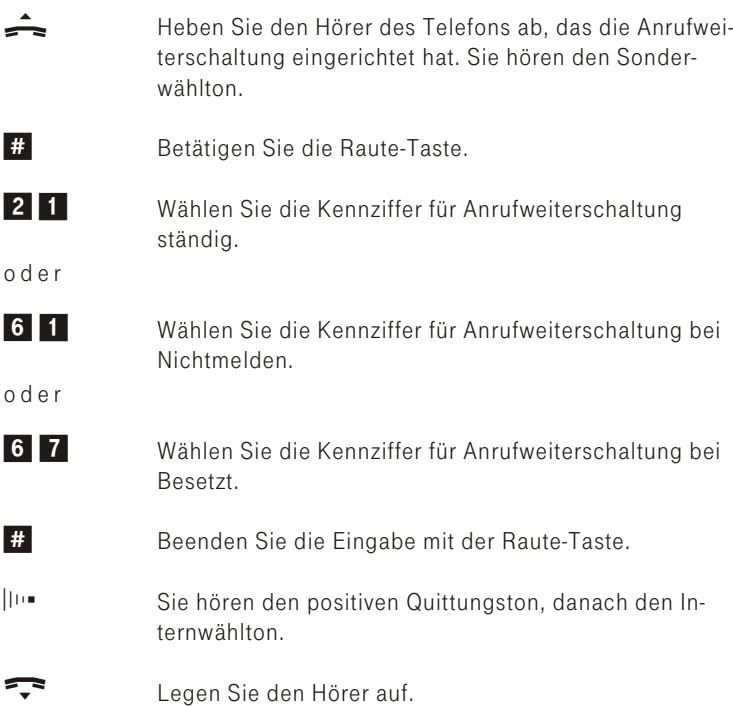

#### Anrufweiterschaltung von einem anderen Telefon einrichten (Follow me)

Wenn Sie sich nicht an Ihrem Telefon befinden, haben Sie die Möglichkeit, Anrufe zu Ihrem Telefon auf das Telefon weiterzuschalten, an dem Sie sich gerade befinden (Follow me). Weiterhin können Sie sich Anrufe von anderen Telefonen auf Ihr Telefon weiterschalten.

Nach Abheben des Hörers Ihres Telefons werden Sie durch den Sonderwählton an eine bestehende Anrufweiterschaltung erinnert.

Tipp: Diese Funktion ist nur für Systemtelefone, analoge Telefone und ISDN-Telefone möglich.

#### Anrufweiterschaltung einrichten

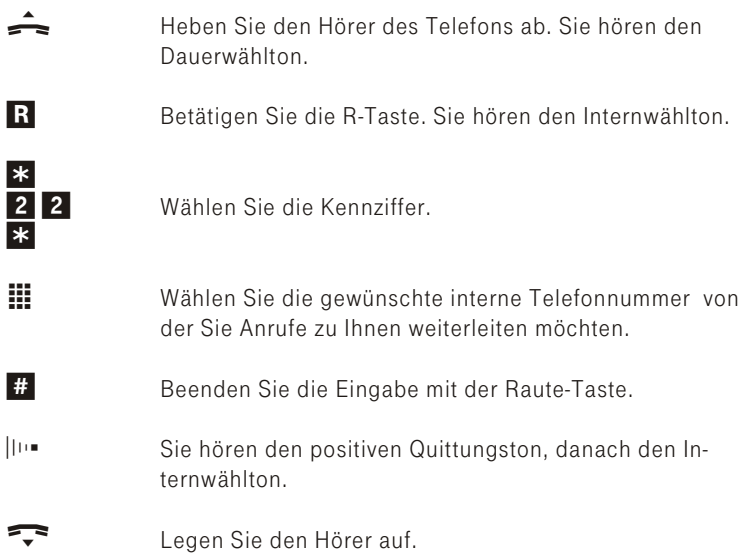

#### Anrufweiterschaltung ausschalten

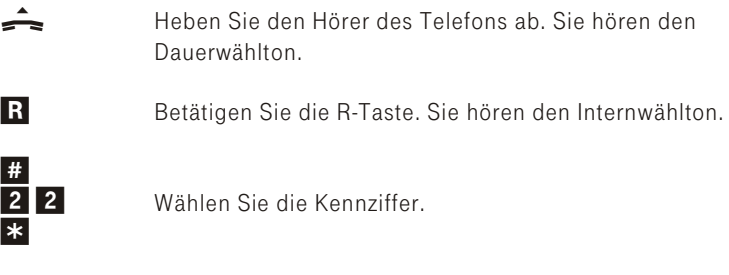

- $\mathbf{H}$  Wählen Sie die interne Telefonnummer des Teilnehmers, dessen Anruf weiterschaltung Sie löschen möchten.
- # Beenden Sie die Ein gabe mit der Raute-Taste.
- $\vert$ ||||■ Sie hören den positiven Quittungston, danach den Intern wählton.
- Example 2015 Legen Sie den Hörer auf...

#### Call Through

Unter Call Through versteht man die Einwahl über einen externen Anschluss in die Telefonanlage und die Weiterwahl aus der Telefonanlage über einen anderen externen Anschluss.

Eine der Telefonnummern (MSNs) der Telefonanlage wird in der Konfiguration für Call Through festgelegt. Ein externer Anrufer über diese Telefonnummer (MSN) erhält zuerst einen Aufmerkton der Telefonanlage. Die Telefonanlage überprüft die Berechtigung des Anrufers für die Weiterwahl und schaltet einen simulierten externen Wählton für die Wahl an. Die Berechtigung ist gegeben, wenn der Anrufer die richtige 6-stellige PIN2 eingegeben hat.

Eine weitere Sicherung ist zusätzlich möglich, wenn die Rufnummer des Anrufers im Telefonbuch eingetragen und für Call Through freigegeben ist. Dann vergleicht die Telefonanlage die Rufnummer im Telefonbuch mit der Rufnummer des Anrufers und mit der eingegebenen 6-stellige PIN 2.

Es können grundsätzlich alle Rufnummern im Telefonbuch für Call Through freigegeben werden. In den Verbindungsdatensätzen wird für die kommende und gehende Verbindung je ein Datensatz erstellt.

#### Einstellungen über das Telefon

Die nachfolgenden Einstellungen können Sie auch mit Hilfe der Konfiguration durchführen.

#### Anklopfen eines weiteren Gespräches zulassen / sperren

Mit der Funktion »Anklopfen« bleiben Sie auch während eines Gespräches für andere erreichbar. Wenn ein weiterer Teilnehmer anruft, hören Sie den Anklopfton im Hörer Ihres Telefons und können dann entscheiden, ob Sie Ihr bisheriges Gespräch fortführen, mit dem »Anklopfenden« sprechen oder den Anruf weiterleiten möchten.

Bei analogen Telefonen ist das Anklopfen möglich. Die Telefonnummer des Anklopfenden kann im Display des analogen Telefons angezeigt werden, wenn dieses über das entsprechende Leistungsmerkmal (CLIP off Hook) verfügt und die Berechtigung in der Konfiguration erhalten hat.

Bei ISDN- oder SIP-Endgeräten lesen Sie bitte das entsprechende Kapitel in deren Bedienungsanleitung nach.

Wird bei analogen Telefonen auf ein bestehendes Gespräch angeklopft und Sie ignorieren den Anklopfton, wird dieser nach ca. 30 Sekunden abgeschaltet. Sie können bei analogen Telefonen durch Sperren des Anklopfens verhindern, dass während Ihrer Gespräche angeklopft wird.

#### Tipp: SIP-Endgeräte können diese Funktion nicht nutzen.

#### An klop fen zu las sen

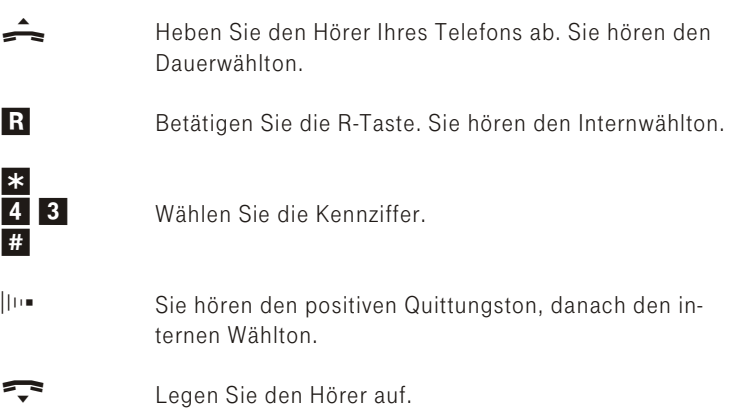

#### Anklopfen sperren

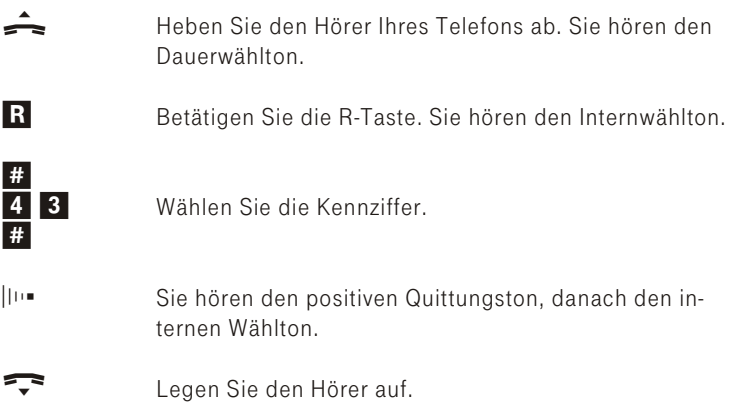

#### Anrufsignalisierung für analoge Endgeräte ein- und ausschalten (Anrufschutz)

Sie können das Klingeln Ihres analogen Endgerätes ein- und ausschalten. Alle anderen Funktionen des Endgerätes bleiben weiter nutzbar.

Der anrufende Teilnehmer hört während des Anrufs den Freiton. Wenn Sie während eines Anrufes (Sie können den Anruf nicht hören) den Hörer abheben, sind Sie mit dem Anrufer verbunden.

#### Anrufsignalisierung für analoge Endgeräte ausschalten

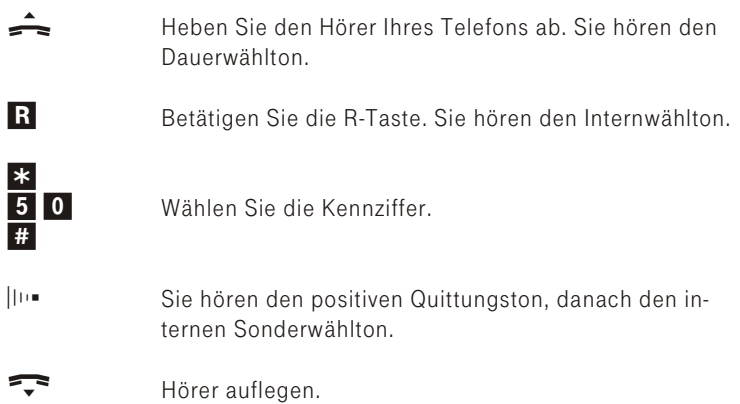

#### Anrufsignalisierung für analoge Endgeräte einschalten

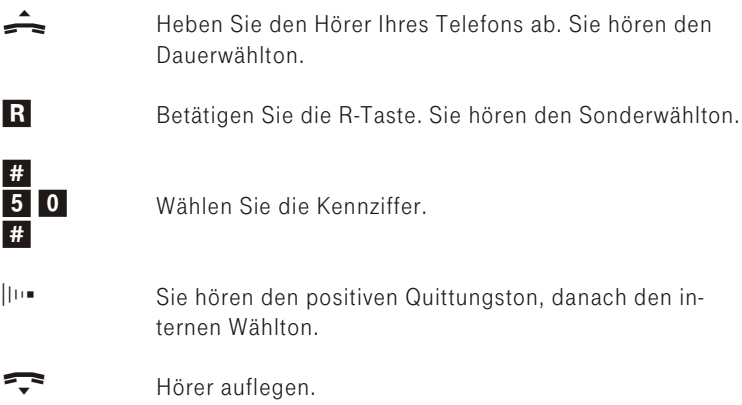

## <span id="page-50-0"></span>Tag- Nacht Umschaltung (Telefon / Kalender)

#### Anrufzuordnung Tag und Nacht (Rufverteilung)

Sie möchten externe Anrufe oder Anrufe von Ihrer Türsprechstelle (Heim-Büro) nach Feierabend automatisch auf einen Anrufbeantworter um leiten, da mit Sie nicht gestört werden? Oder Sie haben eine feste Zeiteinteilung und befinden sich zu bestimmten Tageszeiten entweder im Büro oder in der Wohnung. Sonntags möchten Sie jedoch im Hobbyraum erreichbar sein.

In der Konfigurierung der Anrufzuordnung Tag und Nacht wird festgelegt, welche internen Telefone bei einem externen Anruf oder einem Ruf von der Türsprechstelle klingeln sollen. Wählen Sie in der gewünschten Anrufzuordnung (Tag oder Nacht) die externe Telefonnummer aus. Dieser Telefonnummer weisen Sie dann die internen Teilnehmer zu, bei denen der Anruf signalisiert werden soll.

#### Es werden zwei Arten der Umschaltung der Anrufzuordnung unterschie den:

- § Über den integrierten Kalender
- § und über eine Telefonprozedur

Tipp: Die Anrufzuordnung Tag und Nacht können Sie zu jeder Tagesoder Nachtzeit, unabhängig von der Umschaltung über den »Kalender« umschalten. Jeder Teilnehmer kann die Umschaltung auch manuell vornehmen. Es ist immer die zuletzt eingerichtete Variante, egal ob über den Kalender oder manuell, eingeschaltet, Ist bereits eine Variante z.B. Nacht über den Kalender eingerichtet, erfolgt beim zusätzlichen Einschalten der Variante Nacht über die Telefon-Prozedur keine Veränderung.

#### Tag- Nacht Umschaltung über den Kalender

Die Anrufzuordnungen Tag und Nacht werden entsprechend der »Schaltzeiten«, die Sie in der Konfigurierung eingerichtet haben, automatisch umgeschaltet.

§ Für jeden Tag können Sie bis zu 4 Schaltzeiten festlegen. Für jeden Wochentag kann eine andere Tag-/Nachtumschaltzeit gewählt werden

#### Tag- Nacht Umschaltung über das Telefon

#### »Tag / Nacht« umschalten

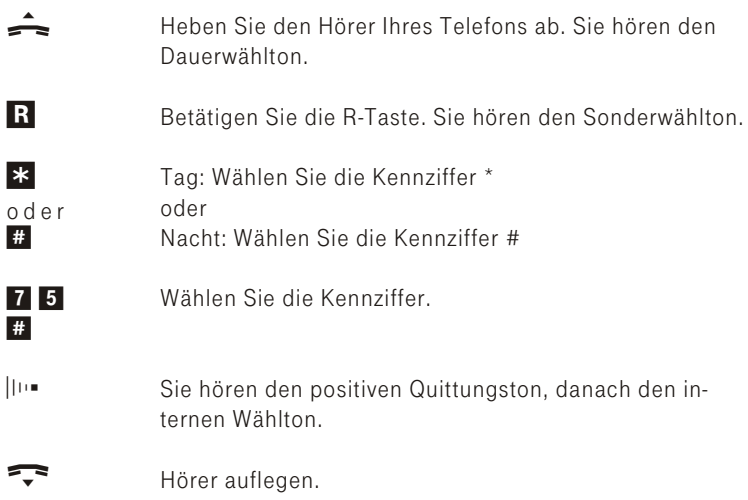

### Feststellen böswilliger Anrufer (Fangen)

Vorsicht: Diese Funktion ist nur für Systemtelefone. analoge Telefone und ISDN-Telefone am ISDN Anschluss möglich.

Dieses Leistungsmerkmal müssen Sie beauftragen. Dort wird man Sie auch über die weitere Vorgehensweise informieren. Wenn Sie während eines Gespräches oder nach Beendigung des Gespräches durch den Anrufer (Sie hören den Besetztton aus der Vermittlungsstelle) die Kennziffer \*39# wählen, wird die Telefonnummer des Anrufers in der Vermittlungsstelle gespeichert. ISDN- und IP-Telefone müssen für dieses Leistungsmerkmal eigene Funktionen nutzen.

 $\mathbb{F}^4$  Sie führen ein Gespräch oder der Anrufer legt den Hörer auf und Sie möchten die Telefonnummer des Anrufers in der Vermittlungsstelle speichern lassen. Hörer nicht auflegen!

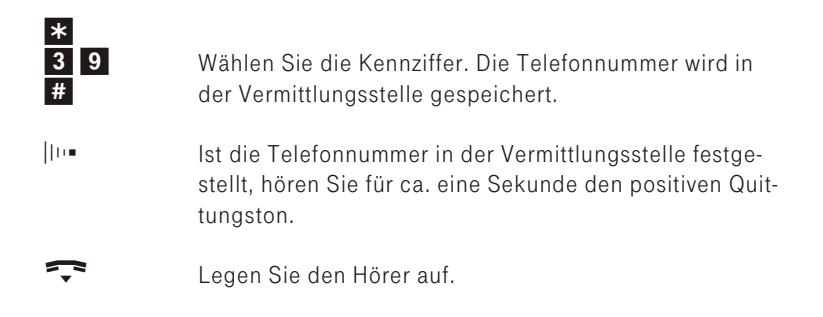

### Türfreisprecheinrichtung

#### Türfreisprecheinrichtung (TFE-Adapter)

Ihre Telefonanlage ist bereits für den Anschluss eines TFE-Adapters vorbereitet. An Ihre Telefonanlage kann an einem a/b Anschluss ein TFE-Adapter angeschlossen werden. In der Konfigurierung muss nur der TFE-Adapter eingetragen werden. Bitte beachten Sie, dass die Telefon anlage für den TFE-Adapter in der Werkseinstellung bereits vorkonfiguriert ist. Beim Betätigen des Klingeltasters werden die Anschlüsse 10, 11 und der ISDN- Teilnehmer 20 der Telefonanlage für 30 Sekunden gerufen. Diese Zeit ist über den Konfigurator zwischen 1 und 99 Sekunden einstellbar.

Sie können von jedem berechtigten Telefon aus mit einem Besucher an der Tür sprechen. In der Konfiguration der Telefonanlage können Sie festlegen, ob ein Telefon nur von der Türstelle erreichbar sein soll. Die Signalisierung erfolgt bei analogen Telefonen im Takt des Türstellenrufes. Entsprechend der Einrichtung von z.B. von ISDN- oder Systemtelefonen können Sie im Display dieser Telefone weitere Hinweise sehen, Ein TFE-Adapter kann bis zu 4 Klingeltasten besitzen.

Jeder Klingeltaste können Sie in der Konfigurierung der Telefonanlage bestimmte Telefone zuordnen. Beim Betätigen der zugehörigen Klingeltaste wird der Ruf an den dort eingetragenen Telefonen signalisiert.

Tipp: Die Telefonanlage erkennt beim eingerichteten Endgerätetyp »TFE-Adapter« am zugehörigen analogen Anschluss nur die folgenden Telefonnummern des TFE-Adapters. Im TFE-Adapter sollten diese Telefonnummern in der Werkseinstellung eingestellt sein.

Klingeltaste 1 als Telefonnummer 11 Klingeltaste 2 als Telefonnummer 12 Klingeltaste 3 als Telefonnummer 13 Klingeltaste 4 als Telefonnummer 14 Alle anderen Telefonnummern werden nicht erkannt!

Der Türöffner kann nur während eines Türgespräches betätigt werden.

#### Türstellengespräch annehmen und Tür öffnen

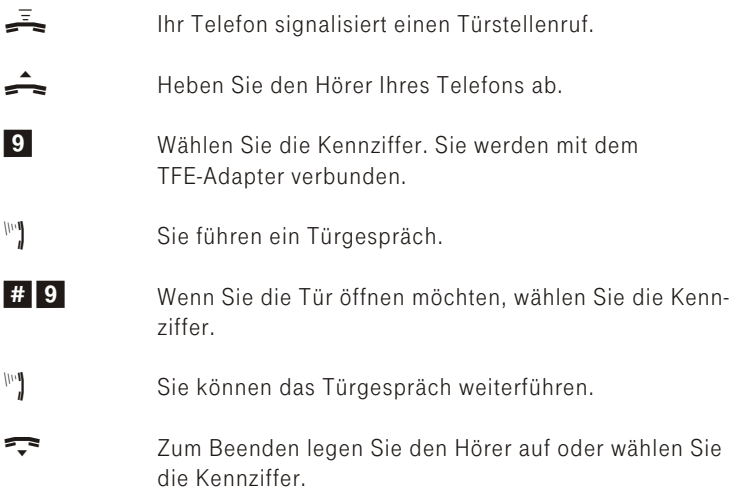

Tipp: Sie können in der Konfiguration des TFE-Adapters auch die »Direkte Gesprächsannahme« einrichten. Dann müssen Sie nach dem Abheben des Hörers nicht zusätzlich die Kennziffer »9« wählen.

#### Türgespräch selbst einleiten und Tür öffnen

Sie können die Verbindung zur TFE selbst einleiten, wenn der Schalter »Ruf« entsprechend geschaltet ist.

Tipp: Die Türöffnerfunktion ist im Auslieferzustand nicht freigegeben. Die Freigabe erfolgt über die Konfiguration des TFE-Adapters.

- Heben Sie den Hörer Ihres Telefons ab. Sie hören den Dauerwählton.
- **R** Betätigen Sie die R-Taste. Sie hören den Internwählton.

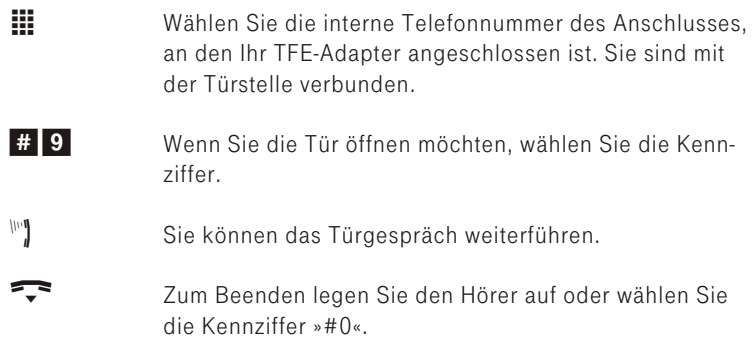

#### TFE-Anrufvarianten Tag oder Nacht einschalten

Die Umschaltung kann über die Kennziffern-Prozedur (siehe Seite [47](#page-50-0)) oder auch automatisch nach Uhrzeit, für jeden Wochentag einstellbar, erfolgen. Dazu steht in der Telefonanlage »Schaltzeiten« zur Verfügung. Diese Einstellung erfolgt über die Konfiguration.

### Kosten kontrollieren

Die Telefonanlage speichert bis zu 500 Verbindungsdatensätze, weitere anfallende Verbindungsdatensätze werden nicht gespeichert. Diese Daten werden auch bei Stromausfall nicht gelöscht.

Die Verbindungs-/ Gesprächskosten können an Endgeräten angezeigt werden, die dieses Leistungsmerkmal unterstützen.

Die Telefonanlage speichert Verbindungsdatensätze, die am PC angesehen und gelöscht werden können. Die Speicherung der Verbindungsdatensätze lässt sich in der Konfiguration für bestimmte oder auch alle Endgeräte festlegen. Die Verbindungsdaten für gehende und kommende Verbindungen werden in zwei getrennten Listen, der »Status / Anruferliste« und der Liste der »Status / Gesprächsdaten« erfasst.

Die »Status / Gesprächsdaten« Liste enthält folgende Informationen:

- § Die gewählte Telefonnummer.
- § Telefonnummer des internen Teilnehmers.
- § Datum und Uhrzeit der bestehenden Verbindung.
- § Zeitdauer der Verbindung.

Beispiel einer exportierten »Status / Gesprächsdaten« Liste. Die einzelnen Elemente des Datensatzes werden durch ein Komma getrennt.

Telefonnummer , AS , Zeitpunkt , Dauer 0909584 , 10 , 01.04.2008 23:24:53 , 00:01:18

Die »Status / Anruferliste« Liste enthält folgende Informationen:

- § Den Zeitpunkt des Gesprächs (Datum und Uhrzeit)
- § Die Telefonnummer des Anrufers
- § Te le fon num mer des in ter nen Teil neh mers.
- § Datum und Uhrzeit der bestehenden Verbindung.
- § Zeitdauer der Verbindung.

Beispiel einer exportierten »Status / Anruferliste« Liste. Die einzelnen Elemente des Datensatzes werden durch ein Komma getrennt.

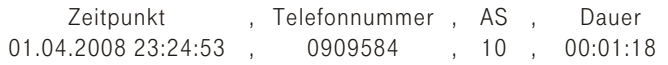

Tipp: Die Daten beider Listen werden als »\*.txt« File exportiert.

Tipp: Bitte beachten Sie, dass die Übertragung aller Tarifinformationen von der Vermittlungsstelle zu Ihrer Telefonanlage aus technischen Gründen nicht immer möglich ist. Erhaltene Preisabschläge, genutzte Spezialtarife und Komfortleistungen können zu Abweichungen zwischen den in der Telefonanlage gespeicherten und der in der Telefonrechnung ausgewiesenen Daten führen. Alle weiteren Rahmenbedingungen zur Übertragung der Entgeltinformationen können Sie den Allgemeinen Geschäftsbedingungen der Deutschen Telekom entnehmen.

Eine detaillierte Übersicht Ihrer Entgelte enthält der Einzelverbindungsnachweis der Deutschen Telekom. Wenn Sie ihn beauftragen wollen, rufen Sie unsere Bestell-Hotline 0800 3301000 an.

# Telefonanlage einstellen

### Sicherheit in beide Richtungen

Tipp: SIP-Endgeräte können diese Funktion nicht nutzen.

#### System-Passwort, PIN1 und PIN2

Mit verschiedenen Sicherheitsfunktionen können Sie den Missbrauch

- Ihrer Telefonanlage durch andere verhindern.<br>■ Die Einstellungen Ihrer Telefonanlage über der Die Einstellungen Ihrer Telefonanlage über den PC-Konfigurator schützen Sie durch ein 4stelliges System-Passwort (alphanumerisch).
- § Die Konfigurierung über die Telefone ist über eine 4-stellige PIN1 geschützt.
- § Der Zugang von Extern (Call Through) ist über eine 6-stellige PIN2 geschützt.

Tipp: Diese Konfigurierung ist nur über Systemtelefone, analoge Telefone und ISDN-Telefone möglich.

#### Beginnen Sie mit dem Einstieg in die Konfigurierung

Tipp: Sie können die PIN1 und PIN2 über die PC-Konfigurierung oder über die Konfigurierung mit dem Telefon ändern.

Die folgenden Einstellungen sind über die PIN1 der Telefonanlage geschützt. In der Werkseinstellung ist die PIN1 auf 0000 eingestellt. Nach dem Einstieg in die Konfigurierung können Sie über die beschriebenen Kennziffern die Leistungsmerkmale einstellen. Das programmierende Telefon ist während der Konfigurierung der Anlage nicht erreichbar.

Ist eine Konfigurierung erfolgreich abgeschlossen, hören Sie den positiven Quittungston und können dann das nächste Leistungsmerkmal konfigurieren. Falls Sie länger als 40 Sekunden zwischen den Eingaben warten, beendet die Telefonanlage die Konfigurierung und Sie hören den Besetztton. Alle bis dahin mit positivem Quittungston abgeschlossenen Eingaben werden nach Auflegen des Hörers gespeichert. Die Speicherung erfolgt ca. 15 Sekunden nach Auflegen des Hörers. Während dieser Zeit darf die Netzspannung der Telefonanlage nicht unterbrochen werden

#### Die nachfolgende Prozedur muss einmal zum Beginn der Konfiguration durchgeführt werden

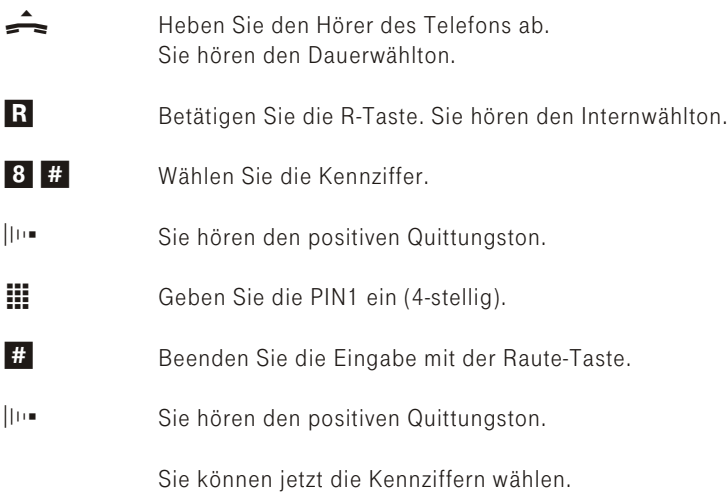

Tipp: Sie können jetzt nacheinander alle Kennziffern der gewünschten Leistungsmerkmale eingeben. Warten Sie nach Eingabe einer Kennziffer, bis der positive Quittungston zu hören ist. Geben Sie dann die nächste Kennziffer ein.

Wenn Sie die Konfiguration beenden möchten, legen Sie den Hörer auf.

### Än dern der PIN1

- 911 Wählen Sie die Kennziffer. **the Geben Sie die neue PIN1 (4-stellig) ein. the Geben Sie die neue PIN1 noch einmal ein.**
- q Sie hören den po si tiven Quittungston.

#### Änderung der PIN2

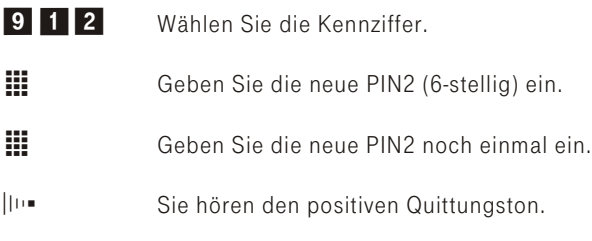

Tipp: Bitte hinterlegen Sie die PIN1 und PIN2 an einem geschützten Ort, da bei Verlust der PIN die Telefonanlage von Ihnen nicht mehr konfiguriert werden kann. Sollten Sie Ihr System-Passwort vergessen haben, rufen Sie bitte den Technischen Service an, er setzt Ihr System-Passwort oder auch die PIN1 oder PIN2 kosten pflichtig wieder auf die Werkseinstellung zurück

#### Einstellungen zurücksetzen (Reset)

Ein Reset der Telefonanlage ermöglicht es Ihnen, Ihre Anlage wieder in einen definierten Ausgangszustand zu bringen. Dieses kann nötig sein, wenn unerwünschte Konfigurationen zurückgenommen oder die Telefon anlage neu programmiert werden soll.

#### Einstellungen auf die Werkseinstellung zurücksetzen

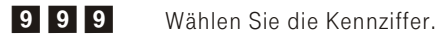

 $\vert$ III. Sie hören den positiven Quittungston.

Example 2015 Legen Sie den Hörer auf.

Es werden alle Anlagen- und Teilnehmereinstellungen auf die Werkseinstellung (Lieferzustand) zurückgesetzt.

#### Re set für ei nen be stimm ten Teil neh mer

Sie können die in der Telefonanlage eingerichteten Leistungsmerkmale eines oder aller Teilnehmer (z.B. Direktruf, Anrufweiterschaltung und Anrufschutz für analoge Telefone) löschen.

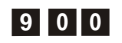

900 Wählen Sie die Kennziffer.

 $\mathbf{H}$  Wählen Sie die interne Telefonnummer.

q Sie hören den po si tiven Quittungston.

#### Re set für alle Teil neh mer

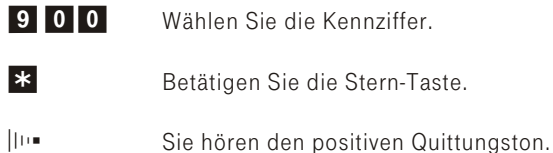

### Weitere Funktionen

#### Benutzerdefinierte Zeichenübermittlung (UUS1)

Tipp: Diese Funktion ist nur für Systemtelefone und ISDN-Telefone für den ISDN Anschluss möglich.

Sie können von einem ISDN-Endgerät zu einem anderen ISDN-Endgerät Textnachrichten versenden, ohne dass Sie diesen Teilnehmer anrufen müssen. Bei einer Übermittlung von diesen Nachrichten fallen keine zusätzlichen Verbindungskosten an. Mit Systemtelefonen können Sie diese Funktion auch intern nutzen.

Die Textnachrichten werden nach der Übermittlung im Display des entsprechenden Endgerätes angezeigt. Je nach ISDN-Endgerät können das vordefinierte oder selbst zu erstellende Textnachrichten sein. Dieses Leistungsmerkmal können Sie extern nur nutzen, wenn es von den ISDN-Endgeräten unterstützt wird. Die Bedienung entnehmen Sie bitte den Bedienungsanleitungen Ihrer ISDN-Endgeräte.

Die Übermittlung von Textnachrichten können Sie nur nutzen, wenn das Leistungsmerkmal »UUS1 (User to User Signalling 1)« für Ihren Anschluss aktiviert ist. Auskunft darüber erhalten Sie bei Ihrem Berater der Deutschen Telekom.

#### Erweiterte Adressierung (Subadressierung)

Tipp: Diese Funktion ist nur für Systemtelefone und ISDN-Telefone für den ISDN-Anschluss möglich.

Ein ISDN-Endgerät ist unter einer bestimmten Telefonnummer erreichbar. Über das Lei stungs merk mal »SUB« (Sub adres sie rung) kön nen Sie einem Endgerät mit einer bestimmten Mehrfachrufnummer eine erweiterte Adressierung ermöglichen. Die Subadressierung wird von der Telefonanlage transparent durch gereicht.

Diese Leistung können Sie nur nutzen, wenn das Leistungsmerkmal »SUB« (Subadressierung) für Ihren Anschluss aktiv ist und es von den ISDN-End ge rä ten un ter stützt wird. Die Be die nung ent neh men Sie bit te den Bedienungsanleitungen Ihrer ISDN-Endgeräte.

#### **Halten**

Bei allen Interngesprächen und bei Externgesprächen wird der Teilnehmer in der Telefonanlage gehalten. Der gehaltene Gesprächspartner hört Wartemusik (außer Telefone die über VoIP betrieben werden sowie Softclients) aus der Telefonanlage.

Informationen eingegangener Nachrichten (MWI) der SprachBox

Diese Funktion können Sie nur nutzen, wenn für Ihren ISDN-Anschluss das Leistungsmerkmal MWI (Message Waiting Indication) aktiviert ist.

Diese Information wird vom ISDN Anschluss auf den internen ISDN-Abschluss transparent übertragen und muss von den angeschlossenen ISDN-Endgeräten (z.B. Systemtelefon Concept PX 722) ausgewertet wer den.

#### Parken

Sie haben ein schnurgebundenes ISDN-Telefon am internen ISDN-Anschluss und führen von diesem Telefon ein Gespräch. Im Laufe des Gespräches stellen Sie fest, dass Sie das Gespräch in einem anderen Raum weiterführen müssten.

Sie können das Gespräch für ca. drei Minuten »Parken«, das Telefon vom ISDN-Anschluss abziehen und es im benötigten Raum wieder am internen ISDN-Anschluss anschließen. Nach dem Entparken können Sie dieses Gespräch weiterführen.

Dieses Leistungsmerkmal wird für ISDN-Telefone von der Telefonanlage am internen ISDN-Anschluss unterstützt. Die Bedienung entnehmen Sie bitte der Bedienungs an leitung Ihres ISDN-Telefons.

#### Schutz der Datenverbindung

Sie versenden gerade mit Ihrem Telefaxgerät einige Daten. Am Anschluss Ihres Telefaxgerätes ist das Leistungsmerkmal »Anklopfen« eingerichtet. Wenn Sie zeitgleich den Anruf eines weiteren Telefaxes erhalten, wird die Übertragung durch den Anklopfton gestört oder ganz unterbrochen.

Um jederzeit eine korrekte Datenübertragung sicherzustellen, wird für den analogen Anschluss des Telefaxgerätes »Anklopfen« unterbunden und damit ein möglicher Störton unterdrückt.

In der Konfiguration können Sie für die analogen Anschlüsse bestimmte Endgeräte-Typen einstellen. Sobald Sie eine andere Anschlussart als »Telefon« einstellen, z.B. »Modem« oder »Telefax Gruppe 3«, wird für diesen Anschluss das Anklopfen ausgeschaltet.

#### SMS: Kurznachrichten und MMS: Multimediale Kurznachrichten versenden und empfangen

#### **SMS**

Sie möchten einem Teilnehmer eine kurze Nachricht übermitteln, ohne mit diesem zu sprechen. Der Teilnehmer kann Ihre Nachricht zu jeder Zeit lesen und Ihnen auf dem gleichen Wege antworten.

SMS (Short Message Service) ermöglicht es Ihnen, Textnachrichten zu anderen Telefonen im Festnetz oder zu Mobiltelefonen (Handys) zu versenden und von diesen zu empfangen.

#### MMS

Sind an die Telefonanlage MMS-fähige (Multimedia Messaging System) analoge oder ISDN-Endgeräte angeschlossen, können Fotos, Pläne, Audio- oder Bildbotschaften versendet und empfangen werden.

#### Versenden einer MMS:

Eine MMS erstellen Sie mit dem Endgerät, dabei können einzelne Textseiten, Bilder sowie Audiodateien zusammengefasst werden. Die Nachricht kann an alle Telefonnummern im Festnetz, Mobilfunk und an E-Mail-Adressen gesendet werden.

Im Festnetz sind Nachrichten bis zu einer Größe von 500 Kbyte und im Mobilfunk bis 100 Kbyte möglich.

Größere Nachrichten (max. 500 Kbyte) sollten nur an E-Mail Empfänger

gesendet werden. Wird eine MMS größer als 100Kbyte, muss der Empfänger diese MMS auch annehmen können. Das Empfangen einer MMS in Mobilfunknetzen mit mehr als 100Kbyte ist zurzeit nicht möglich.

Dem Empfänger einer MMS-Nachricht wird in jedem Fall (auch bei eingestellter Telefonnummernunterdrückung) die Telefonnummer des Senders übermittelt.

#### Emp fang ei ner MMS:

Zum Empfang einer MMS mit einem MMS-fähigen Endgerät muss das Leistungsmerkmal Telefonnummernanzeige (CLIP) für den Anschluss eingerichtet sein. Wird eine MMS-Nachricht empfangen, erhält das Endgerät zuerst eine nicht sichtbare codierte SMS. Entsprechend der Einstellung des Endgerätes wird die zugehörige MMS-Nachricht anschließend an das Endgerät übertragen.

Tipp: Auf Ihrer mitgelieferten CD-ROM befindet sich das Programm MMS. Dort finden Sie unter Readme doc eine ausführliche Beschreibung dieses Leistungsmerkmals. Ist das Programm MMS nicht installiert oder nicht eingeschaltet, können keine MMS versendet oder empfangen werden.

MMS empfangen im »Standbymodus« Ihres PCs (MMS Notification) Wenn Ihr PC über die »ACAPI/S1-Funktion« verfügt, können Sie auch Nachrichten über das LAN empfangen wenn sich Ihr PC im »Standbymodus« befindet. Eine ankommende Nachricht »weckt« Ihren PC aus dem »Stand by Modus« auf. Über die »Dienstekennung« und die Rufnummer wird ein entsprechendes installiertes Programm (z.B. MMS) für diese Nachricht gestartet. Ist diese Nachricht abgearbeitet, kann der PC entsprechend der eingestellten» Energieoptionen« wieder in den Stand by modus zurückschalten.

Für die Funktion »MMS empfangen im Standbymodus« müssen auf Ihrem PC einige Konfigurationen vorgenommen werden. Diese »Wake-up-Funktionen« sind von der verwendeten Netzwerkkarte und dem Betriebs system Ihres PCs abhängig. Ihre Telefonanlage unterstützt für diese Funktion die »Magic Packet Technology«. Daher müssen Sie diese Funktion in Ihrer Netzwerkkarte einrichten. Nähere Hinweise zur Konfigurierung finden Sie in der Hilfe Ihres Betriebssystems und der Beschreibung Ihrer Netzwerkkarte.

#### **Einstellungen**

SMS ermöglicht es Ihnen, Textnachrichten zu anderen SMS-fähigen Telefonen im Festnetz oder zu Mobiltelefonen (Handys) zu versenden oder von diesen zu empfangen. Die SMS werden nach der Übermittlung im Display des entsprechenden Endgerätes angezeigt.

Je nach Endgerät können vordefinierte oder selbst erstellte SMS versendet werden. Die Eingabe einer SMS erfolgt über die Tastatur des Telefons. Bei der Übermittlung einer SMS fallen Kosten an. Bitte erkundigen Sie sich bei Ihrem Diensteanbieter, welche Kosten für das Versenden oder Empfangen von SMS anfallen.

Das Versenden und Empfangen von SMS ist mit analogen und ISDN-Telefonen möglich, die dieses Leistungsmerkmal unterstützen.

Die Länge einer SMS ist endgeräteabhängig und beträgt beim Systemtelefon Concept PX 722 ab Version 2.0 bis zu 612 Zeichen. Die Eingabe einer Kurznachricht erfolgt über die Tastatur des Telefons, oder System telefons

Tipp: Jedes Telefon kann SMS versenden, wenn das Leistungsmerkmal an Ihrem ISDN-Anschluss verfügbar ist und von dem Telefon unterstützt wird. Das Versenden von SMS erfolgt über den SMS-Diensteanbieter, der vom versendenden Telefon vorgegeben wird.

Ein Telefon kann nur SMS empfangen, wenn die folgenden Bedingungen erfüllt sind:

- § Der Empfang von SMS ist für Ihren ISDN-Anschluss und die entsprechenden externen Telefonnummern angemeldet (Anrufen des SMS-Server des Diensteanbieters und Starten der Anmeldeprozedur).
- § Im Telefon und in der Telefonanlage sind die Telefonnummern der SMS-Diensteanbieter, die SMS übermitteln, gespeichert.
- § Das interne Telefon ist zum Empfang von SMS berechtigt.
- § Das empfangsberechtigte Telefon muss in der Rufverteilung der externen Telefonnummer eingetragen sein. Innerhalb einer Rufverteilung dürfen Sie nur ein Telefon (analog oder ISDN) mit SMS-Empfangsberechtigung eintragen, damit die SMS dieses Telefon gezielt erreichen kann.

Tipp: Sind für das berechtigte Endgerät, in dem das Endgerät eingetragen ist Anrufweiterschaltungen eingerichtet, können SMS möglicherweise nicht empfangen werden.

#### SMS für System telefone (ab Telefonanlagen-Firmware 1.10)

Zur Übermittlung von SMS können Sie jetzt auch Systemtelefone nutzen. Die Systemtelefone können das Leistungsmerkmal SMS nur in Verbindung mit dafür vorbereiteten Telefonanlagen nutzen, die ihrerseits das Leistungsmerkmal SMS unterstützen.

Der Empfang einer neuen SMS wird mit kurzen Aufmerktönen am System telefon signalisiert. Im Ruhezustand des System telefons wird dann die Anzahl der erhaltenen Nachrichten und in der Anruferliste ein Hinweis auf diese angezeigt. Zu jeder SMS gehört zwingend die Telefonnummer des Absenders. Daher werden SMS ohne übermittelte Telefonnummer im Systemtelefon nicht angezeigt. Sind im Systemtelefon alle Speicherplätze für SMS belegt, können keine neuen SMS empfangen und angezeigt werden.

Tipp: Die Länge einer SMS ist endgeräteabhängig und beträgt beim System telefon Concept PX 722 ab Version 2.0 bis zu 612 Zeichen. Die Eingabe einer Kurznachricht erfolgt über die Tastatur des Systemrelefons.

#### Som mer- Win ter zeit ein stel len

- § Die Umschaltung der internen Uhr von Sommer -auf Winterzeit (und zurück) erfolgt automatisch. Die Umschaltung erfolgt unabhängig von der Zeit der Vermittlungsstelle oder von einem ntp-Server.
- § Die Sommerzeit beginnt am letzten Sonntag im März durch die Umschaltung von 2 Uhr auf 3 Uhr. Die in der fehlenden Stunde anstehenden kalender bedingten Umschaltungen in der Telefonanlage werden anschließend durchaeführt.
- § Die Winterzeit beginnt am letzten Sonntag im Oktober durch die Umschaltung von 3 Uhr auf 2 Uhr. Die in der zusätzlichen Stunde anstehenden kalenderbedingten Umschaltungen in der Telefonanlage werden an schließend durch geführt. Bereits ein geleitete Um schaltungen werden nach Erreichen der eingestellten Zeit nochmals ausgeführt.
- § Besteht während der Umschaltzeit ein Externgespräch, vergleicht die Telefon an lage die von der Vermittlungsstelle mitgelieferte Zeit mit der eigenen Zeit. Ein Hin- und Herschalten zwischen den Zeiten wird von der Telefonanlage im Umschaltezeitraum verhindert.

§ Die Uhrzeit der an die Telefonanlage angeschaltete Systemtelefone wird von der Telefonanlage automatisch zentral umgestellt.

#### **Systemtelefonie**

System telefonie erleichtert das Telefonieren und die Bedienung. Der Benutzer muss sich hier keine komplizierten Funktionen und Abläufe merken oder erst die Bedienungsanleitung und dann darin die Funktion suchen. In der Konfiguration des Systemtelefons können auf Funktionstasten Bedienungen fest eingerichtet werden. Die Beschriftung der Funktionstasten erfolgt entweder von Hand oder kann mit Hilfe einer mitgelieferten Vorlage ausgedruckt werden. Die Vorlage lässt sich am PC beschriften und anschließend ausdrucken. So muss der Anwender nur die entsprechend beschriftete Taste drücken und die Funktion wird ausgeführt.

Das Systemtelefon Concept PX 722 wird über den internen ISDN-Anschluss erkannt und die Konfiguration kann ausgelesen und verändert werden. Die Konfiguration erfolgt vom PC aus über die Telefonanlage. Sie können die Konfiguration über das PC-Konfigurations Programm durch führen.

Die Bedienungsanleitung für die Nutzung des Systemtelefons Concept PX 722 »Systemtelefonie« finden Sie auf der mitgelieferten CD-ROM.

#### Vorrang für Notrufe

Für den »Notfall«: die »Notruf«-Funktion. Der Fall der Fälle tritt ein und. Sie müssen dringend Polizei, Feuerwehr oder eine andere Telefonnummer telefonisch erreichen. Zu allem Überfluss sind die externen Festnetz-Anschlüsse belegt.

Sie haben jedoch Ihrer Telefonanlage die Telefonnummern mitgeteilt, die im Notfall erreichbar sein müssen. Wählen Sie nun eine dieser Notrufnummern, wird dies von der Telefonanlage erkannt und automatisch ein B-Kanal des ISDN für Ihren Notruf freigeschaltet.

Sie können bis zu 10 Notrufnummern mit bis zu 24 Stellen, in der Konfiguration eingeben. Notrufe unterliegen keiner Wahlberechtigung oder Wahlregel.

Tipp: In der Werkseinstellung sind bereits die Notrufnummern 110, 112 und 19222 eingetragen.

Bei »Telefonieren ohne Vorwahl der Kennziffer 0« (Automatische Amtsholung) wird der ISDN Anschluss belegt und es kann gewählt werden. Sind die externen B-Kanäle bereits benutzt, wird ein B-Kanal freigeschaltet und die telefonierenden Teilnehmer hören den Besetztton. Ein bereits bestehender Notruf wird nicht unterbrochen.

Bei »Telefonieren mit Vorwahl der Kennziffer 0« wird der interne Anschluss belegt und es kann intern gewählt werden. Zur externen Wahl muss vorab die Ziffer »0« gewählt werden. Sind die externen B-Kanäle bereits benutzt, wird ein B-Kanal getrennt und die telefonierenden Teilnehmer hören den Besetztton. Ein bereits bestehender Notruf wird nicht unterbrochen.

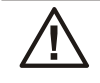

Wird bereits mit zwei ISDN-Telefonen auf demselben internen ISDN-Bus telefoniert, kann von einem dritten ISDN-Telefon an diesem Bus kein Notruf eingeleitet werden.

#### Telefonbuch (Kurzwahlliste)

Die Telefonanlage verfügt über ein internes Telefonbuch. Sie können bis zu 300 Telefonnummern mit den dazugehörigen Namen speichern. Auf das Telefonbuch der Telefonanlage können Sie mit den ISDN-Systemtelefonen Concept PX722 zugreifen. Über die PC Konfiguration fügen Sie dem Telefonbuch Einträge hinzu. Sie können sich die Einträge auch ausdrucken lassen. Die Telefonnummern der Kurzwahlliste können auch als Teilrufnummern eingegeben werden (z.B.die Vorwahlrufnummer), so dass nach der Auswahl innerhalb von 5 Sekunden eine beliebige Nachwahl vom Telefon möglich ist. Diese Funktion ist mit analogen, ISDN- und SIP-Telefonen möglich.

#### Kurzwahl (Kurzwahlliste)

Jeder der bis zu 300 Telefonnummern des Telefonbuches kann ein Kurz wahl-In dex (000...299) zu ge ord net wer den. Die sen Kurz wahl-In dex wählen Sie dann anstelle der langen Telefonnummer. Beachten Sie dass über die Kurzwahl gewählte Telefonnummern ebenfalls der Wahlregel unterliegen.

#### Import und Export von Datensätzen der Kurzwahlliste

Die Datensätze der Kurzwahlliste können exportiert und auch importiert werden. Eine exportierte Liste enthält den Namen, die externe Telefonnummer, den Kurzwahlindex und die Berechtigung der Nutzung von Call Through. Der Datensatz wird als »\*.txt« File ausgegeben. Die Daten können extern editiert werden und anschließend über »Kurzwahlliste importieren« wieder in die Kurzwahlliste importiert werden. Dabei wird eine bereits vorhandene Liste gelöscht.

Beispiel für einen exportierten Datensatz:

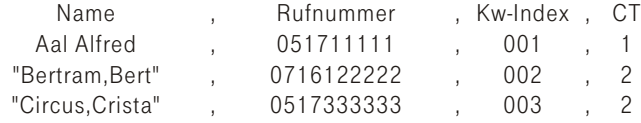

- § Die einzelnen Elemente des Datensatzes werden durch Kommata getrennt.
- § Der »Name« wird in Anführungszeichen gesetzt, wenn Nachname und Vorname durch ein Komma getrennt werden. Die Sortierung erfolgt nach den jeweils ersten Buchstaben des Datensatzes.
- § Befinden sich in der »Telefonnummer« Buchstaben oder Sonderzeichen, werden diese ignoriert und die Telefonnummer ohne die Zeichen akzeptiert.
- Wird beim Editieren der gleiche »Kurzwahlindex« mehrmals verwendet, wird kein Datensatz beim Exportieren übernommen.
- § Ist »Call Through be rechtigt« eingerichtet, wird dieses unter »CT« als »1« ange zeigt.

Ist »Call Through berechtigt« nicht eingerichtet, wird dieses unter »CT« als »2« angezeigt.

Tipp: Beachten Sie unbedingt die im Beispiel gezeigte Syntax der Eingaben (auch die der Kopfzeile), da sonst der Datensatz nicht übernommen wird.

#### Wahlregeln (Sperrliste und Freigabeliste)

Sie können in der Konfiguration für bestimmte Endgeräte eine Einschränkung der externen Wahl festlegen.

In der Werkseinstellung sind die Sperrliste und Freigabeliste eingeschaltet. Es sind jedoch keine Sperr- oder Freigabelisten- Telefonnummern eingetragen.

Die in der Sperrliste eingetragenen bis zu 30 Telefonnummern können von den Endgeräten nicht gewählt werden. Z. B. würde der Eintrag »0900« alle Verbindungen zu kostenintensiven Diensteanbietern verhindern.

Mit den bis zu 30 Einträgen in der Freigabeliste können die Einschränkungen der Sperrliste teilweise wieder aufgehoben werden. Wenn z. B. der Eintrag »0900123456« in der Freigabeliste eingetragen wird, kann diese Telefonnummer gewählt werden, auch wenn über die Sperrliste alle »0900«-Telefonnummern gesperrt sind.

Sind zwei gleiche Telefonnummern (gleiche Ziffernfolge und gleiche Anzahl von Ziffern) in Sperr- und Freigabeliste eingetragen, wird die Wahl der Telefonnummer verhindert.

Wird vor einer über die Sperrliste gesperrte Telefonnummer die Vorwahl-Telefonnummer eines anderen Netzanbieters gewählt, ist die Wahlregel nicht wirksam.

Über die Freigabeliste werden Teilnehmer, die keine externe Wahlberechtigung besitzen, zur externen Wahl berechtigt.

Geben Sie Telefonnummern oder Vorwahlen, die nicht gewählt werden dürfen, in die Sperrliste ein.

#### Weiterleiten von Anrufen während der Rufsignalisierung (Call Deflecti on)

Tipp: Diese Funktion ist mit SIP-Telefonen nicht möglich.

Sie können dieses Leistungsmerkmal von Telefonen, die diese Funktion unterstützen (siehe Bedienungsanleitung der Endgeräte) nutzen. Mit diesem Leistungsmerkmal haben Sie die Möglichkeit, Anrufe während des Rufens weiterzuleiten. Sie müssen dazu den Anruf nicht erst annehmen und mit dem Teilnehmer sprechen. Leiten Sie einen Anruf zu einem externen Teilnehmer weiter, tragen Sie die anfallenden Verbindungskosten von Ihrem Anschluss zu dem Ziel der Anrufweiterleitung.

#### Externe Anrufe nach extern weiterleiten

Wird ein Teilnehmer gerufen, ist Call Deflection nach Intern und Extern möglich.

Ist das Leistungsmerkmal beauftragt und in der Vermittlungsstelle eingerichtet, kann das Weiterleiten auch in der Vermittlungsstelle erfolgen.

# Heim Netzwerk (Router)

### Beschreibung

Tipp: Eine weiterführende Beschreibung der Routerfunktionen finden Sie auf Ihrer CD-ROM.

Die Telefonanlage stellt alle Funktionen für einen leistungsfähigen Internetzugang eines einzelnen PC oder eines ganzen LANs über DSL zur Verfügung. Dabei sorgt eine in die Telefonanlage integrierte Firewall zusammen mit NAT (network address translation) für die nötige Sicherheit, die Funktionen DHCP-Server und DNS-Proxy sorgen dafür, dass der Konfigurationsumfang sowohl der Telefonanlage als auch Ihrer PCs minimal ist. Der Internetzugang für alle an der Telefonanlage angeschlossenen PCs wird über eine einzige Verbindung hergestellt (SUA-single user account), es wird nur ein Satz Zugangsdaten Ihres Internet Service Providers (ISP) benötigt.

Tipp: Vergewissern Sie sich nach jeder Softwareaktualisierung, ob die Sicherheitseinstellungen Ihrer Telefonanlage und Ihre persönlichen Einstellungen noch zutreffend sind. Ergänzen oder korrigieren Sie ggf. diese Einstellungen. So bewahren Sie die Integrität Ihrer Daten und vermeiden deren ungewollte Preisgabe an andere Personen.

Tipp: In Ihrer Telefonanlage ist eine Haltezeit von 45 Sekunden für eine Internetverbindung voreingestellt. Das bedeutet, dass die Telefonanlage nach dieser Zeitspanne automatisch die Internetverbindung abbaut, wenn keine Daten mit dem Internet ausgetauscht werden. Bei häufigen kurzen Internetzugängen z.B. E-Mail-Abrufe kann dieses zu erhöhten Verbindungskosten führen, da die Verbindung immer für die Dauer der Haltezeit aufrecht erhalten wird. Diese Zeit können Sie in der Konfiguration Ihren persönlichen Gewohnheiten anpassen.

#### Anschluss der Telefonanlage am Splitter

Verfügen Sie über einen DSL-Anschluss, müssen Sie die Telefonanlage mit dem DSL-Anschluss ihres Splitters verbinden. Verwenden Sie hierfür bitte eines der mitgelieferten Netzwerkkabel.

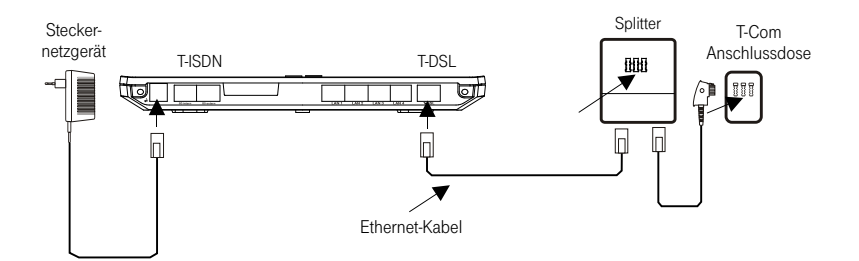

#### Anschluss eines PC an Ethernet oder Fast Ethernet

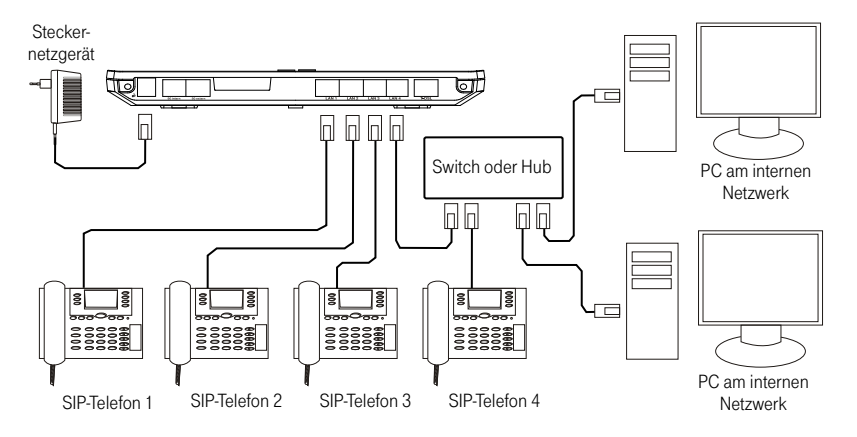

Unabhängig vom Betriebssystem (Linux, MAC OS, MS-Windows, Palm-OS, ...) und der Art des Gerätes (PC, MAC, PDA, Webpad) können Sie den Internetzugang der Telefonanlage nutzen, wenn die Geräte an Ethernet oder Fast Ethernet angeschlossen sind. Die Telefonanlage bietet hierfür vier Schnittstellen, LAN 1 bis LAN 4, die eine Bridge bilden. Die Schnittstellen unterstützen 10/100 Mbit/s, Vollduplexbetrieb.

Die Schnittstellen sind so ausgelegt, dass Geräte direkt ohne das Zwischenschalten eines Hubs oder Switches angeschlossen werden können. Verwenden Sie für den Anschluss bitte ein handelsübliches Cat.5 Netzwerkkabel (1:1). Ist der Anschluss erfolgreich, so leuchtet die mit »LAN 1« bis »LAN 4« bezeichnete LED der Telefonanlage, bei Datenverkehr über die entsprechende Schnittstelle blinkt die LED im Rhythmus

des Datenverkehrs. Weitere Informationen über die LED-Anzeige entnehmen Sie bitte dem Kapitel»Anzeigen / Leucht dioden« Seit[e9](#page-12-0).

#### Anschluss mehrerer PCs über Ethernet oder Fast Ethernet

Sie können vier PCs direkt an die Schnittstellen LAN1 bis LAN 4 anschließen. Möchten Sie mehr als vier PCs anschließen, benötigen Sie einen Hub oder Switch. Ihre Telefonanlage wird über einen an einem der LAN-Anschlüsse angeschalteten PC konfiguriert. Dieser PC muss mit einem eingerichteten Netzwerk zugang ausgestattet sein. Weiterhin muss ein Web-Browser (siehe Seite [4](#page-7-0)) installiert sein. Verbinden Sie den PC über eines der mitgelieferten Netzwerkkabel mit einem der LAN 1 bis LAN 4 Anschlüsse der Telefonanlage.

#### Voice over IP (VoIP)

Die Telefonanlage unterstützt Voice over IP (VoIP) mit dem SIP-Standard. Damit wird es möglich, über das Internet zu telefonieren. Sie können mit allen an die Telefonanlage angeschalteten Telefonen über das Internet telefonieren. Weiterhin wird der SIP-Standard unterstützt, so dass im LAN der Telefonanlage SIP-Telefone angeschaltet werden können. Diese angeschalteten SIP-Telefone verhalten sich im LAN wie analoge oder ISDN-Telefone. Gespräche zwischen diesen Telefonen sind Interngespräche und damit kostenfrei.

#### Anschluss von SIP-Telefonen

An die LAN-Anschlüsse Ihre Telefonanlage können bis zu 4 SIP-Telefone angeschlossen werden.

Diese Telefone können mit Benutzernamen und Passwort an der Telefonanlage angemeldet werden. Die Anzahl der internen Verbindungen zwischen IP-Telefonen und analogen oder ISDN-Telefonen ist auf vier Gespräche begrenzt.

#### Anmeldung von SIP-Telefonen

Schließen Sie Ihr SIP-Telefon entsprechend den Angaben in der Bedienungs an lei tung des SIP-Tele fons an und ver bin den Sie es mit ei ner der

- LAN-Anschlüsse der Telefonanlage.<br>■ In der Telefonanlage sind die Telef In der Telefonanlage sind die Telefonnummern 30 bis 33 für die SIP-Telefone vergeben. Tragen Sie eine dieser Telefonnummern als »Benutzername« in Ihr SIP-Telefon ein.
- § Ist in Ihrer Telefonanlage DHCP (Werkseinstellung) eingerichtet, müssen Sie keine IP-Adresse in Ihr SIP-Telefon eintragen. Die IP-Adresse bezieht das SIP-Telefon dann automatisch von der Telefonanlage.
- § Haben Sie in der Konfigurierung der Telefonanlage für Ihr SIP-Telefon ein Passwort (max. 8-stellig) eingetragen, muss dieses auch in das SIP-Telefon eingetragen werden.
### <span id="page-72-0"></span>IP-Adres sen

Im Grundzustand ist die Telefonanlage auf die IP-Adresse 192.168.2.1 konfiguriert und der in der Telefonanlage integrierte DCHP-Server ist aktiviert, so dass angeschlossene PCs so eingestellt werden müssen, dass sie ihre IP-Adresse automatisch aus der Telefonanlage beziehen. Diese Betriebsart wird empfohlen, da somit die fehlerträchtige manuelle Konfiguration der IP-Adressen der PCs entfällt.

### **Firewall**

Die in die Telefonanlage integrierte Stateful Inspection Firewall ist im Grundzustand ebenfalls aktiviert. Sie bietet effektiven Schutz vor Angriffen auf Ihr Netzwerk. Die vorkonfigurierten und bereits aktiven Filter ermöglichen Ihnen sicheres Surfen im Internet, Senden und Empfangen von E-Mails und Datentransfer über passive FTP-Verbindungen.

### Datensicherheit beim Surfen im Internet

Für Ihre persönliche Datensicherheit sollten Sie auf allen LAN-Clients auch einen Virenscanner nutzen. Zum Schutz persönlicher Daten ist der Einsatz einer solchen Software unerlässlich

### Der Weg in das Internet

Sie möchten so schnell es geht im Internet surfen. Sie haben einen Vertrag mit einem Provider, z.B. T-Online. Sie haben einen Web-Browser bereits geöffnet, die IP-Adresse 192.168.2.1 eingegeben und die Konfiguration gestartet.

- Starten Sie die Konfiguration »Netzwerk«.
- § Öffnen Sie das Konfigurationsfenster »Internetzugang«. Sie können jetzt Ihren Provider aus wählen. T-Online ist als DSL-Provider bereits vorgegeben.
- Geben Sie die Anschlusskennung, T-Online Nummer, Mitbenutzerkennung und das Kennwort ein. Diese Daten hat Ihnen der Provider mitgeteilt.
- § Sie können jetzt die Router-Einstellungen vornehmen. Die Einstellungen »Automatisch verbinden« und »Automatisch trennen nach 45 Sekunden« sind bereits vorgegeben.
- § Betätigen Sie den Button »Speichern« und übertragen Sie damit die Daten in die Telefonanlage.

Tipp: Danach können Sie den Internetexplorer öffnen und die ersten Verbindungen aufbauen. Hierbei leistet das »Online Control« gute Dienste, da es Ihnen die Verbindungsart, den Provider usw. anzeigt (siehe »Inhalt der mitgelieferten CD-ROM, Seite [70](#page-73-0))!

Sollten Sie nicht sofort eine Verbindung in das Internet bekommen, überprüfen Sie unbedingt Ihre Einträge im »Internetzugang« der Konfiguration bevor Sie neue Versuche starten. Ein Provider kann Ihren Inter<span id="page-73-0"></span>netzugang z.B. nach drei erfolglosen Versuchen für einen Tag sperren. Damit soll einem Missbrauch vorgebeugt werden.

#### Überprüfen Sie daher vor einem neuen Verbindungsversuch:

- 。<br>■ Sind die Einträge in der Konfiguration richtig.
- § Sind die Anschlussdosen und Leitungen richtig angeschlossen.
- § Ist der Internetzugang von Ihrem Provider freigeschaltet.

#### Inhalt der mitgelieferten CD-ROM

In dieser Bedienungsanleitung geben wir Ihnen einen kurzen Überblick über die im Lieferumfang enthaltene Software. Die Softwareprogramme selbst sind nicht in dieser Bedienungsanleitung beschrieben. Sollten während der Anwendung der Programme Fragen oder Probleme auftreten, können Sie in der Beschreibung oder Hilfe der einzelnen Anwendungen nachlesen. Die Programme verfügen über eine ausführliche Beschreibung oder Hilfe.

#### WIN-Tools, Konfiguration der Systemtelefone

Mit diesem Programm können Sie die Einrichtung Ihres Telefons vom PC aus vornehmen. Sie können über »Auslesen« die an der Telefonanlage betriebenen Systemtelefone suchen lassen. Das Programm zeigt dann den Gerätetyp der Systemtelefone an. Über das Programm »Konfiguration der Systemtelefone« und »Indirekter Softwaredownload« können Sie dann ein ausgewähltes Systemtelefon konfigurieren.

Tipp: Starten Sie hierzu die Installation von Ihrer CD-ROM und installieren Sie »Konfiguration der Systemtelefone«.

#### Indirekter Softwaredownload

In die Systemtelefone Concept PX722 können Sie nur über den Download-Server eine neue Firmware übertragen. Näheres zur Durchführung des Updates finden Sie in der Bedienungs an leitung Ihres Systemtelefons.

#### Online Control

Sie können den aktuellen Stand der Internetverbindung in der Symbolleiste Ihres PCs erkennen.

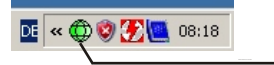

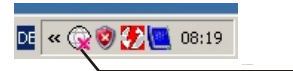

<span id="page-74-0"></span>Eine entsprechende Beschreibung der Funktionen finden Sie als PDF-File auf Ihrer mitgelieferten CD-ROM.

#### Eumex Recovery

Sollte während des Ladens einer neuen Firmware die Stromversorgung der Telefonanlage unterbrochen werden, sind alle Funktionen der Telefonanlage gelöscht.

Sie müssen dann eine Systemwiederherstellung durchführen. Diese ist im Dokument »Eumex Recovery« beschrieben, das Sie auf Ihrer CD-ROM finden. Dadurch wird die Telefonanlage wieder in Betrieb genom men.

Tipp: Nachdem Sie die Systemwiederherstellung vollzogen haben, müssen Sie die neue Firmware oder eine vorhandene Firmware unbedingt in Ihre Telefonanlage laden. Die über die Systemwiederherstellung geladene Firmware befindet sich nur im flüchtigen Speicher der Telefonanlage. Nach einer Unterbrechung der Stromversorgung wäre die geladene Firmware wieder gelöscht.

#### CAPI-Trei ber

CAPI-Treiber (CAPI=Common ISDN Application Programming Interface) Dieser Treiber wird zur Anbindung der Telefonanlage an den PC benötigt und von Programmen benutzt, die Datenkommunikationsdienste zur Verfügung stellen z.B. für Fax, Euro-Filetransfer und Anrufbeantworter.

Über den CAPI-Treiber ist es z.B. möglich, PCs mit installierter MMS-Software, MMS zu empfangen und zu versenden.

#### Wichtiger Hinweis zur Installation des CAPI-Treiber

Tipp: Der CAPI-Treiber ist für den Zugang in das Internet nicht erforder lich.

Vor der Installation des neuen Treibers müssen evtl. vorhandene CAPI-Treiber (z.B. die Treiber einer installierten ISDN-Karte) entfernt werden, da Windows nur eine installierte CAPI unterstützt.

<span id="page-75-0"></span>Nähere Informationen zum Entfernen der Treiber finden Sie in der Bedienungs an leitung des entsprechenden Gerätes oder des Betriebs systems.

Sie können auch andere Programme verwenden, die auf den CAPI- Treiber der Telefonanlage zugreifen. Lesen Sie dazu bitte in den Bedienungs an leitungen der entsprechenden Software pakete nach.

#### TAPI-Konfiguration

Mit der TAPI-Konfiguration können Sie den TAPI-Treiber dem Programm, das diesen Treiber nutzt, annassen. Sie können überprüfen, welche Telefonnummer (MSN) einem Endaerät zugeordnet ist, können einen neuen Leitungsnamen festlegen und die Wählparameter einstellen.

Konfigurieren Sie zuerst Ihre Telefonanlage. Anschließend müssen Sie die TAPI-Schnittstelle konfigurieren. Benutzen Sie das Programm »TA-PI-Konfiguration«.

Wenn Sie die Installation bis hierhin durchgeführt haben, müssen Sie den TAPI-Treiber wie folgt aktualisieren: Klicken Sie auf das Icon »TA-PI-Konfiguration« und anschließend im Bildschirmfenster »TAPI-Konfig« auf »TAPI konfigurieren«. Das Programm stellt eine Verbindung zur Telefonanlage her. Ist die Verbindung erfolgt, werden die Teilnehmer angezeigt. Anschließend können Sie die Anzeige über den Button »OK« beenden. Die TAPI-Konfiguration ist damit aktualisiert.

Tipp: Wenn Sie aus einer TAPI-Konfiguration wählen möchten, müssen Sie zur externen Wahl immer die Amtskennziffer (0) voranstellen.

## <span id="page-76-0"></span>Anhang

### Technischer Service

Ergänzende Beratungsleistungen sowie Konfigurationshilfen zu Ihrer Eumex 800V erhalten Sie an unserer Premiumhotline Endgeräte.

Erfahrene Mitarbeiter des Technischen Service der Deutschen Telekom stehen Ihnen während der üblichen Geschäftszeiten unter der Hotline 0900 1 770022 zur Verfügung. Der Verbindungspreis beträgt 1,24 EUR pro angefangene 60 Sekunden bei einem Anruf aus dem Festnetz der Deutschen Telekom.

Auf Wunsch erfolgt eine Konfiguration Ihrer Eumex 800V mit Hilfe seines Fernwartungszugangs (Remote Access).

Bitte halten Sie die Seriennummer Ihres Gerätes für den Anruf bereit. Sie finden die Seriennummer auf dem Typenschild der Telefonanlage (siehe Bild unten). Heben Sie hierzu den Gehäusedeckel vorher ab.

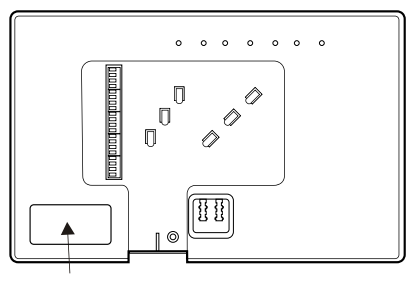

Typenschild mit Seriennummer

Vermuten Sie eine Störung Ihres Anschlusses, so wenden Sie sich bitte an den Service Ihres Netzbetreibers. Für den Netzbetreiber Deutschen Telekom steht Ihnen der Technische Service unter 0800 3302000 zur Verfügung.

### **Gewährleistung**

Der Händler, bei dem das Gerät erworben wurde (T-Home oder Fachhändler), leistet für Material und Herstellung des Telekommunikationsend gerätes eine Gewährleistung von 2 Jahren ab der Übergabe.

<span id="page-77-0"></span>Dem Käufer steht im Mangelfall zunächst nur das Recht auf Nacherfüllung zu. Die Nacherfüllung beinhaltet entweder die Nachbesserung oder die Lieferung eines Ersatzproduktes. Ausgetauschte Geräte oder Teile gehen in das Eigentum des Händlers über.

Bei Fehlschlagen der Nacherfüllung kann der Käufer entweder Minderung des Kaufpreises verlangen oder von dem Vertrag zurücktreten und, sofern der Mangel von dem Händler zu vertreten ist, Schadensersatz oder Ersatz vergeblicher Aufwendungen verlangen.

Der Käufer hat festgestellte Mängel dem Händler unverzüglich mitzuteilen. Der Nachweis des Gewährleistungsanspruchs ist durch eine ordnungsgemäße Kaufbestätigung (Kaufbeleg, ggf. Rechnung) zu erbringen.

Schäden, die durch unsachgemäße Behandlung, Bedienung, Aufbewahrung, sowie durch höhere Gewalt oder sonstige äußere Einflüsse entstehen, fallen nicht unter die Gewährleistung, ferner nicht der Verbrauch von Verbrauchs gütern, wie z. B. Drucker pat ronen, und wie der auf lad baren Akkumulatoren.

Vermuten Sie einen Gewährleistungsfall mit Ihrem Telekommunikationsendgerät, können Sie sich während der üblichen Geschäftszeiten an die Hotline 0180 5 1990 der Deutschen Telekom wenden. Der Verbindungspreis beträgt 0,14 € je angefangene 60 Sekunden bei einem Anruf aus dem Festnetz der Deutschen Telekom.

#### Reinigen – wenn's nötig wird

Wischen Sie die Telefonanlage einfach mit einem etwas angefeuchteten Tuch oder mit einem Antistatiktuch ab. Vermeiden Sie trockene oder nasse Tücher! Vermeiden Sie den Einsatz von Lösungs-, Putz- und Scheuermitteln! Sie schaden damit nur dem Gerät.

#### Konformitätserklärung, CE-Zeichen

Dieses Gerät erfüllt die Anforderungen der EU-Richtlinie: 1999/5/EG Richtlinie über Funkanlagen und Telekommunikationsendeinrichtungen und die gegenseitige Anerkennung ihrer Konformität.

Die Konformität mit der o. a. Richtlinie wird durch das CE-Zeichen auf dem Gerät bestätigt. Die Konformitätserklärung kann unter folgender Adresse eingesehen werden:

<span id="page-78-0"></span>Deutsche Telekom AG Zentrum Endgeräte CF-Management Postfach 12 27 48542 Steinfurt

#### Rücknahme von alten Geräten

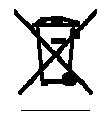

Hat Ihre Telefonanlage ausgedient, bringen Sie das Altgerät zur Sammelstelle Ihres kommunalen Entsorgungsträgers (z. B. Wertstoffhof). Das nebenstehende Symbol bedeutet, dass das Altgerät getrennt vom

Haus müll zu entsorgen ist. Nach dem Elektro- und Elektronikgerätegesetz sind Besitzer von Altgeräten gesetzlich gehalten, alte Elektro- und Elektronikgeräte einer getrennten Abfallerfassung zuzuführen. Helfen Sie bitte mit und leisten einen Beitrag zum Umweltschutz, indem Sie das Altgerät nicht in den Hausmüll geben.

Die Deutsche Telekom AG ist bei der Stiftung elektro-altgeräte-register unter WEEE-Reg.-Nr. DE 50478376 registriert.

Hinweis für den Entsorgungsträger: Das Datum der Herstellung bzw. des Inverkehrbringens ist auf dem Typenschild nach DIN EN 60062, Ziffer 5 angegeben.

#### Rücknahme und Recycling von CD-ROM

Ihre nicht mehr benötigte Produkt-CD-ROM nimmt der Händler, bei dem das Produkt erworben wurde (T-Home oder Fachhändler), kostenlos zurück und führt sie der Wiederverwertung zu.

#### GEMA – War te me lo dien

Diese Wartemusik wird nicht bei SIP- Telefonen und Soft Clients eingespielt. Diese Telefone benutzen hierfür ihre eigenen Funktionen.

Dieses Produkt verwendet Wartemelodien, für deren Verwendung eine Geneh migung durch die GEMA (Gesellschaft für musikalische Aufführungs- und mechanische Verviel fältigungsrechte) nicht erforderlich ist. Dies hat die GEMA der Deutschen Telekom AG mit Freistellungsbescheinigung der GEMA-Bezirks direktion Nordrhein-Westfalen mit der Geschäftsnummer 208347 vom 22.11.2002 bestätigt.

### <span id="page-79-0"></span>Wartemelodien der Telefonanlage Eumex 800V:

- § Für Elise (L.v. Beethoven).
- § Corporate acoustics.

### Grundeinstellungen bei Auslieferung

Damit Sie nach dem Aufstellen und Anschließen (siehe Seite [5](#page-11-0)) Ihre Telefonanlage sofort nutzen können, ist sie für allgemeine Gebrauchszwecke voreingestellt. Diese Voreinstellungen können Sie entsprechend Ihren persönlichen Erfordernissen und Anschlussbedingungen verändern.

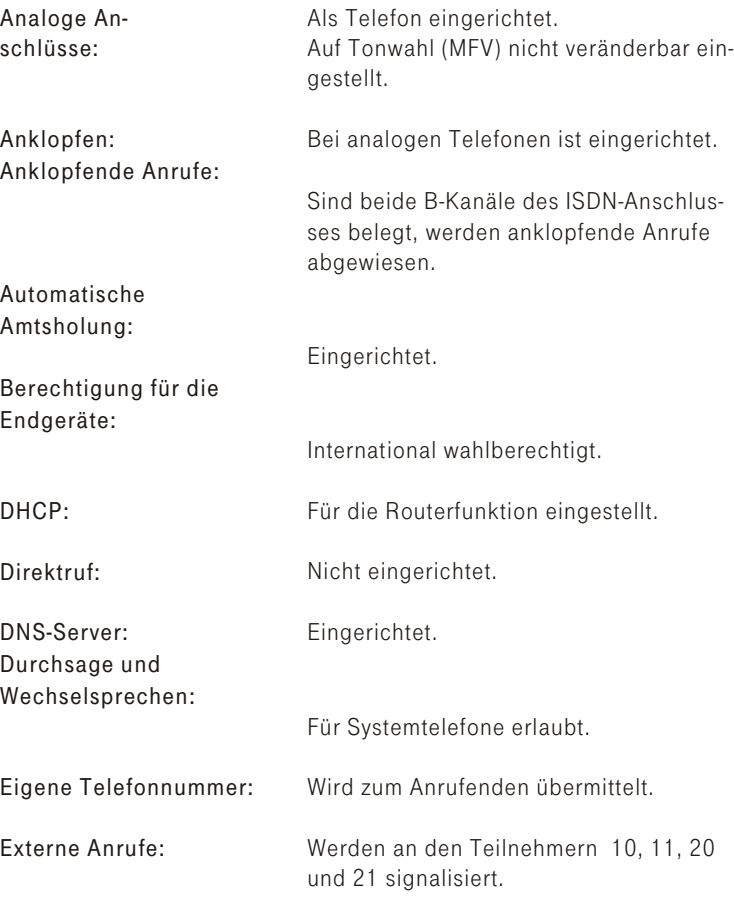

<span id="page-80-0"></span>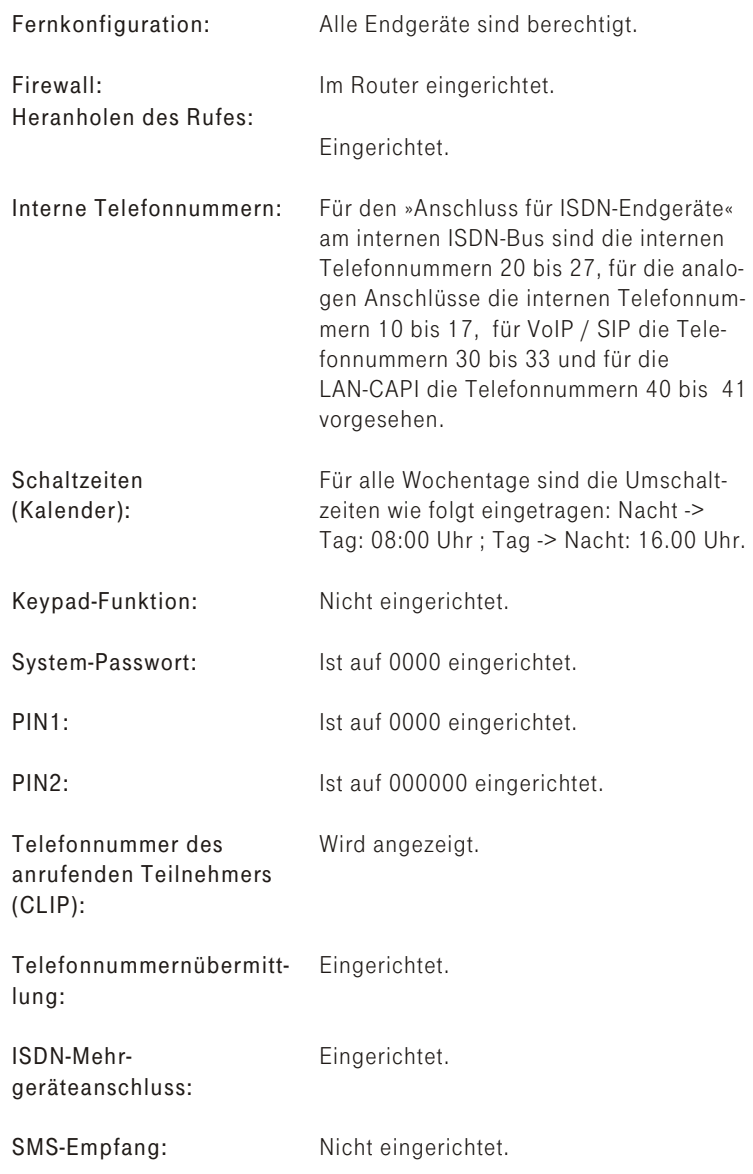

<span id="page-81-0"></span>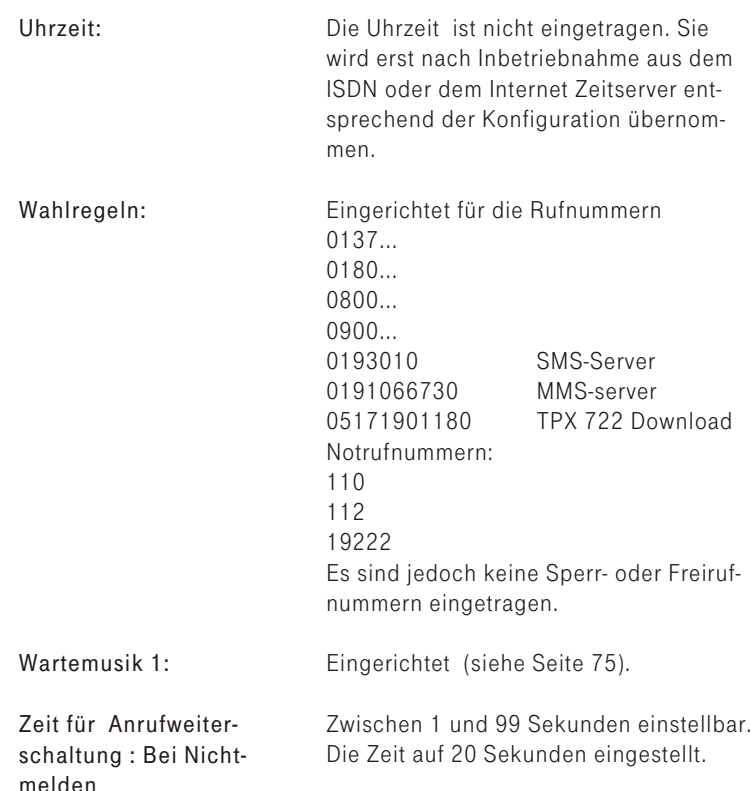

### Leistungsmerkmale

- Anonym anrufen.  $\blacksquare$
- Anrufbeantwortergespräch übernehmen.  $\blacksquare$
- Anrufschutz.  $\blacksquare$
- Anrufweiterschaltung über die Telefonanlage oder mit Keypad-Funktion in  $\blacksquare$ der Vermittlungsstelle.
- Anrufzuordnung Tag und Nacht manuell oder über den Kalender steuern.  $\blacksquare$
- Anzeige der Telefonnummer des Anrufers.  $\blacksquare$
- Anschluss für Gerätetyp Kombigerät / Telefax/ Telefon / AB / Modem /  $\blacksquare$ TFE-Adapter.
- Ausgabe von Tarifinformationen.  $\blacksquare$
- Automat, Rückruf (CCBS/CCNR).  $\blacksquare$
- $\blacksquare$ Automatische Amtsholung.
- $\blacksquare$ Benutzerdefinierte Zeichenübermittlung (UUS1).
- Berechtigungen für Endgeräte.  $\blacksquare$
- $CAPI$  $\blacksquare$
- $\blacksquare$ Chef-/ Sek-Funktionen über Systemtelefon.
- Datenschutz für Telefax und Modem.  $\blacksquare$
- Datensicherung bei Netzausfall. m.
- Datum / Uhrzeitübernahme.
- $\blacksquare$ Direktruf.
- Dreierkonferenz
- Endgerätetyp einstellbar.  $\blacksquare$
- $\blacksquare$ Fernkonfiguration.
- Feststellen böswilliger Anrufer.  $\blacksquare$
- Follow me intern. m.
- $\blacksquare$ Gespräche intern und extern weitergeben.
- Heranholen von Anrufen.  $\blacksquare$
- Intern telefonieren.  $\blacksquare$
- Internetzugang (DSL).  $\blacksquare$
- $\blacksquare$ Konfiguration über PC.
- Kurzwahl (Kurzwahlliste).  $\blacksquare$
- Mehrere Telefone rufen.  $\blacksquare$
- Makeln intern und extern
- Netz Direkt (Keypad). m.
- Notrufnummern (10).  $\blacksquare$
- $\blacksquare$ Notruffunktionen /Vorrang für Notrufe.
- $\blacksquare$ Parken am internen Bus
- Pick up (Heranholen von Anrufen).  $\blacksquare$
- PIN / System-Passwort für Zugriff von Intern und von Extern.  $\blacksquare$
- $\blacksquare$ Raumüberwachung intern.
- Rückfragen intern und extern.  $\blacksquare$
- $\blacksquare$ Rückruf bei Besetzt und Nichtmelden.
- $\blacksquare$ Rücksetzen der Telefonanlage.
- $\blacksquare$ Rufnummernübermittlung (CLIP).
- Telefonnummernunterdrückung (CLIR).  $\blacksquare$
- Telefonnummern Endgeräten zuordnen.  $\blacksquare$
- SMS: Kurznachrichten versenden und empfangen.
- Speicherung von 500 Verbindungsdaten.  $\blacksquare$
- $\blacksquare$ Sperrliste/ Freigabeliste.
- Tag- und Nachtbetrieb (zeitgesteuert oder manuell).  $\blacksquare$
- $\blacksquare$ I AN-TAPI.
- Telefonbuch für Systemtelefonie. ÷.
- Telefonieren mit Vorwahl der Kennziffer 0.  $\blacksquare$
- Transparentes Weiterreichen von Subadressierungsinformationen.  $\blacksquare$
- $\blacksquare$ Türfreisprecheinrichtung anschließbar.
- $\blacksquare$ Unterschiedliche Rufe intern/extern.
- Unterstützung von Systemtelefonie am internen ISDN-Bus / Concept PX  $\blacksquare$ 722
- Update der Anlagensoftware /Fernwartung).  $\blacksquare$
- <span id="page-83-0"></span>§ Verbindungsdaten verar beitung mit PC.
- Wahlverfahren MFV
- Wartemusik intern.
- Wechselsprechen mit Systemtelefonen.
- Weitere Anrufe ablehnen.<br>■ Weitergebe von Gespräch
- Weitergabe von Gesprächen (ECT).<br>■ Weiterleiten von Anzufon (CD).
- Weiterleiten von Anrufen (CD).
- Wiederanruf.
- § Zentrale Konfiguration der Systemtelefone Concept PX722.
- § Zweites Gespräch während eines Gespräches entgegennehmen.

### Unterstützte Leistungsmerkmale

Folgende ISDN-Leistungsmerkmale werden von der Telefonanlage in der Vermittlungsstelle des Netzbetreibers unterstützt und müssen evtl. bei der Deutschen Telekom beauftragt werden. Auskunft darüber erhalten Sie bei Ihrem Berater der Deutschen Telekom.

- § CLIP / CLIR: Übermittlung der Telefonnummer des Anrufers zum Angerufenen ein-/ ausschalten.
- § CD: Weiterleiten von Anrufen.
- § COLP / COLR: Übermittlung der Telefonnummer des Angerufenen zum Anrufenden ein-/ ausschalten.
- § AOCD: Über mittlung der Entgelt informationen während eines Gespräches.
- § AOCE: Über mittlung der Entgelt informationen am Ende eines Gespräches.
- § AOCS: Übertragung von Tarifinformationen während der Rufphase z.B. für Münzfernsprecher.
- § CCBS: Rückruf auf einen besetzten Teilnehmer, sobald dieser frei ist.
- § CCNR: Rückruf auf einen freien Teilnehmer, sobald dieser den Hörer abgehoben und wieder aufgelegt hat.
- MCID: Feststellen böswilliger Anrufer (Fangen).
- § UUS1: Übermittlung von benutzerdefinierten Textnachrichten.
- MWI: Vorliegen neuer Nachrichten (z. B. Sprachlos).
- § SUB: Erweiterte Adressierung eines Endgerätes.
- § SMS/MMS: Im Festnetz.

### <span id="page-84-0"></span>Hörtöne

Die folgenden Hörtöne beschreiben die Signalisierung bei Verwendung von analogen Telefonen.

#### Internwählton (425 Hz)

Internwählton. Nach Abheben des Hörers hören Sie beim Telefonieren mit »Vorwahl der Kennziffer 0« diesen Ton. Er signalisiert Ihnen, dass Sie wählen können. Nach 40 Sekunden wechselt er in den Besetztton. legen Sie dann den Hörer auf und heben Sie ihn wieder ab. Sie hören dann erneut den Internwählton.

#### Besetztton. negativer Quittungston (425Hz)

#### 

Besetztton. Wenn Sie diesen Ton hören, ist der gewählte externe oder interne Gesprächspartner nicht erreichbar.

#### Positiver Quittungston (Mischton 425Hz und 320 Hz)

Dieser Ton signalisiert Ihnen, dass Ihre Eingabe angenommen wurde.

#### Freiton (425 Hz)

*<u>STATISTICS IN THE STATISTICS IN THE REAL PROPERTY.</u>* 

n an an an an an an an an Ш

Dieser Ton signalisiert Ihnen, dass bei dem angerufenen Teilnehmer (extern oder intern) das Telefon klingelt.

#### Zeiteinteilung der Töne in Sekunden

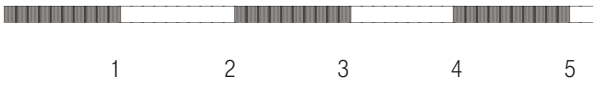

#### <span id="page-85-0"></span>Sonderwählton (425 Hz und 316 Hz gemischt)

W W W W W **The Contract** m m

Dieser Ton signalisiert Ihnen, dass z.B. die Anrufweiterschaltung an Ihrem Telefon eingeschaltet ist.

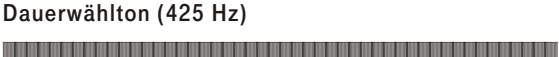

Ein Dauertonwählton, den Sie hören, wenn Sie einen externen Anschluss belegt haben.

Tipp: Die Telefonanlage erzeugt einen eigenen »Amtswählton« auch ohne dass ein ISDN Anschluss oder DSL-Anschluss vorhanden ist.

#### Anklopfton (425Hz)

**The Company** 

Dieser Ton signalisiert Ihnen bei einem bestehenden Gespräch, dass ein externer Teilnehmer Sie anruft. Der Anklopfton wird max. 30 Sekunden signalisiert.

#### Fallback-Ton (425Hz+320Hz)

Dieser Ton signalisiert Ihnen, dass die Wahl über den vorgesehenen DSL-Anschluss (z.B. T-Online) nicht möglich ist und die Wahl über den ISDN-Anschluss eingeleitet wird.

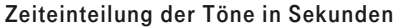

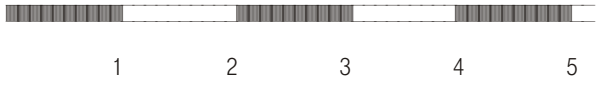

### <span id="page-86-0"></span>**Ruftakte**

Diese Darstellungen zeigen die Dauer der Ruftakte bei Verwendung von analogen Telefonen.

#### Interne Anrufe mit CLIP

the contract of the contract of the contract of <u>and the second second</u>

Ist für einen Anschluss CLIP eingerichtet, erfolgt vor dem zweiten Ruf erst die »CLIP-Übertragung, ein kurzer Ruf mit anschließender Datenübertragung, dadurch entsteht eine längere Pause.

### Internanruf, interner Rückruf, interner Wiederanruf

**THE REAL PROPERTY HIMLER START THE REAL** 

Internanruf: Sie werden von einem internen Gesprächspartner direkt oder in Rückfrage angerufen.

Interner Rückruf: Sie werden automatisch angerufen, wenn der von Ihnen gewünschte Teilnehmer den Hörer seines Telefons wieder aufgelegt hat.

Interner Wiederanruf: Sie leiten eine Rückfrage ein, legen aber den Hörer auf, bevor Sie gewählt haben. Das gehaltene erste Gespräch wird an Ihrem Endgerät durch den Wiederanruf signalisiert.

#### **Externe Anrufe mit CLIP**

**The Committee of the Committee** <u> Hermann ann an </u> **THE REAL PROPERTY** 

Ist für einen internen Anschluss CLIP eingerichtet, erfolgt vor dem Ruf erst die »CLIP-Übertragung, ein kurzer Ruf mit anschließender Datenübertragung, dadurch entsteht eine längere Pause.

#### Zeiteinteilung der Takte in Sekunden

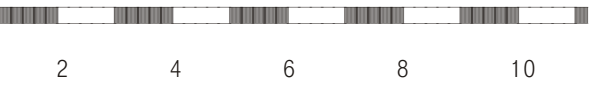

### <span id="page-87-0"></span>Externanruf, externer Rückruf, externer Wiederanruf.

**The Company** 

> Externanruf: Sie werden von Extern angerufen.

Externer Rückruf: Sie werden angerufen, wenn der von Ihnen gewünschte Teilnehmer den Hörer wieder aufgelegt hat. Externer Wiederanruf: Sie leiten eine Rückfrage ein, legen aber den Hörer auf, bevor Sie gewählt haben. Das gehaltene erste Gespräch wird an Ihrem Endgerät durch den Wiederanruf signalisiert.

#### Türstellenruf

W mar ma m

Türstellenruf: Die Klingeltaste Ihrer Türsprechstelle wird gedrückt, daraufhin klingeln die eingetragenen Telefone im gezeigten Takt ca. 30 Sekunden lang. Der Türstellenruf wird jeweils mit drei Ruftakten signalisiert. Ist für das Endgerät CLIP ausgeschaltet, ist der erste Ruf ebenfalls ein »Dreier-Ruf«

#### Zeiteinteilung der Takte in Sekunden

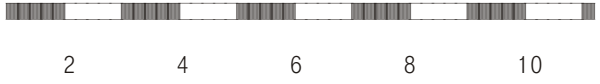

<sup>5</sup> Sek. 5 Sek.

### <span id="page-88-0"></span>Störungen und Selbsthilfe bei der Fehlersuche

Wenn Ihr Gerät sich einmal nicht wie gewünscht verhält, versuchen Sie zunächst, sich mit Hilfe der folgenden Tabelle selbst zu helfen.

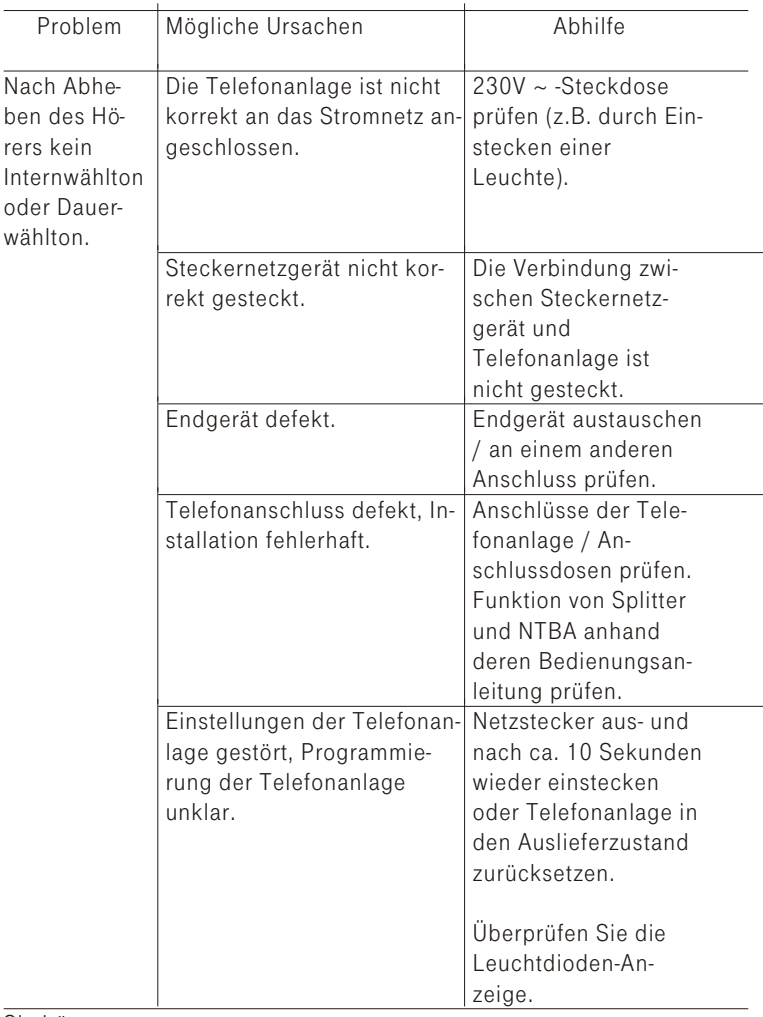

Sie hören nach dem Abheben des Hö-

<span id="page-89-0"></span>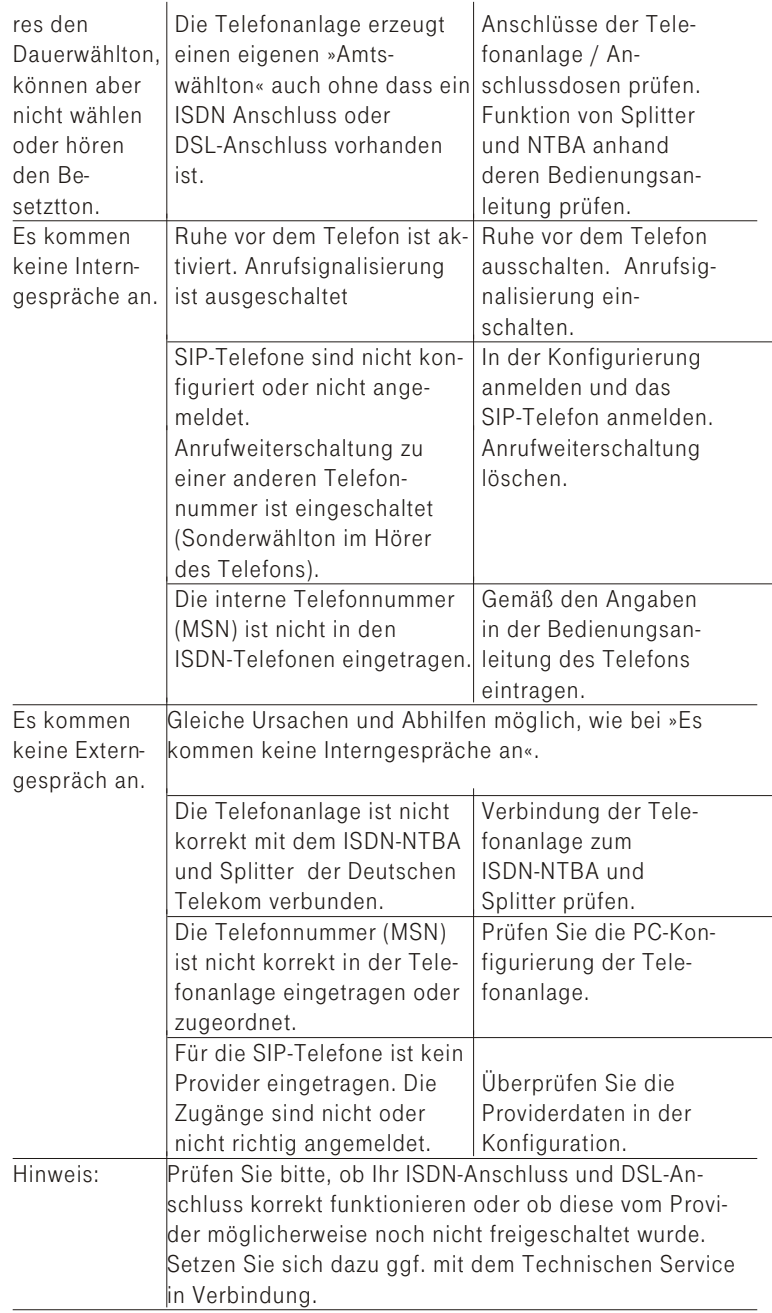

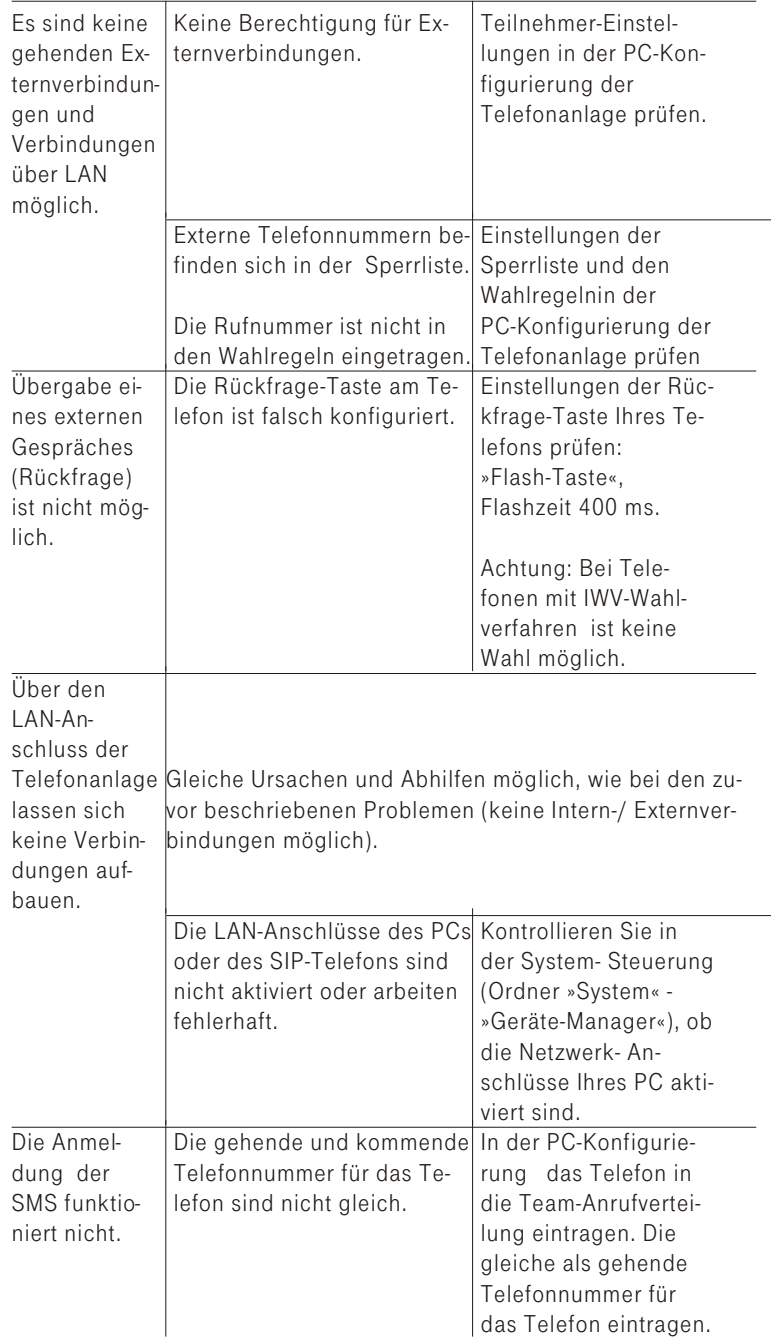

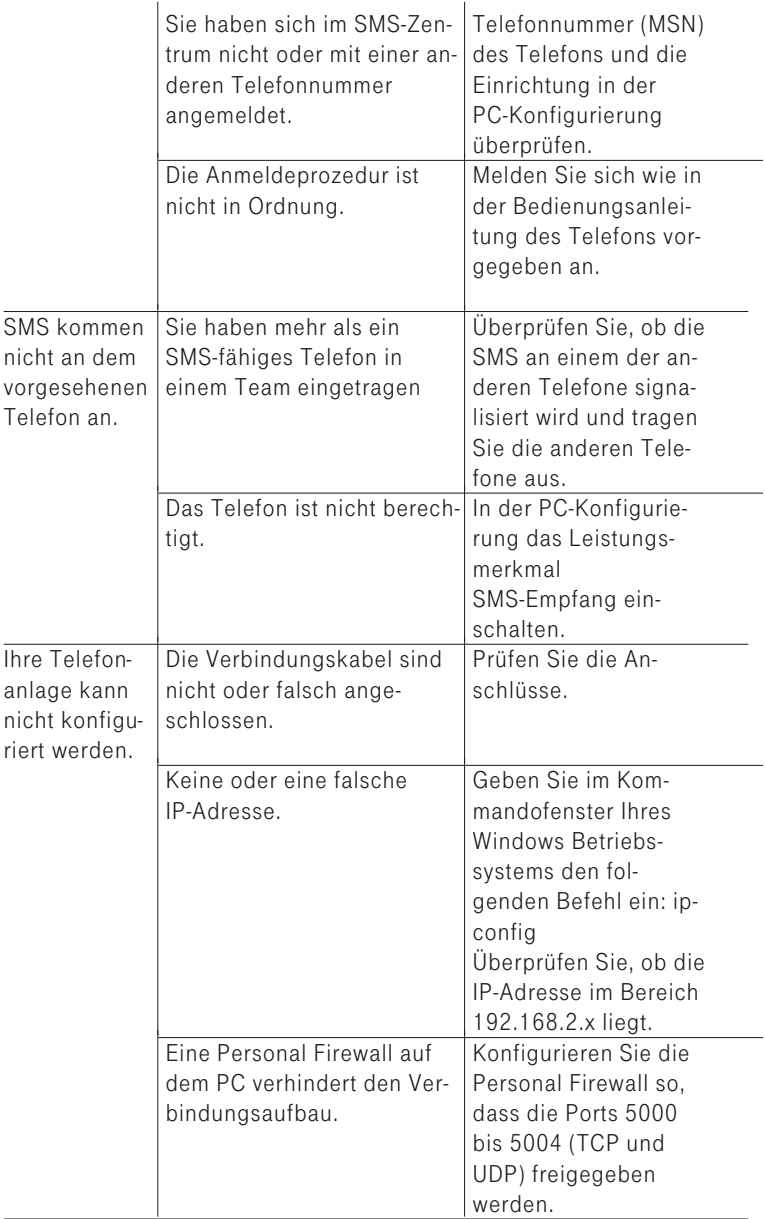

Weitere Hinweise können Sie auf unseren FAQ-Seiten im Internet finden »http://www.t-home.de/faq«

Besteht das Problem weiterhin, steht Ihnen unsere Premiumhotline Endgeräte zur Verfügung. Die Telefonnummer finden Sie im Kapitel »Pro-duktberatung und Konfigurationshilfe« auf Seite [13](#page-16-0).

Vermuten Sie eine Störung Ihres Anschlusses, so wenden Sie sich bitte an den Technischen Service Ihres Netzbetreibers. Für den Netzbetreiber Deutsche Telekom steht Ihnen der Technische Service zur Verfügung unter freecall 0800 330 2000 oder im Internet unter http://www.t-home.de/kundendienst.

### <span id="page-93-0"></span>Technische Daten

### Telefonanlage:

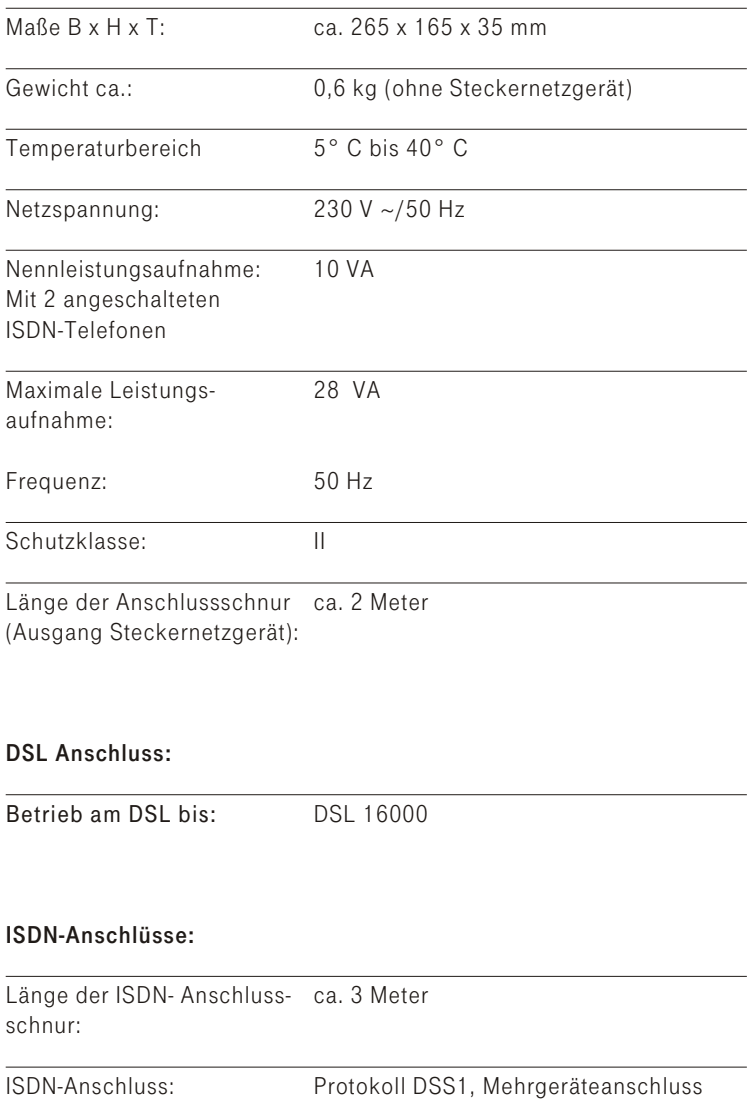

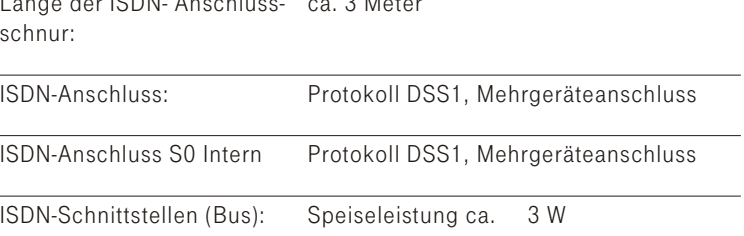

<span id="page-94-0"></span>Kanal struk tur: B+B+D

### ISDN-Leitungslängen

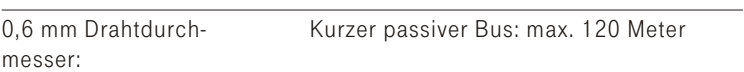

### Analoge Schnittstellen

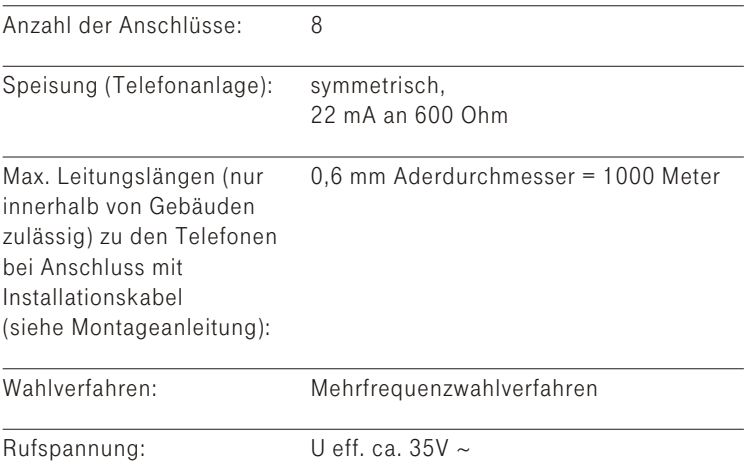

### Ethernet Schnittstellen

 $Ruffrequency: 50 Hz ± 8%$ 

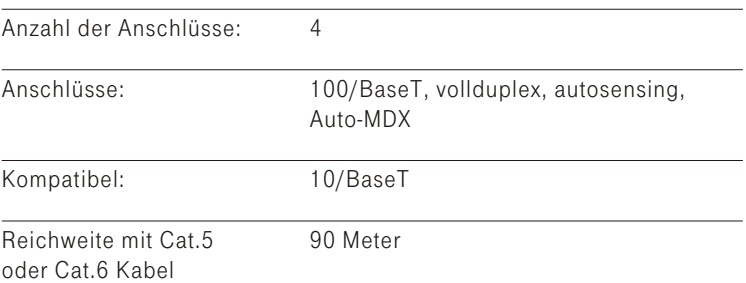

### Stichwortverzeichnis

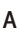

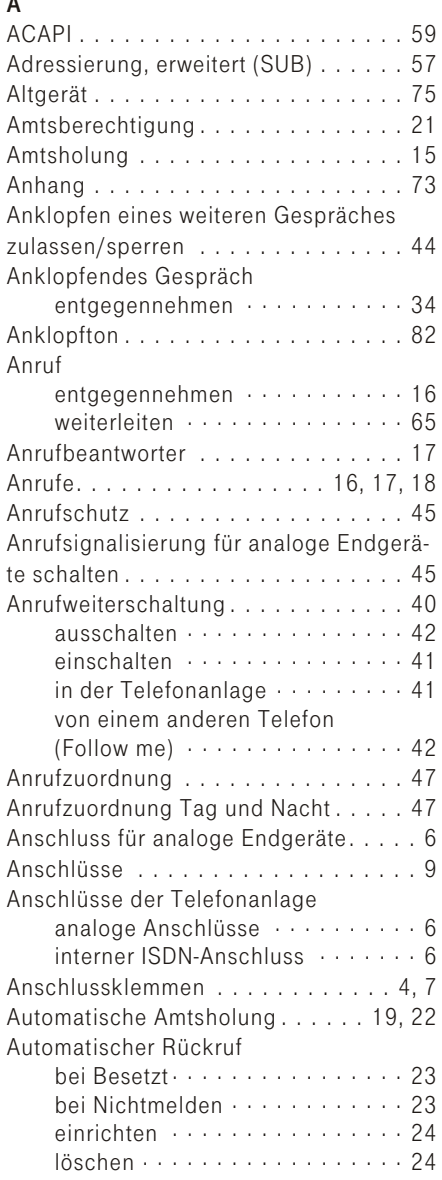

### $\sf{B}$

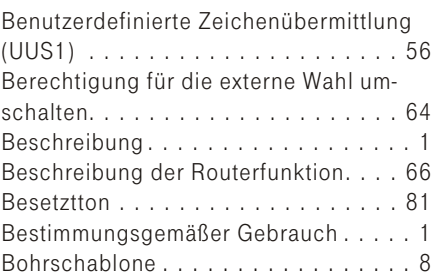

### $\mathbf C$

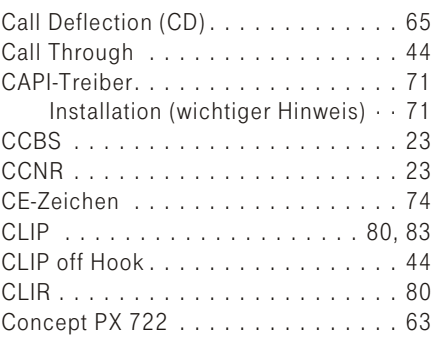

### D

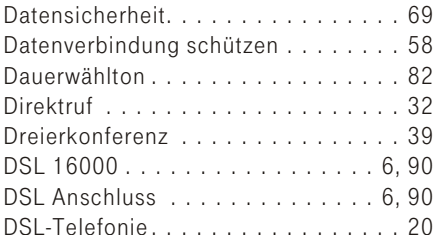

### $\mathsf E$

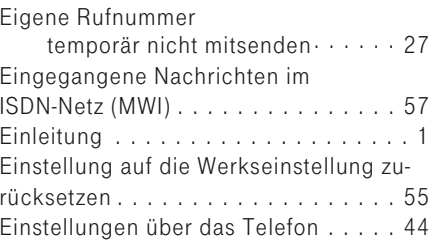

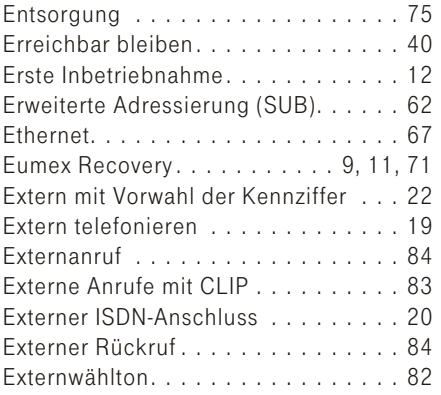

### $\bar{\mathsf{F}}$

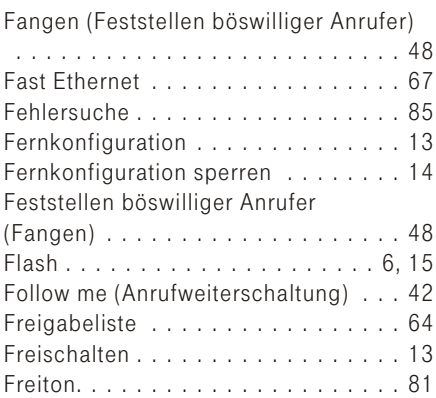

### ${\mathsf G}$

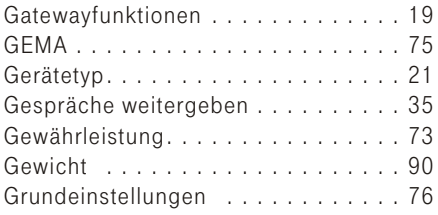

### $\overline{\mathsf{H}}$

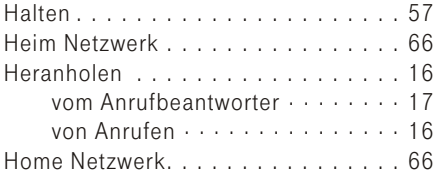

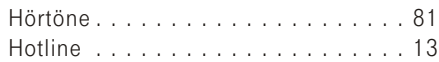

### $\overline{1}$

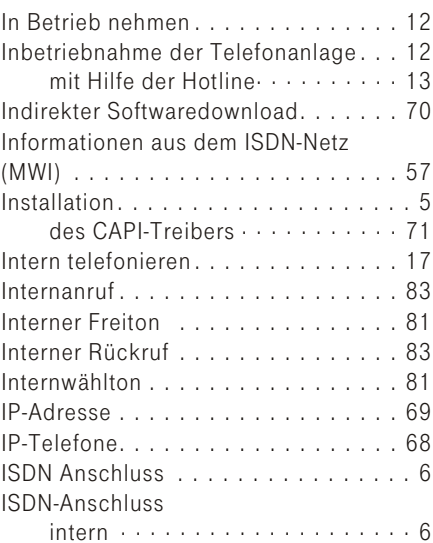

### $\sf K$

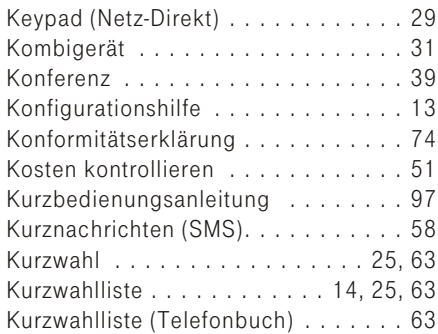

### $\bar{\mathsf{L}}$

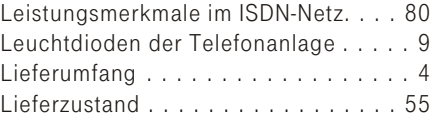

### $\mathsf{M}$ Mail

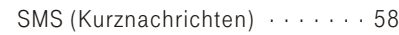

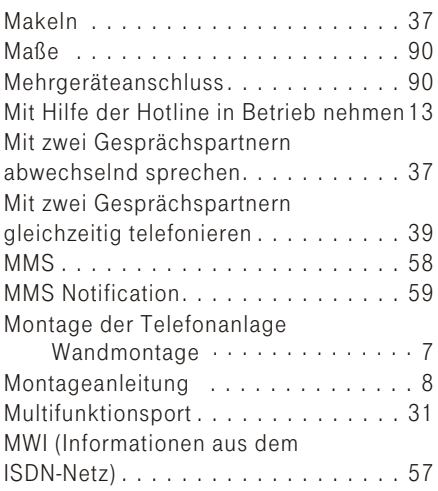

### $\overline{N}$

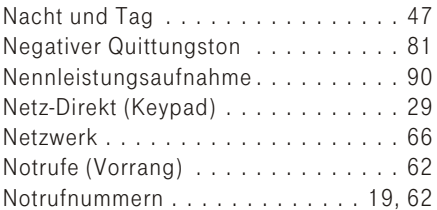

### $\mathsf{P}$

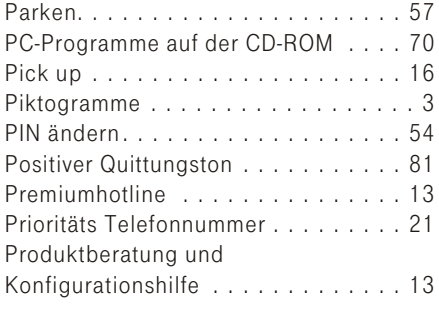

### $\mathsf Q$

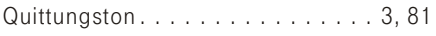

### $\overline{\mathsf{R}}$

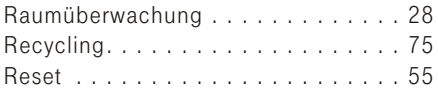

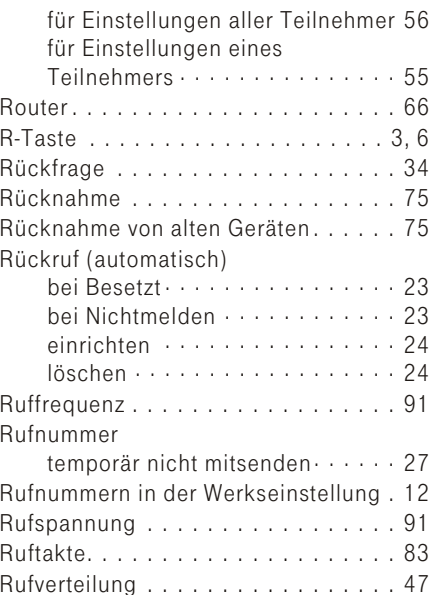

### $\mathsf{s}$

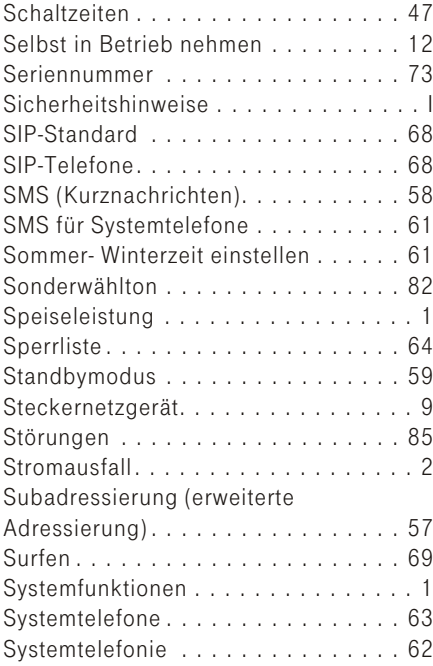

### $\mathbf{T}$

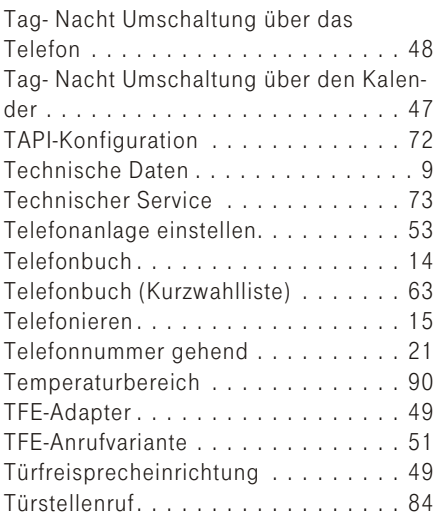

### $\sf U$

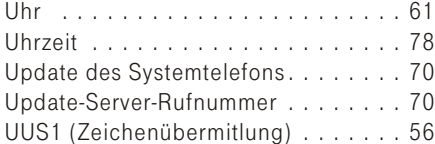

### $\mathsf{V}$

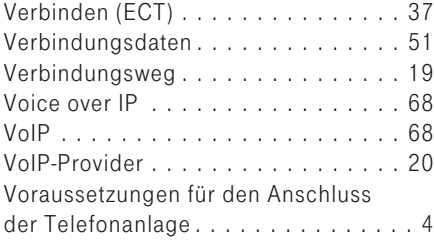

### Vorrang für Notrufe . . . . . . . . . . . . . 62 Vorwahl der Kennziffer 0......... 15 Vorwahlziffer..............22,63

### W

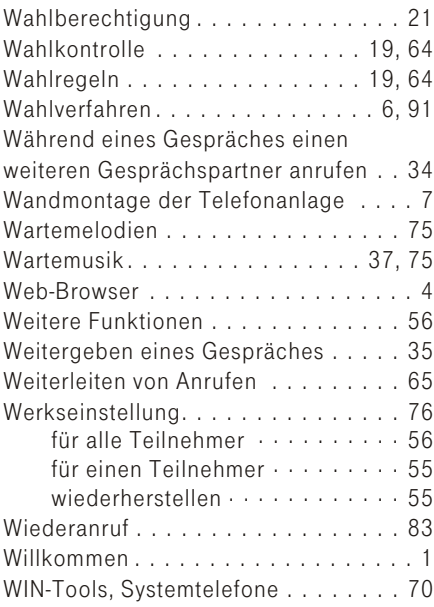

### $\mathsf{Z}$

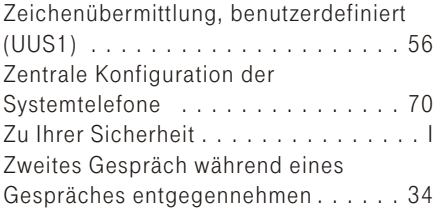

Stichwortverzeichnis

### <span id="page-100-0"></span>Kurzbedienungsanleitung für Nebenstellen

### Automatische Amtsholung

nehmen

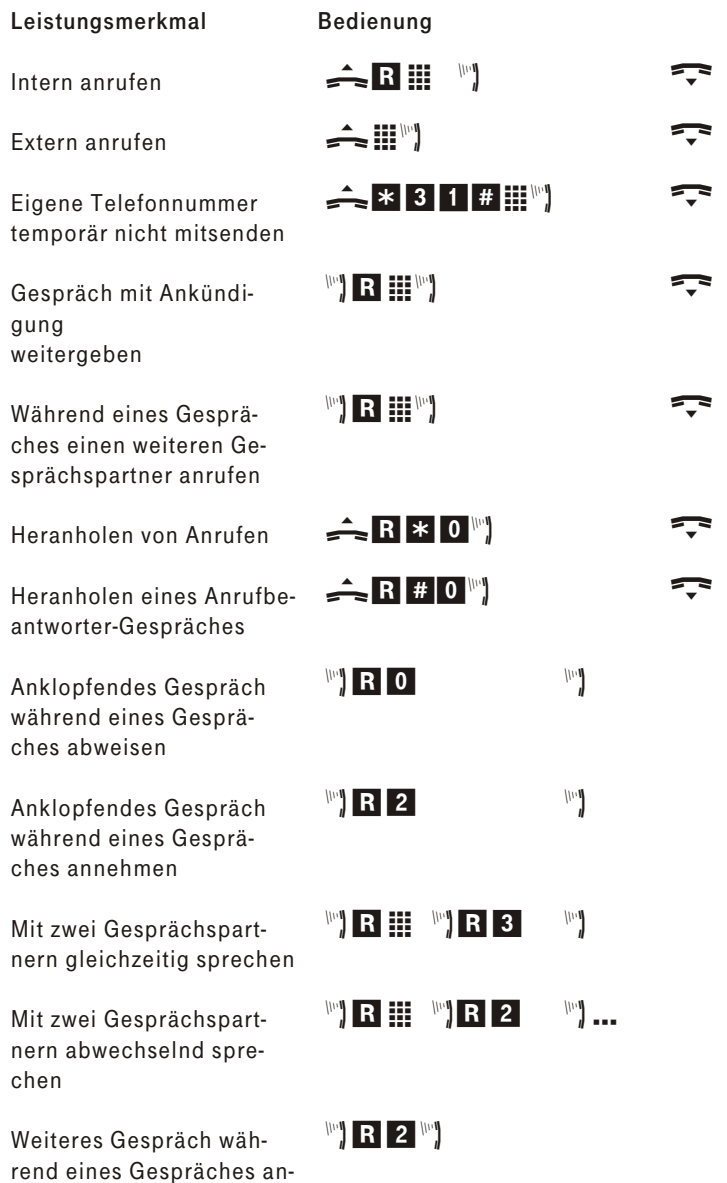

<span id="page-101-0"></span>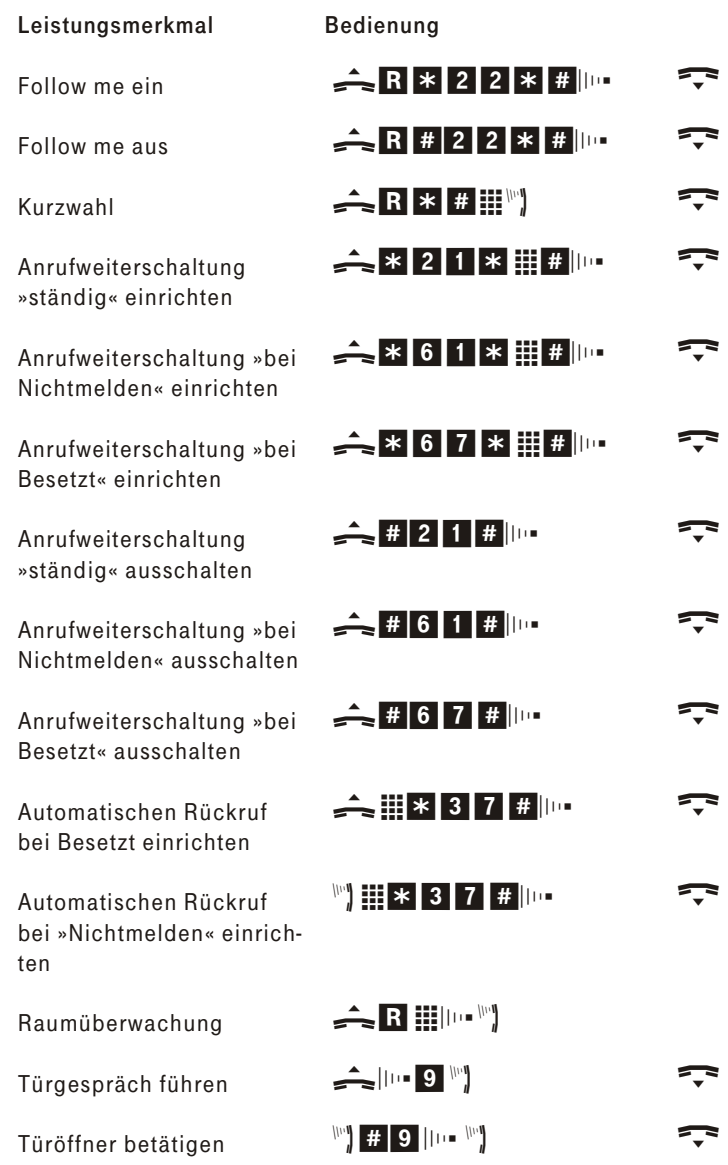

Benötigen Sie weitere Kurzbedienungsanleitungen? Auf der mitgelieferten CD-ROM befindet sich eine Bedienungsanleitung im PDF-Format. Rufen Sie die Datei auf und drucken Sie sich die gewünschte Anzahl aus.

### Kurzbedienungsanleitung für Nebenstellen

### Telefonieren mit Vorwahl der Kennziffer 0

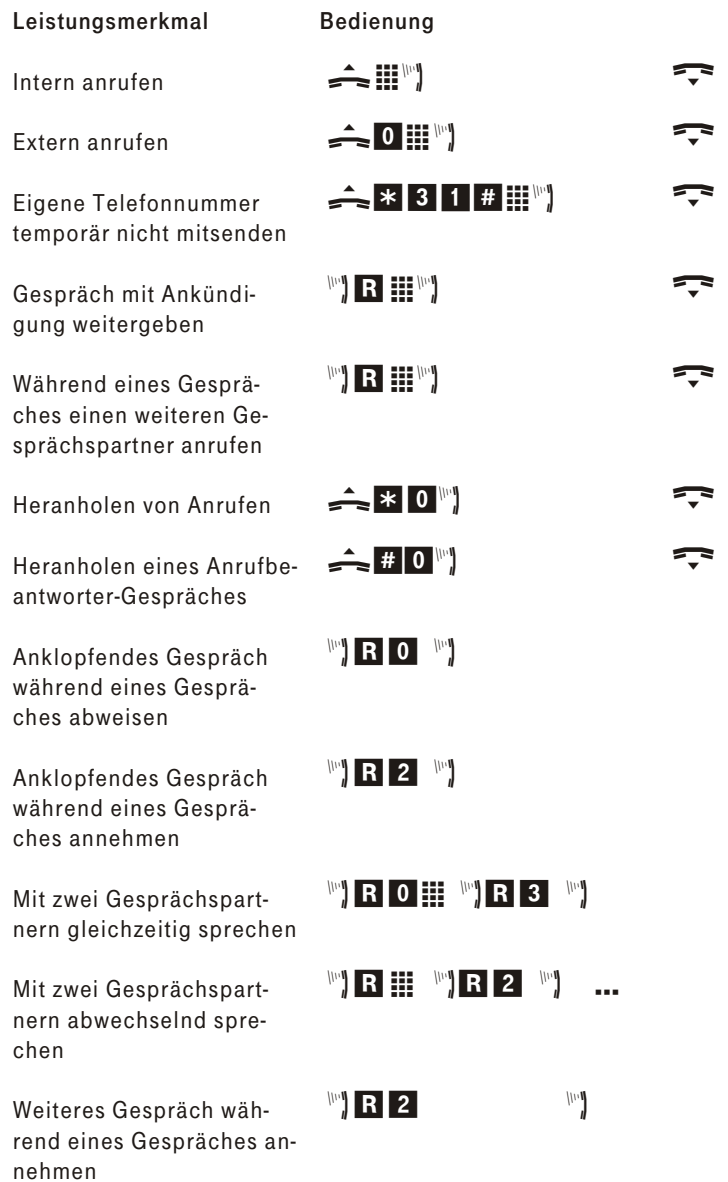

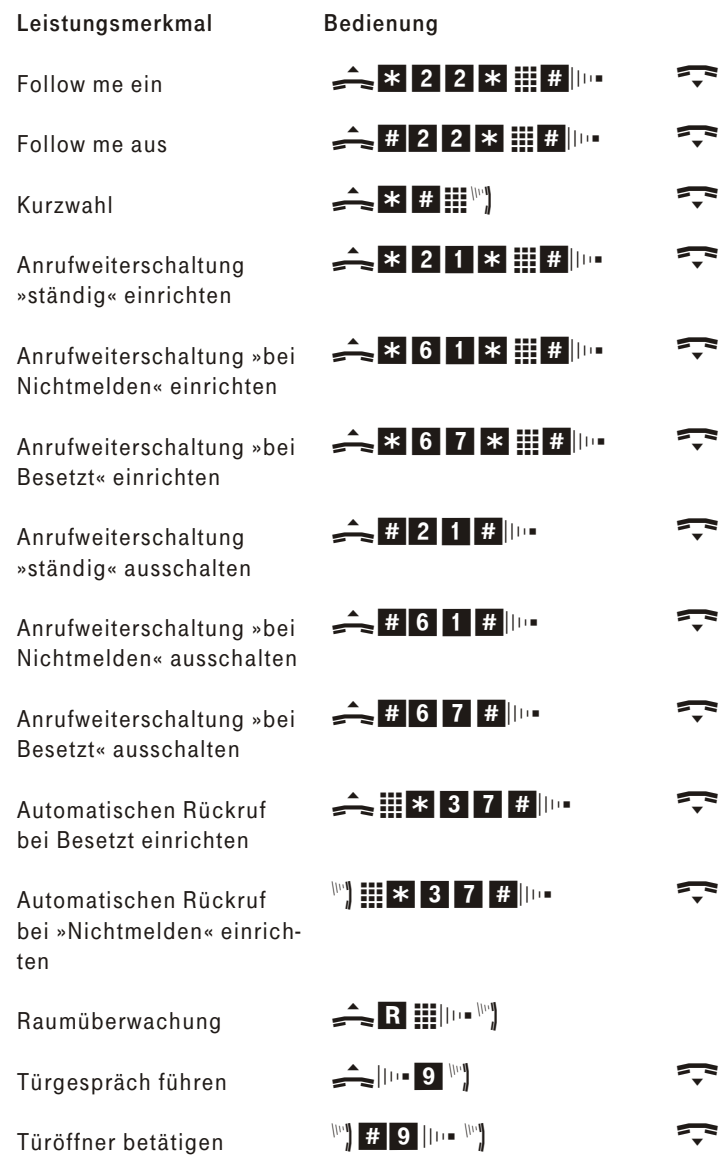

Benötigen Sie weitere Kurzbedienungsanleitungen? Auf der mitgelieferten CD-ROM befindet sich eine Bedienungsanleitung im PDF-Format. Rufen Sie die Datei auf und drucken Sie sich die gewünschte Anzahl aus.

Bedienungsanleitung der Eumex 800V Ausgabe: 01.04.08 V2 SNr: 550000078

### Herausgeber:

Deutsche Telekom AG Zentrum Endgeräte Postfach 20 00 53105 Bonn

Besuchen Sie uns im Telekom Shop oder im Internet: www.t-home.de

#